# Министерство науки и высшего образования Российской Федерации Федеральное государственное бюджетное образовательное учреждение высшего образования АМУРСКИЙ ГОСУДАРСТВЕННЫЙ УНИВЕРСИТЕТ (ФГБОУ ВО «АмГУ»)

Факультет энергетический

Кафедра автоматизации производственных процессов и электротехники Направление подготовки 15.03.04 - Автоматизация технологических процессов и производств

Направленность (профиль) образовательной программы Автоматизация технологических процессов и производств в энергетике

> ДОПУСТИТЬ К ЗАЩИТЕ И.о. зав, кафедрой О.В. Скрипко 2023 г. « If » uneme

### БАКАЛАВРСКАЯ РАБОТА

на тему: Автоматизированная система управления технологическими параметрами турбоагрегата Т110/120-130 Благовещенской ТЭЦ

Исполнитель студент группы 941 об

Д.А. Морозова OG 2013 (подпись, дата)

Руководитель доцент, канд. техн. наук

rmo 1806.2013 (подпись, дата)

Д.А. Теличенко

Консультант по безопасности и экологичности доцент, канд. техн. наук

 $20.06$   $22$ 

А.Б. Булгаков

(подпись, дата

Нормоконтроль профессор, д-р техн. наук

21.86.2023 (полпись, дата)

О.В. Скрипко

Благовешенск 2023

# Министерство образования и науки Российской Федерации Федеральное государственное бюджетное образовательное учреждение

# высшего образования АМУРСКИЙ ГОСУДАРСТВЕННЫЙ УНИВЕРСИТЕТ (ФГБОУ ВПО «АмГУ»)

Факультет Энергетический

Кафедра Автоматизации производственных процессов и электротехники

ДОПУСТИТЬ К ЗАЩИТЕ

И.о. зав. кафедрой О.В. Скрипко 2022 г.  $\mathcal{Q}\mathcal{L}$ 

# ЗАДАНИЕ

К выпускной квалификационной работе студента Морозовой Дарьи Алексеевны

1. Тема выпускной квалификационной работы: Автоматизированная система управления технологическими параметрами турбоагрегата Т110/120-130 Бла-

говещенской ТЭЦ (утверждена приказом от 20.04.2023 № 951-уч)

2. Срок сдачи студентом законченной работы (проекта): 26.06.2023

3. Исходные данные к выпускной квалификационной работе: научная и учебная литература, статьи и публикации, рабочие документы АСР турбоагрегата (инструкции по эксплуатации регуляторов), электрические схемы.

4. Содержание выпускной квалификационной работы (перечень подлежащих разработке вопросов):

1. Описание объекта автоматизации;

2. Принципиальная и техническая реализация;

3. Разработка принципиальной электрической схемы;

4. Математическое описание и расчёт системы регулирования;

5. Моделирование системы регулирования давления пара на уплотнения:

6. Реализация SCADA в Trace Mode;

7. Безопасность и экологичность.

5. Перечень материалов приложения:

Лист 1: Принципиальная тепловая схема турбоагрегата Т110/120-130; САР давления пара на уплотнения;

Лист 2: САР уровня конденсата в конденсаторе. Структурная схема регулятора. Расположение измерительных преобразователей. Схема электрическая принципиальная регулятора уровня конденсата в конденсаторе;

Лист 3: Схема электрическая принципиальная;

Лист 4: Сравнительные графики. ПИД-регулятор. ПДД<sup>2</sup>-регулятор с ШИМ и ИM:

Лист 5: Адаптивная система регулирования. Сравнительные графики систем. Сравнительные графики систем с ШИМ;

Лист 6: Моделирование «программного» и «модельного» регуляторов классической и адаптивной систем;

Лист 7: Экраны SCADA-системы, разработанные в TRACE MODE 6.

6. Консультанты по выпускной квалификационной работе (с указанием относящихся к ним разделов):

Безопасность и экологичность - Булгаков А.Б., доцент, канд. техн. наук. 7. Дата выдачи задания: 10.04.2023

Руководитель выпускной квалификационной работы: Теличенко Денис Алек-(фамилия, имя, отчество, должность сеевич, доцент, канд.техн.наук

ученая степень, ученое звание)

Задание принял к исполнению (дата): 10.04.2023

1004 2013

(подпись студента)

#### РЕФЕРАТ

Бакалаврская работа содержит 120 с., 65 рисунков, 19 таблиц, 41 источник, 4 приложения.

# РЕГУЛЯТОР, АСУ ТП, СИСТЕМА АВТОМАТИЧЕСКОГО РЕГУЛИ-РОВАНИЯ, ПРЕОБРАЗОВАТЕЛЬ ДАВЛЕНИЯ, КОНТРОЛЛЕР, КОНДЕН-САТОР, ИСПОЛНИТЕЛЬНЫЙ МЕХАНИЗМ, ПАРОВАЯ ТУРБИНА, ВСПО-МОГАТЕЛЬНЫЕ СИСТЕМЫ, МАТЕМАТИЧЕСКАЯ МОДЕЛЬ

В данном проекте объект автоматизации – турбоагрегат Т110/120-130 Благовещенской ТЭЦ. Исследуются: система автоматического регулирования давления пара на лабиринтовые уплотнения; система автоматического регулирования уровня конденсата в конденсаторе, подогревателях низкого и высокого давления и подогревателях сетевых горизонтальных.

Целью проекта является модернизация вспомогательных систем автоматического регулирования турбоагрегата, переход на отечественные решения Прософт-Системы в части создания АСУ ТП.

В ходе работы изучены принципы, используемые для реализации задач автоматизации турбоагрегата и предложен подход по полномасштабной модернизации как аппаратной, так и программной части систем регулирования. Решены вопросы технической реализации, выбрано новое оборудование и создана соответствующая электрическая схема. Обработана разгонная характеристика и получено математическое описание для давления пара на лабиринтовые уплотнения. Рассчитаны классическая и адаптивная системы регулирования. Реализована SCADA-система.

# СОДЕРЖАНИЕ

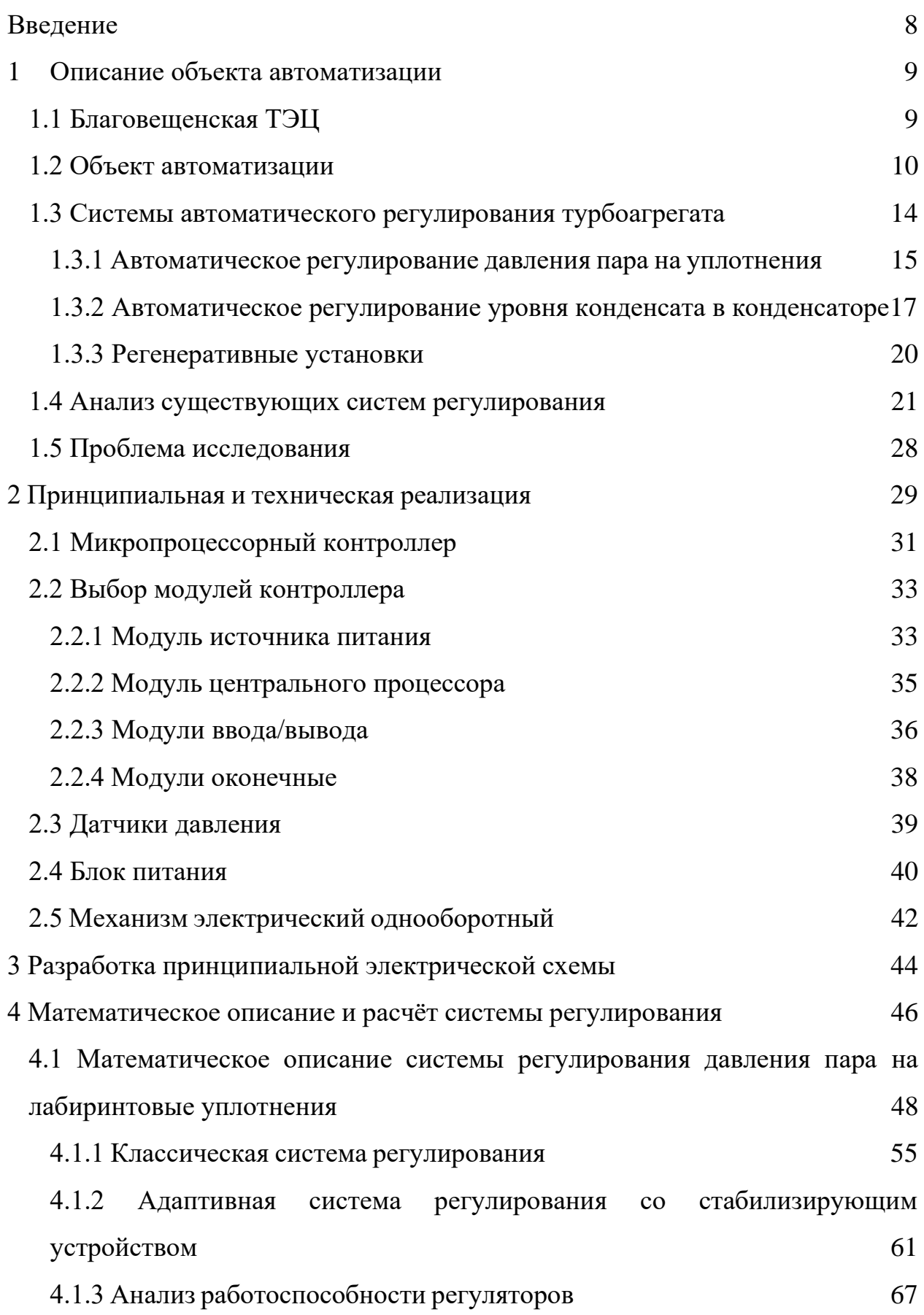

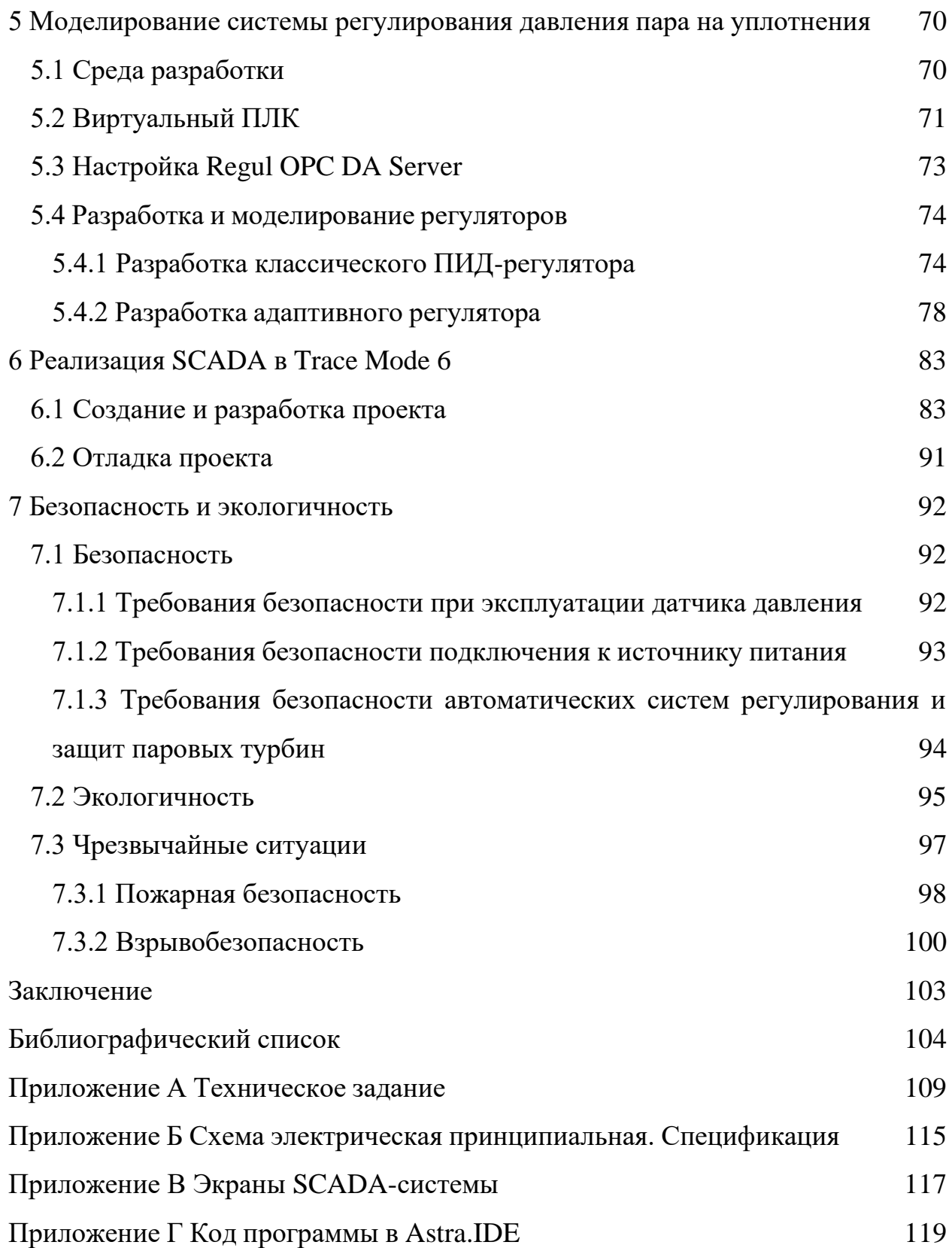

## ОПРЕДЕЛЕНИЯ, ОБОЗНАЧЕНИЯ, СОКРАЩЕНИЯ

АРМ – автоматизированное рабочее место;

АСК – автоматический стопорный клапан;

АСУ ТП – автоматизированная система управления технологическими процессами;

ВПЛК – виртуальный программируемый логический контроллер;

КНОБ – конденсатный насос основных бойлеров;

КНТ – конденсатный насос турбины;

МВ и ВК – механические величины и виброконтроль;

МЭО – механизм электрический однооборотный;

ОЗУ – оперативное запоминающее устройство;

ПБР – пускатель бесконтактный реверсивный;

ПВД – подогреватель высокого давления;

ПЗУ – постоянное запоминающее устройство;

ПНД – подогреватель низкого давления;

ПС – сальниковый подогреватель;

ПСГ – подогреватель сетевой воды горизонтальный;

ТА – турбоагрегат;

ТЭЦ – теплоэлектроцентраль;

ХОВ – химически очищенная вода;

ЦВД – цилиндр высокого давления;

ЦТЩУ – центральный тепловой щит управления;

SCADA – система диспетчерского управления и сбора данных.

#### ВВЕДЕНИЕ

<span id="page-7-0"></span>Модернизация – это процесс обновления объекта. Чтобы этот процесс был качественным и эффективным, необходимо применять современные инструменты и средства полномасштабной модернизации.

Проведение модернизации вспомогательных систем автоматического регулирования турбоагрегата Т110/120-130 позволяет получить современные системы регулирования, заменив устаревшее оборудование на новое, более совершенное.

В связи с тем, что на второй очереди Благовещенской ТЭЦ реализовано полномасштабное АСУ ТП на новом котлоагрегате и турбоагрегате, вопрос модернизации и перехода на полномасштабное АСУ ТП является актуальным.

Основная задача автоматизации – выполнение требований указа Президента Российской Федерации от 30.03.2022 №166 «О мерах по обеспечению технологической независимости и безопасности критической информационной инфраструктуры Российской Федерации». Предлагается создать полномасштабную АСУ ТП турбоагрегата №2 в объёме вспомогательных систем, используя отечественные решения Прософт-Системы.

#### <span id="page-8-0"></span>1 ОПИСАНИЕ ОБЪЕКТА АВТОМАТИЗАЦИИ

#### **1.1 Благовещенская ТЭЦ**

<span id="page-8-1"></span>Благовещенская ТЭЦ – тепловая электростанция в Амурской области. Представляет собой тепловую паротурбинную электростанцию с комбинированной выработкой электроэнергии и тепла. Благовещенская ТЭЦ обеспечивает седьмую часть всей электроэнергии, которая потребляется в области. Ее важность заключается в том, что она не только обеспечивает электрическую энергию, но и тепло для промышленности и жилищно-коммунального хозяйства на 85 %.

Благовещенская ТЭЦ была введена в эксплуатацию в 1976 году и до сих пор успешно справляется со своими задачами. Её установленная мощность по электроэнергии составляет 404 МВт, а по теплоэнергии 1005 Гкал/час.

Протяженность теплосетей Благовещенской ТЭЦ составляет 39,9 км, из них надземные 25,5 км, подземные  $-14,5$  км, протяженность паропровода – 2,864 км.

Благовещенская ТЭЦ каждый год вырабатывает и поставляет потребителям порядка 2,1 млн. Гкал тепловой энергии и порядка 1,5 млрд. кВт∙ч электрической энергии [4].

В настоящее время на Благовещенской ТЭЦ установлены:

- турбоагрегат мощностью 60 МВт типа ПТ-60-130/13-1,2 ст. №1 производства «Ленинградский моторный завод», г. Санкт-Петербург с генератором ТВФ-63-2УЗ, введён в 1982 году;

- два турбоагрегата мощностью 110 МВт типа Т-110/120-130-4 ст. №2, 3 производства «Уральский турбомоторный завод», г. Екатеринбург с генераторами типа ТВФ-125-2УЗ с водородным охлаждением, производства «Элсиб», г. Новосибирск, введены в 1983 и 1985 году соответственно;

- турбоагрегат мощностью 124 МВт типа Т-120/140-12,8-2 ст. №4 производства «Ленинградский моторный завод», г. Санкт-Петербург с генератором ТЗФП-130-2У3, введён в 2015 году;

- четыре энергетических котлоагрегата БКЗ-420-140-7 ст. №1-4 производства «Барнаульский котельный завод», г. Барнаул;

- котлоагрегат Е-420-13,8-560 БТ ст. №5 производства ОАО «Красный котельщик»;

- два водогрейных котла типа КВГМ-100-150.

Основным топливом на Благовещенской ТЭЦ в настоящее время является бурый уголь Ерковецкого разреза (Райчихинское месторождение). Растопочным топливом – топочный мазут М-100. Доставка топлива на ТЭЦ осуществляется железнодорожным транспортом [1].

Управление турбинами и котельным оборудованием осуществляется с трёх тепловых щитов, линейными и шинными выключателями ОРУ – 110 кВ с главного щита управления.

#### **1.2 Объект автоматизации**

<span id="page-9-0"></span>Объектом автоматизации является теплофикационная паровая турбина Т110/120-130 с конденсационной установкой и двумя регулируемыми отопительными отборами пара, которая произведена Уральским турбинным заводом. Предназначена для комбинированной выработки тепловой и электрической энергии и рассчитана на параметры, представленные в таблице 1 [5, 18]. Таблица 1 – Параметры теплофикационной паровой турбины Т110/120-130

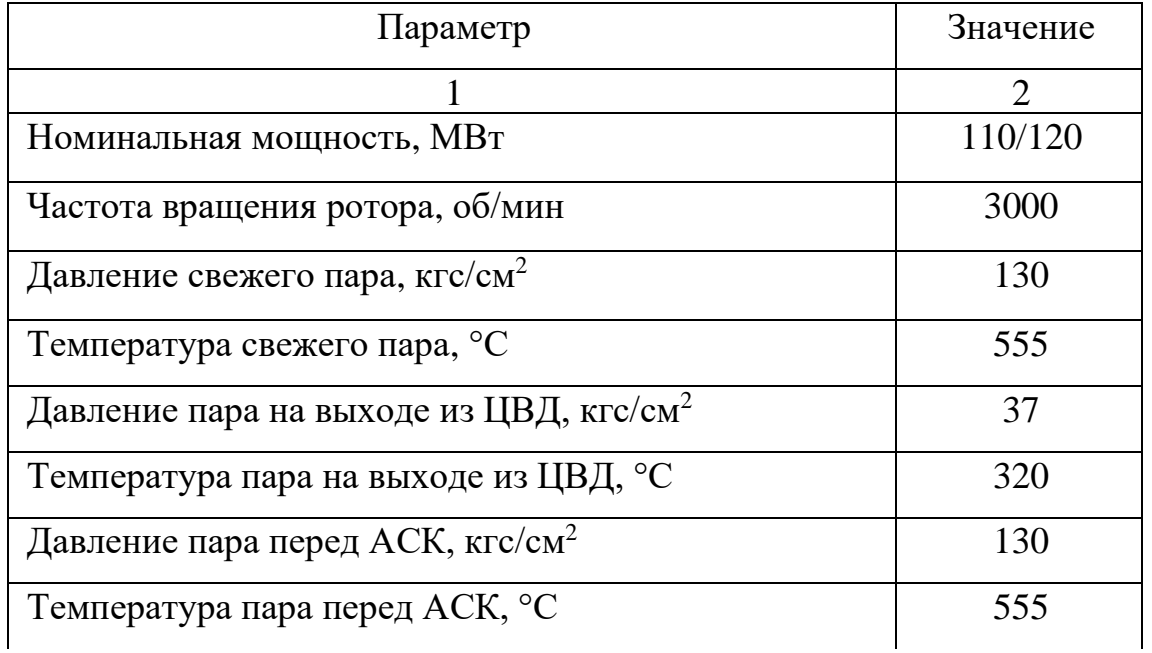

Продолжение таблицы 1

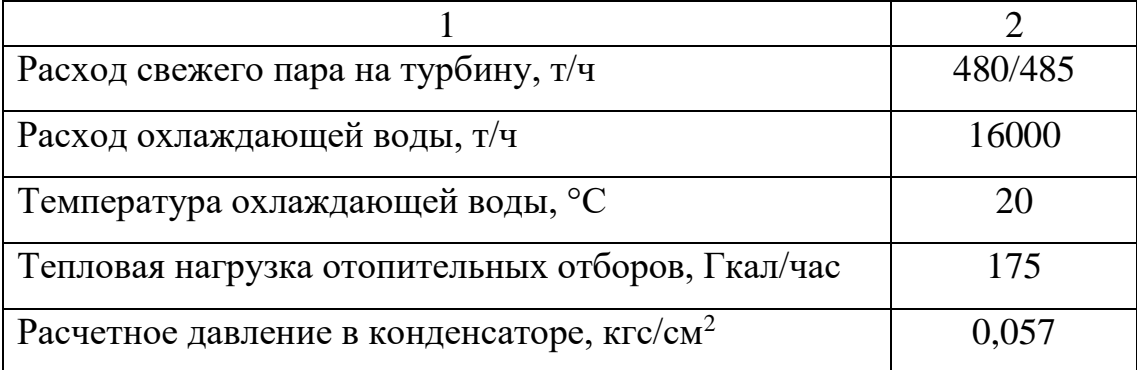

Турбина Т110/120-130 имеет два отопительных отбора пара, предназначенных для ступенчатого подогрева сетевой воды.

Электрогидравлическая система автоматического регулирования, устанавливаемая на турбинах подобного типа, предназначена для поддержания заданных пределов частоты вращения ротора турбогенератора и электрической нагрузки в зависимости от режима работы турбины. Система регулирования обеспечивает неравномерность частоты вращения ротора не более  $4,5\pm0,5$  % [18].

Минимальное расчетное количество пара, поступающего в конденсаторы составляет 18 т/ч при номинальном режиме включения ПСГ верхней и нижней ступени подогрева и давлении в верхнем отопительном отборе, равном 0,098 МПа.

Чтобы обеспечить номинальную суммарную тепловую нагрузку отопительных отборов, необходимо установить определенные параметры работы турбоустановки. Важно, чтобы количество воды, подогреваемой в ПВД, было точно равно 100% расхода пара на турбину. Для достижения этой нагрузки нужно работать по схеме со ступенчатым подогревом сетевой воды в сетевых подогревателях. Кроме того, для качественной работы требуются номинальные параметры свежего пара и номинальная температура охлаждающей воды на входе в конденсаторы. Регенерация должна быть полностью включена, а количество пара, поступающего в конденсаторы, не должно превышать определенной нормы.

Ключевой фактор, который влияет на мощность работы турбины – это температура подогрева сетевой воды. Если температура находится в пределах от 51 до 92 °С, то мощность турбины составляет примерно 110 МВт. Если же температура немного выше – от 54 до 100 °С, то мощность от этого несколько снижается и равна около 108 МВт. Но если температура поднимется больше и достигнет диапазона от 56 до 108 °C, то мощность падает до 107 МВт.

Регенеративная установка подогревает питательную воду до 229 °C при номинальном расходе свежего пара [6].

Турбина имеет два режима работы: конденсационный (без регулируемого отбора пара на сетевые подогреватели) и комбинированный (с регулируемым отбором пара на сетевые подогреватели, удовлетворяющий электрическому и тепловому графикам нагрузки).

Механизм управления турбиной осуществляет управление при пуске и под нагрузкой.

Состав турбоагрегата ст.№ 2: Турбина Т110/120-130; Турбогенератор ТВФ-120-2. Год ввода 1985 г. [5].

Турбина представляет собой трехцилиндровый одновальный агрегат, который состоит из цилиндров высокого, среднего и низкого давления.

Цилиндр высокого давления сделан противоточным относительно цилиндра среднего давления, то есть поступление пара в цилиндре высокого давления осуществляется от среднего подшипника к переднему, а в цилиндре среднего давления от среднего подшипника к генератору.

Цилиндр низкого давления – двухтопочный.

В цилиндре высокого давления размещается двухвенечная регулирующая ступень скорости и восемь ступеней давления. В однопоточном цилиндре среднего давления – 14 ступеней давления. В двухпоточном цилиндре низкого давления в каждом потоке размещается по одной регулирующей ступени и по одной ступени давления.

На рисунке 1 изображена принципиальная тепловая схема Т110/120-130 [25].

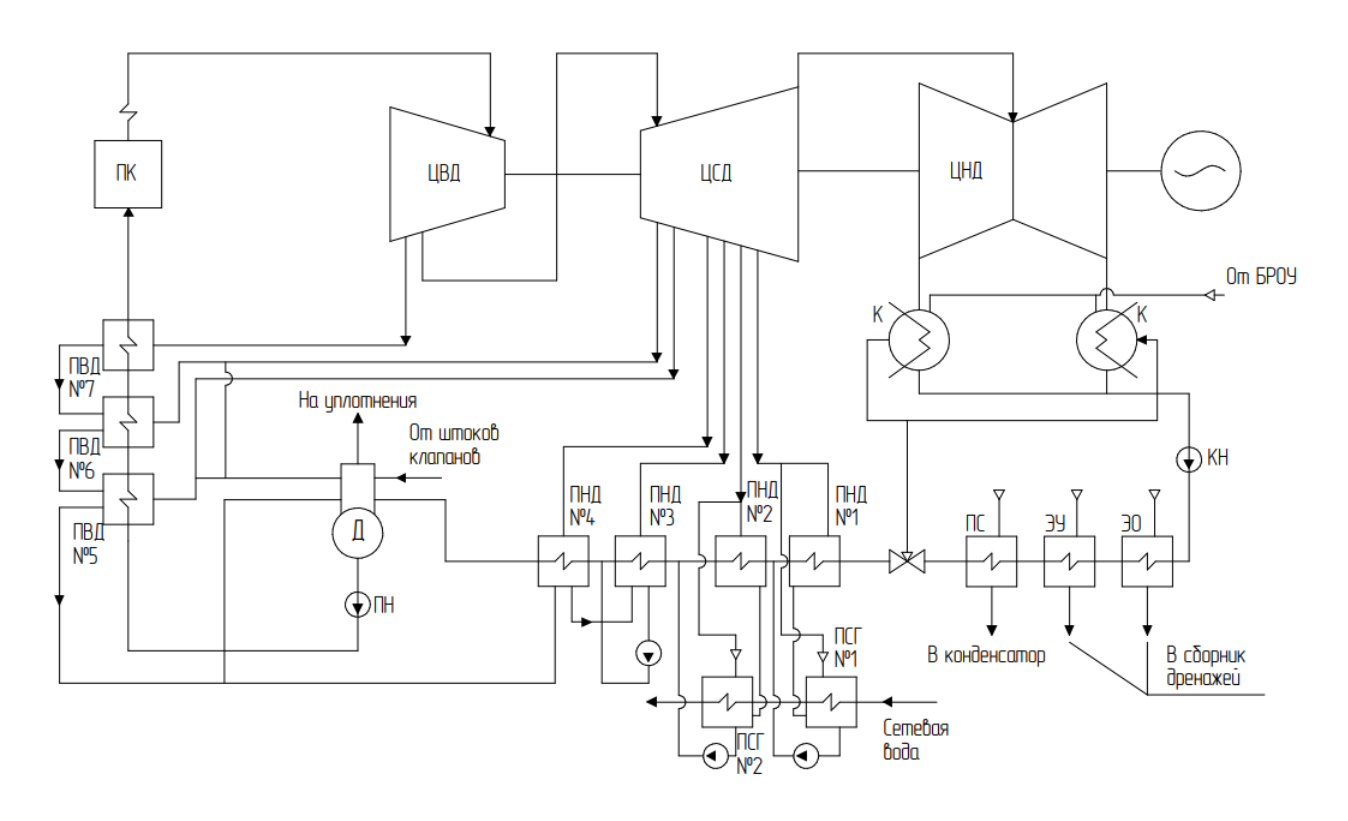

Рисунок 1 – Принципиальная тепловая схема Т110/120-130

На рисунке 1 обозначены: ПК – паровой котел; ЦВД – цилиндр высокого давления; ЦСД – цилиндр среднего давления; ЦНД – цилиндр низкого давления; КН – конденсатный насос; ПН – питательный насос; ПС – подогрев сальниковый; ЭУ – эжектор уплотнений; ЭО – эжектор основной; БРОУ – быстродействующая редукционно-охладительная установка; Д – деаэратор; ПНД1-ПНД4 – регенеративные подогреватели низкого давления; ПСГ1, ПСГ2 – сетевые подогреватели (горизонтальные); ПВД5-ПВД7 – регенеративные подогреватели высокого давления; К – конденсатор.

Турбина снабжена системой технологического контроля, защиты и мониторинга температурных расширений и вибрации, которая предназначается для: контроля технологических параметров вибрации, температурных расширений и механических величин турбоагрегата; определения аварийных ситуаций на турбоагрегате в автоматическом режиме, анализ изменений величин и выдача управляющих воздействий в цепи сигнализации и защит в автоматическом режиме или по инициативе оперативного персонала; сбора данных о функционировании основных частей турбоагрегата (вибрации подшипников

турбоагрегата, смещение, расширение и искривление ротора, линейное перемещения и контроль наклона корпусов подшипников); формирования сигналов для защитного отключения по превышению уставок сигналов вибрации в соответствии с требованиями нормативной документации; отображение видеограмм, трендов и результатов обработки на мониторах АРМа МВ и ВК.

Система технологического контроля, защиты и мониторинга температурных расширений и вибрации обеспечивает срабатывание сигнализации, защиты при выходе показаний вибрации и механических величин турбоагрегата за границы уставок [19].

#### 1.3 Системы автоматического регулирования турбоагрегата

<span id="page-13-0"></span>Для поддержания оптимального значения регулируемого параметра в заданных пределах предназначаются регуляторы: давления пара на лабиринтовые уплотнения, уровня воды в конденсаторе, уровня в подогревателях высокого давления, уровня в подогревателях низкого давления и уровня в сетевых горизонтальных подогревателях. Исполнительные механизмы приводят в действие клапан, который изменяет величину контролируемого параметра. Электрически исполнительные механизмы связаны с выходами каждого из регуляторов.

Алгоритмическая схема работы регуляторов создана так, что контролируемый параметр можно изменять с помощью кнопок «больше», «меньше» блока управления БУ-21, расположенных на соответствующих пультах управления, если регулятор находится в режиме дистанционного управления. Если соответствующий регулятор находится в автоматическом режиме (положении «А»), то к увеличению контролируемого параметра приведёт увеличение «задатчика» (осуществляется с помощью задающего устройства) в сторону «больше».

Положение «Р» и положение «А» задаётся блоком управления.

Системы регулирования играют огромную роль в контроле производственных процессов и предназначены для обеспечения стабильности. Они обеспечивают контроль и управление технологическим процессом в соответ-

ствии с определенными параметрами. В основе систем регулирования лежит аппаратура ЗАО «Волмаг». Ключевым элементом в их системах является многофункциональный микроконтроллер КР-500, который входит в состав аппаратуры серии «Контраст». Этот микроконтроллер обладает высокой производительностью и позволяет управлять дополнительными блоками и принадлежностями, что делает возможным широкий спектр применения этой технологии.

Блоки управления, задающие устройства, показывающие устройства, датчики, запорная и регулирующая аппаратура других производителей так же входит в состав схемы системы регулирования [3].

1.3.1 Автоматическое регулирование давления пара на уплотнения

<span id="page-14-0"></span>Важным элементом турбины являются лабиринтовые уплотнения, которые устанавливаются на месте выхода вала из корпуса. Эти уплотнения играют роль в предотвращении выхода пара в атмосферу и проникновении воздуха в корпус турбины. В турбинах с несколькими цилиндрами давление пара на уплотнениях является переменным и может возрастать или снижаться в зависимости от нагрузки. Это обуславливает необходимость автоматической системы регулирования подачи пара к уплотнениям.

На рисунке 2 показана принципиальная структурная схема, на которой обозначены: 1 – турбина; 2, 2', 3, 3' – камеры уплотнений; 4 – регулятор давления; 5 – регулирующая заслонка; ЗРУ – задающее регулирующее устройство; Ру – давление на уплотнение [2].

Важным компонентом являются камеры уплотнений 2, 2' и 3, 3', которые находятся под избыточным давлением от внешнего источника. Одним из наиболее часто используемых источников давления является пар переднего уплотнения турбины 1, которая работает под давлением, или греющий пар деаэраторов [2].

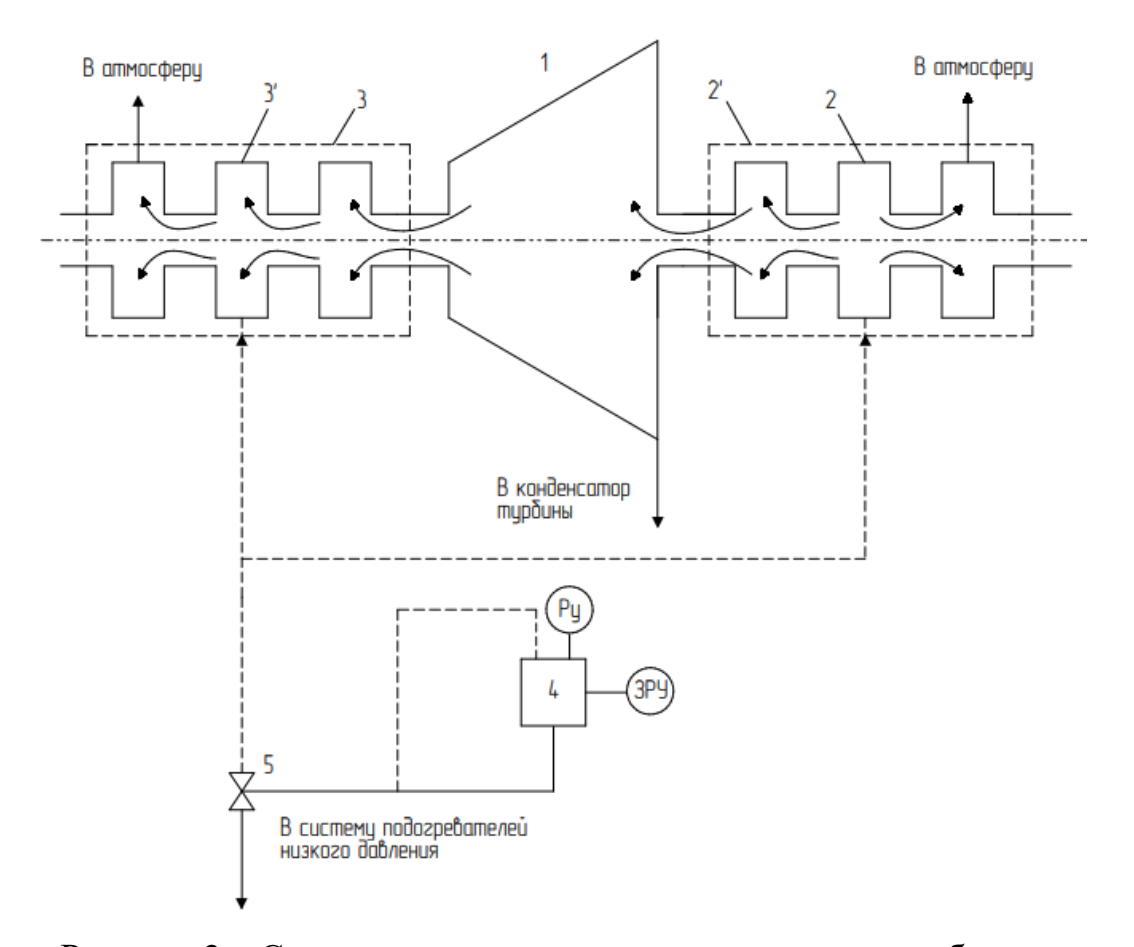

Рисунок 2 – Система регулирования давления пара в лабиринтовых уплотнениях турбины

Для оптимального функционирования камер уплотнений необходимо следить за температурой пара, который поступает на уплотнения из деаэратора. Эта температура должна быть не выше пределов отметки в 130-150 °C. Подача пара на уплотнения регулируется автоматически регулятором давления 4. Регулятор поддерживает в коллекторе постоянное избыточное давление в диапазоне от 0,01 до 0,03 кгс/см<sup>2</sup> независимо от нагрузки турбины. Регулятор воздействует на положение регулирующей заслонки 5. Она находится на трубопроводе, который отводит пар из коллектора в эжектор, систему подогревателей низкого давления или в атмосферу.

Из последних камер паровоздушная смесь отсасывается эжектором, поддерживающим абсолютное давление в этих камерах 0,95-0,97 кгс/см<sup>2</sup>

(вакуум 0,05-0,03 кгс/см<sup>2</sup> ). В камерах отсоса пара на ПС абсолютное давление должно быть не менее 0,5 кгс/см $^2$  и не более 0,8 кгс/см $^2$ .

При отключении ПС (по конденсату) необходимо открыть вентиль предохранительного устройства [18].

1.3.2 Автоматическое регулирование уровня конденсата в конденсаторе

<span id="page-16-0"></span>Конденсационная установка имеет в своем составе воздухоудаляющее устройство, конденсатные и циркуляционные насосы, эжектор циркуляционной системы, водяные фильтры и конденсаторную группу. Данная группа, КГ2-6200-3, состоит из двух конденсаторов с встроенными пучками и предназначена для конденсации пара из турбины, создания разрежения, сохранения конденсата и использования тепла пара для подогрева воды во встроенных пучках.

Установка каждого конденсатора на четырех пружинных опорах используется для компенсации тепловых расширений. Каждый трубный пучок конденсатора имеет свои входную и поворотную водяные камеры с отдельным подводом и отводом охлаждающей воды. Это позволяет производить отключение и чистку основных или встроенных пучков без остановов турбины.

Однако для обеспечения нормального процесса теплообмена в конденсаторе и теплообменных аппаратах, которые находятся под разрежением, а также для быстрого набора вакуума при пуске турбоустановки, необходимо использовать специальное воздухоудаляющее устройство. Устройство включает в себя два основных трехступенчатых эжектора, один из которых предназначен для резерва, а также один пусковой одноступенчатый пароструйный эжектор. В систему турбоустановки входит два конденсатных насоса и электронасосом, которые играют важную роль в отводе конденсата из конденсатора и его подаче в деаэратор. Один из двух конденсатных насосов выполняет функцию резервного.

Для подачи охлаждающей воды в конденсатор, маслоохладители турбины и охладители генератора используются циркуляционные насосы. Управ-

ление электрозадвижкой, предназначенной для срыва вакуума, осуществляется со щита [6, 18].

Сборники конденсата конденсаторов обеспечивают возможность автоматического регулирования уровня конденсата для поддержания необходимого подпора на всасе КНТ.

Пароохладители конденсаторов с двумя коллекторами и форсунками снижают температуру в выхлопных патрубках турбины на режимах с малым пропуском пара в конденсатор.

Электронный регулятор уровня и регулирующий клапан к нему поддерживают заданный уровень конденсата в конденсатосборниках, с имеющейся неравномерностью, и обеспечивают включение необходимого расхода рециркуляции.

Два конденсатных насоса, откачивают конденсат из сборников конденсата через ПНД в деаэратор. Один из насосов обычно является резервным, он должен быть всегда заполнен водой и готов к пуску.

При максимальном расходе конденсата (учитывается ввод в конденсатор ХОВ, конденсат из сальникового подогревателя и т.д.) могут работать два насоса одновременно. На конденсатные насосы ТА ст. №2, 3 (КНТ, КНОБ) установлены торцевые уплотнения. Регулировка торцевого уплотнения автоматическая.

Основные и пусковой эжекторы рассчитаны на работу сухим, насыщенным или несколько перегретым (не более, чем на 50 °С) паром, с абсолютным давлением 5,0 кгс/см<sup>2</sup> перед соплами основных эжекторов и 4,5 кгс/см<sup>2</sup> перед соплом пускового эжектора. Расход пара на каждый основной эжектор составляет 850 кг/ч, на пусковой – 1100 кг/ч.

Охладители основных эжекторов рассчитаны на работу при полном давлении КНТ и на пропуск конденсата в количестве не менее 70 м<sup>3/</sup>ч, и не более  $200 \text{ M}^3/\text{V}$ .

Циркуляционные насосы подают охлаждающую воду в конденсаторы. Суммарный расход охлаждающей воды на турбоустановку составляет 16700 м 3 /ч [18].

Для поддержания оптимальной работы конденсатных насосов и эжекторов, важно следить за уровнем конденсата в конденсаторе вне зависимости от того, какой режим работы используется и какой расход пара через турбину. Регулирование подачи конденсатных насосов позволяет контролировать положение уровня и стабилизировать его значение. Однако, в случае низкой нагрузки турбины, часть конденсата необходимо сбрасывать обратно в конденсатор. Для этого применяется система регулирования уровня воды в конденсаторе, которая основывается на принципе, изображенном на рисунке 3 [2].

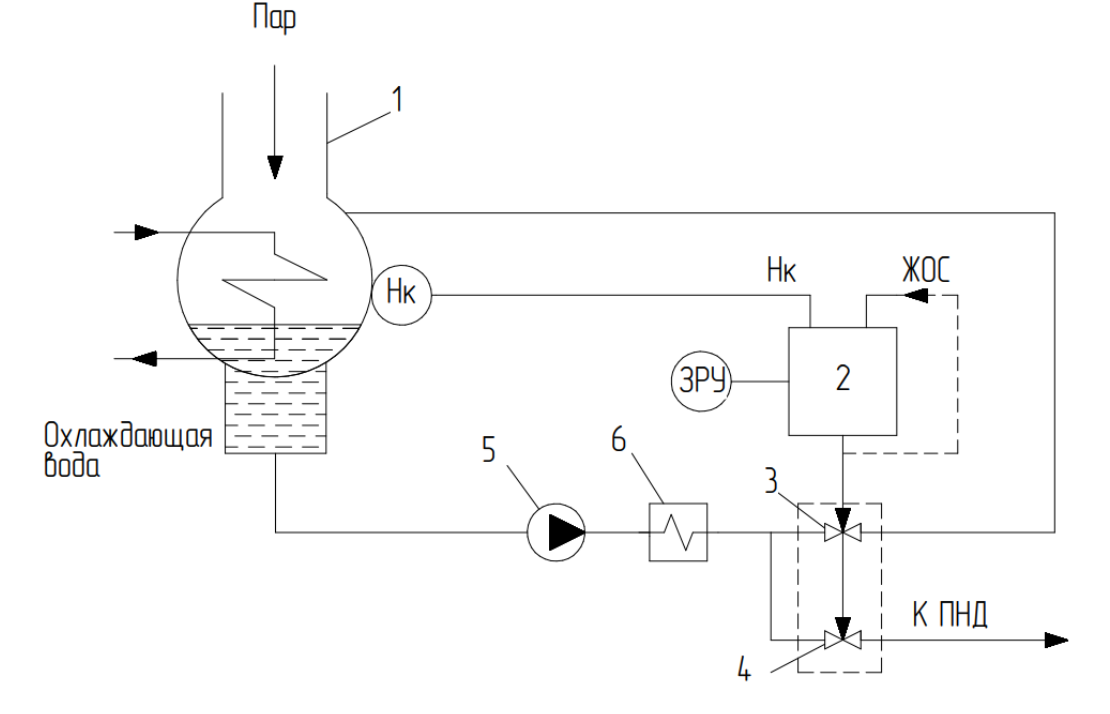

Рисунок 3 – Система регулирования уровня конденсата в конденсаторе турбины

На рисунке 3 обозначены: 1 – конденсатор; 2 – регулятор уровня; 3, 4 – спаренный регулирующий орган; 5 – конденсатный насос; 6 – эжектор; ПНД – подогреватель низкого давления; ЗРУ – задающее регулирующее устройство; ЖОС – жёсткая обратная связь; Нк – уровень конденсата.

Нижний предел подачи насосов задается через эжекторы и систему регенеративных подогревателей, которая обеспечивает минимальный пропуск конденсата.

Уровень воды в конденсаторе регулируется за счет изменения подачи конденсатных насосов 5, при подаче воздействия на двухпоточный клапан (3, 4). Конденсатор 1 представляет из себя герметический бак с насосом на стоке.

Если после сброса нагрузки турбины уровень воды снижается, то рабочий клапан 4 прикрывают для обеспечения нерегулируемого пропуска воды в системе охлаждения эжекторов 6 и регенеративных подогревателей. Клапан рециркуляции 3 открывают только при дальнейшем снижении уровня воды, чтобы поддержать его в конденсаторе. Важно учесть, что клапаны 3 и 4 находятся в одном корпусе и управляются одним исполнительным механизмом.

Входной сигнал по уровню конденсата Нк и входной сигнал по положению регулирующего органа (ЖОС) обычно поступают на регулятор уровня воды 2 [2].

1.3.3 Регенеративные установки

<span id="page-19-0"></span>Принципиальная тепловая схема турбоустановок, изображенная на рисунке 1, предусматривает использование регенеративной установки, которая состоит из четырех ПНД, деаэратора и трех ПВД. ПНД №1 встроен в конденсатор. Перед тем как подать основной конденсат в деаэратор, он поочередно прогревается в ПНД №1, 2, 3 и 4. Установка также использует тепло пара основных эжекторов и пара, отбираемого из лабиринтовых уплотнений, чтобы обеспечить дополнительный нагрев.

Суть регенеративной установки – подогреть питательную воду паром, который отбирается из промежуточных ступеней турбины.

При подогреве питательной воды после деаэратора применяются вертикальные ПВД поверхностного типа № 1, 2 и 3 для последовательной обработки. Отбор конденсата пара производится с помощью каскадного слива из ПВД [6].

Уровень конденсата в ПНД и ПВД регулируется с помощью электронных регуляторов уровня с регулирующими клапанами [18].

Чтобы обеспечить подогрев сетевой воды, используется установка, имеющая в своём составе два сетевых подогревателя, сетевые и конденсатные насосы. Эта установка функционирует с помощью пара, который доставляется из отборов турбины, для того чтобы нагреть сетевую воду. Кроме того, она позволяет осуществлять деаэрацию и сохранять основной конденсат.

Сетевой подогреватель – горизонтальный поверхностный пароводяной теплообменный аппарат, обладающий цельносварным корпусом с входной водяной камерой и центральным трубным пучком. Конденсатные насосы используются для откачивания конденсата из сборников конденсата ПСГ и подачи его в магистраль основного конденсата после соответствующего ПНД.

Установлены два насоса для ПСГ №1, из которых один является запасным, и один насос установлен для ПСГ №2. Сетевые насосы 1-й ступени имеют функцию подачи сетевой воды в ПСГ, а также обеспечивают необходимую поддержку в подогревателях и на всасе сетевых насосов 2-й ступени. После ПСГ устанавливаются сетевые насосы 2-й ступени, которые обеспечивают подачу воды непосредственно потребителю [6].

#### **1.4 Анализ существующих систем регулирования**

<span id="page-20-0"></span>Перед началом проектирования АСУ ТП турбоагрегата для Благовещенской ТЭЦ были проанализированы существующие вспомогательные системы регулирования и установленное оборудование.

На рисунке 4 и 5 приведены структурные схемы систем регулирования давления пара в лабиринтовых уплотнениях и уровня воды в конденсаторе, выполненные на основании имеющихся принципиальных электрических схем [9].

Системы регулирования уровня воды в ПНД №1, 2, 3, 4, уровня воды в ПВД №5, 6, 7 и уровня воды в ПСГ №1, 2 выглядят аналогично.

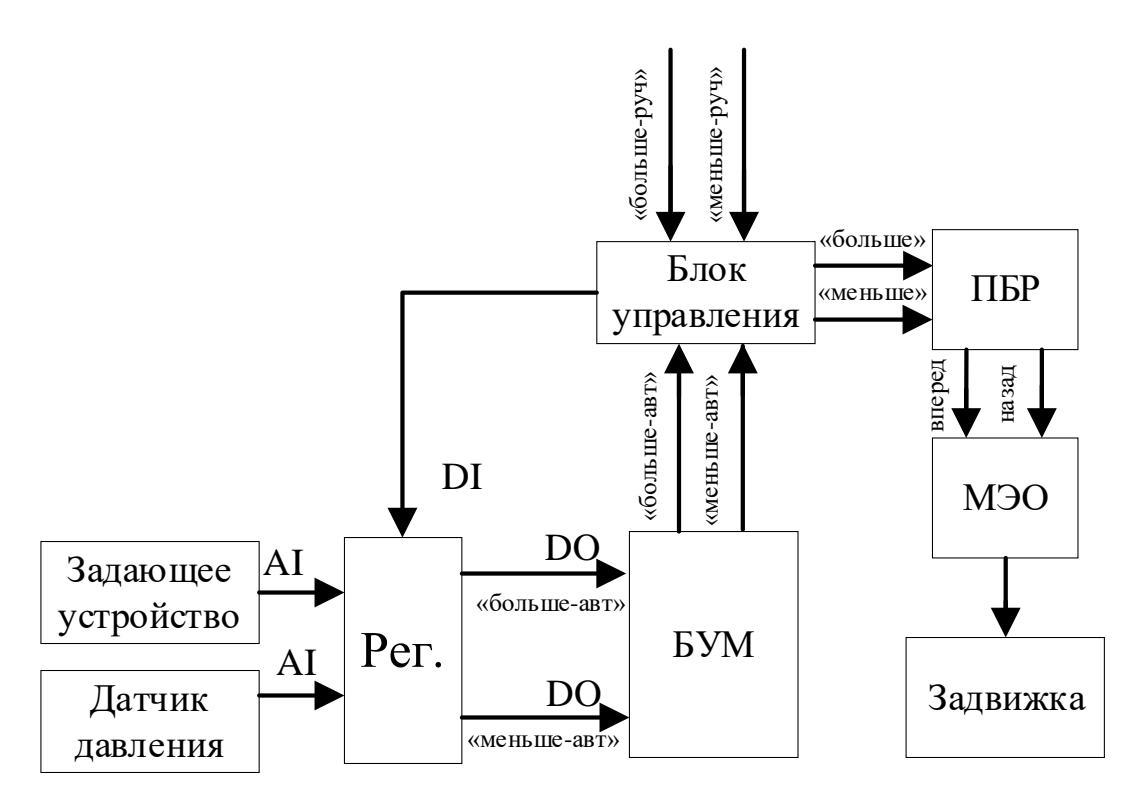

Рисунок 4 – Система регулирования давления пара в лабиринтовых уплотнениях

В системе регулирования давления пара в лабиринтовых уплотнениях контролируемая величина – давление пара – измеряется датчиком давления и преобразуется в унифицированный электрический сигнал. В регуляторе этот сигнал сравнивается с задающим сигналом, вырабатываемым задающим устройством, которое формирует сигнал пропорциональный положению ручки прибора. Блок управления обеспечивает переключение системы в ручной и автоматический режимах, управление в ручном режиме и формирует информативный сигнал контроллеру о выбранном режиме. Управляющее воздействие, сформированное контроллером через блок управления подается на пускатель (ПБР, обеспечивающий коммутацию сильноточных цепей), который управляет механизмом постоянной скорости (МЭО). Механизм приводит в движение задвижку, изменение положения которой влияет на подачу пара и как следствие его давление.

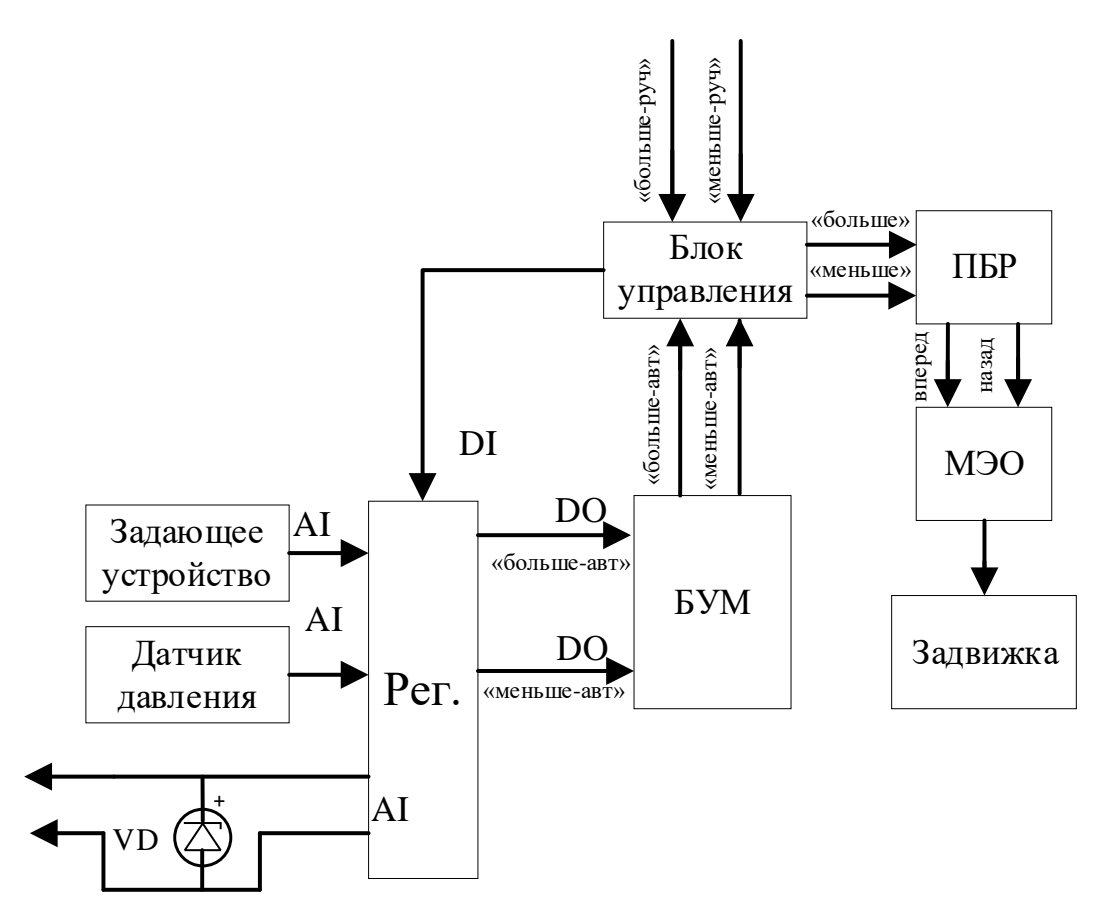

Рисунок 5 - Система регулирования уровня воды в конденсаторе

В настоящее время на Благовещенской ТЭЦ используется микроконтроллер КР-500, который предназначен для построения САР, имеет функции измерения выходных сигналов в виде напряжения и силы постоянного тока, сигналов термопар и резистивных датчиков, принимает и обрабатывает дискретные сигналы. Выполняет преобразование стандартизированных аналоговых выходных сигналов датчиков, формируя управляющие аналоговые и дискретные сигналы на основе измеренных параметров технологических процессов в соответствии с различными законами регулирования. Способен передавать предварительно обработанную информацию по каналам связи устройствам верхнего уровня по запросу [10].

Современный контроллер KP-500, имеет обязательный компонент блок контроллера БК-500. Этот блок содержит центральный процессор, который обрабатывает цифровую информацию в реальном времени и формирует управляющие воздействия. Так же, БК-500 осуществляет связь по сети с другими контроллерами и компьютерами верхнего уровня управления, ведет обмен информацией с устройствами, которые подключены к каналам полевых сетей, и выполняет самодиагностику.

Блока БК-500 включает в себя модуль процессора ПРЦ-500 с зашитой резидентной программой, модуль МИК-Д с разъемами для подключения пульта настройки ПК-302 и клеммами для подключения полевых сетей, а также модуль МП-Д, который содержит схему стабилизации напряжения.

В таблице 2 приведены технические характеристики контроллера КР-500 [11].

Таблица 2 – Технические характеристики контроллера КР-500

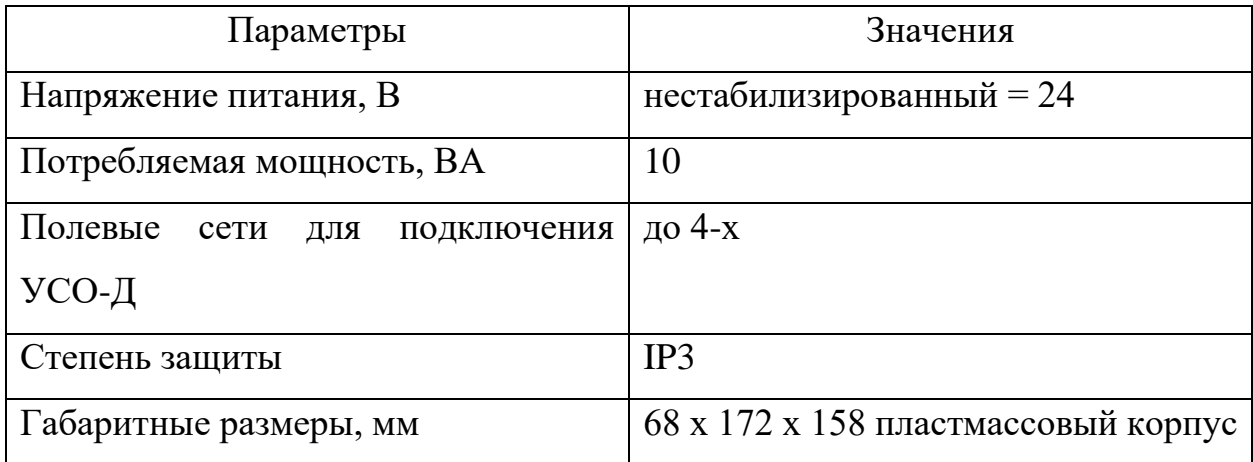

Основные используемые датчики в системах регулирования Сапфир-22М-ДД и Метран-100.

Преобразователь измерительный Сапфир-22М-ДД предназначен для непрерывного пропорционального преобразования разности давлений паров, жидкостей и газов в унифицированный токовый выходной сигнал.

Преобразователи разности давлений могут использоваться в устройствах, которые преобразуют значения уровня жидкости, расхода жидкости или газа [16].

Таким преобразователем является датчик давления Метран-100. Он предназначен для работы в системах автоматического контроля, регулирования и управления технологическими процессами. Благодаря этому он обеспечивает непрерывное преобразование измеряемых величин, таких как давление избыточного, абсолютного, разрежения, разности давлений, гидростатического давления нейтральных и агрессивных сред. В качестве результата выходит унифицированный токовый выходной сигнал дистанционной передачи, цифровой сигнал на базе протокола и цифровой сигнал на базе интерфейса с протоколами обмена ICP или Modbus [17].

В таблице 3 представлены технические характеристики датчиков Сапфир-22М-ДД и Метран-100, а также их распределение по системам регулирования ТА ст. №2.

| Регулятор           | Тип датчика  | Модель  | Предел                | Количе-        | Сигнал  |
|---------------------|--------------|---------|-----------------------|----------------|---------|
|                     |              | датчика | измере-               | <b>CTBO</b>    |         |
|                     |              |         | ний                   |                |         |
| Уровня кон-         | Сапфир-22М-  | 2434    | $6,3 \text{ к} \Pi$ а | 5              | $5-0$   |
| денсата в           | ДД           |         |                       |                |         |
| конденсаторе;       |              |         |                       |                |         |
| Уровня в            |              |         |                       |                |         |
| $\Pi$ НД №1-3;      |              |         |                       |                |         |
| Уровня в            |              |         |                       |                |         |
| $\Pi$ С $\Gamma$ №1 |              |         |                       |                |         |
| Давления            | Сапфир-22М-  | 2440    | $40 \text{ к} \Pi a$  |                | $0 - 5$ |
| пара                |              |         |                       |                |         |
| Уровня в            | Метран-100ДД | 1430    | $6,3$ кПа             | 1              | $5-0$   |
| ПНД №4              |              |         |                       |                |         |
| Уровня в            | Сапфир-22М-  | 2430    | $6,3$ кПа             | $\overline{4}$ | $5-0$   |
| $\Pi$ ВД №5-7;      | ДД           |         |                       |                |         |
| Уровня в            |              |         |                       |                |         |
| $\Pi$ СГ №2         |              |         |                       |                |         |

Таблица 3 – Технические характеристики датчиков

Блок усиления мощности БУМ-50 с релейным выходом предназначен для коммутации электрической нагрузки в автоматической системе управления.

Схема блока усиления мощности БУМ-50 реализована на реле с параметрами: номинальное напряжение катушки 24 В, потребляемая мощность 0,8 Вт, один переключающий контакт [12].

В таблице 4 представлены технические характеристики блока усиления мощности [11].

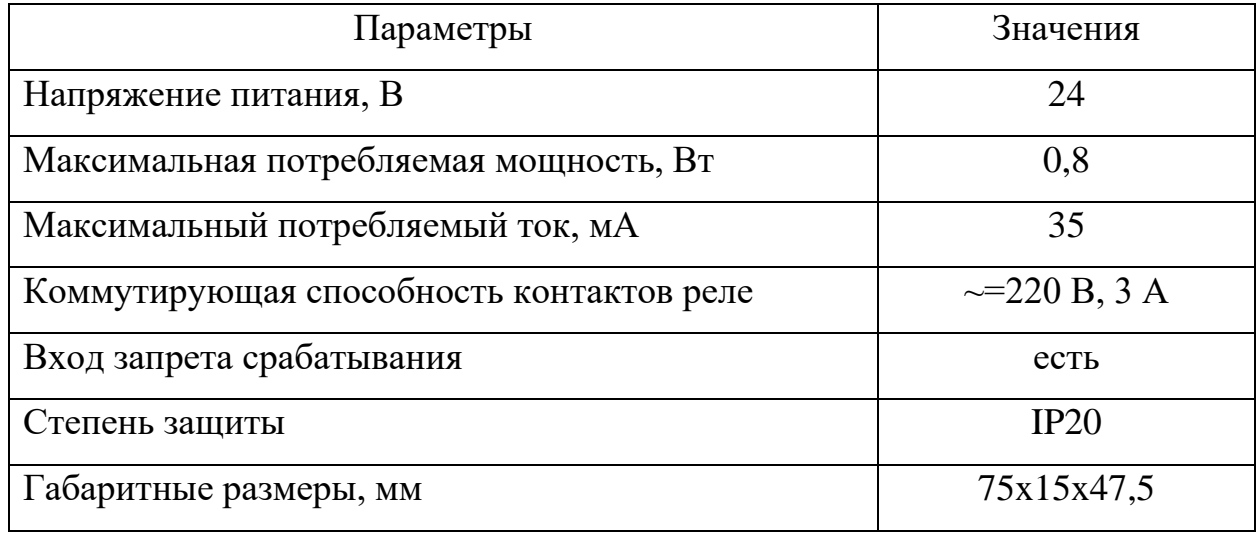

Таблица 4 – Технические характеристики блока усиления мощности

Устройство задающее токовое ЗУ-05 предназначено для применения в схемах автоматического регулирования производственных процессов в качестве ручного токового задатчика. Кроме того, данное устройство имеет возможность ручного задания значения регулируемой величины. Это осуществляется с помощью изменения аналогового унифицированного сигнала постоянного тока.

В таблице 5 представлены технические характеристики ЗУ-05 [13]. Таблица 5 – Технические характеристики ЗУ-05

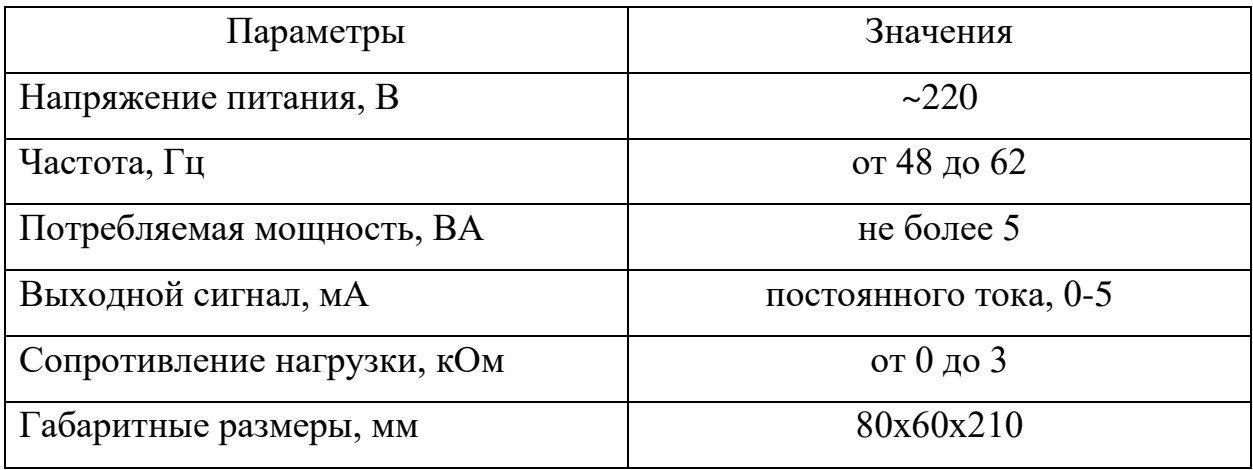

Блок управления релейного регулятора БУ-21 предназначен для использования в различных схемах автоматического регулирования технологических параметров. Этот блок не только служит как блок управления, но также может использоваться как вспомогательное устройство для регулирующих приборов.

Функциональные возможности данного блока включают в себя возможность переключения вида управления цепями нагрузки релейного регулятора – с автоматического на ручное или от внешних приборов. Эта функция может быть активирована с помощью галетного переключателя. Еще одной функцией является возможность ручного управления с помощью кнопочного переключателя с самовозвратом. Кнопки «Больше» и «Меньше» используются для увеличения/уменьшения значения параметров. Также блок имеет электрическую блокировку от одновременного включения переключателей «Больше» и «Меньше». Для облегчения использования этого блока управления, он оснащен световой сигнализацией, которую можно управлять с помощью кнопки выключения индикации. Светодиодные индикаторы указывают режим управления и состояние устройства.Технические характеристики блока управления БУ-21 представлены в таблице 6 [14].

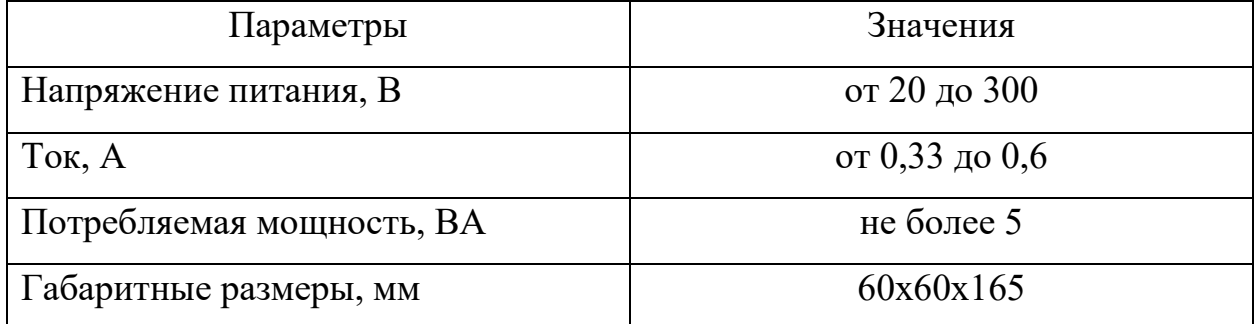

Таблица 6 – Технические характеристики блока БУ-21

Механизмы электрические однооборотные (далее МЭО) преобразуют электрические сигналы от регулятора или контроллера во вращательное движение выходного вала. Технические характеристики механизмов типа МЭО, используемых на Благовещенской ТЭЦ в системах автоматического регулирования вспомогательных систем турбины приведены в таблице 7 [15].

| Регулятор      | Условное      | Номиналь-                | Номи-                   | Номиналь-     | Количество     |
|----------------|---------------|--------------------------|-------------------------|---------------|----------------|
|                | обозначе-     | ный крутя-               | нальное                 | Hoe<br>значе- |                |
|                | меха-<br>ние  | щийся<br>$MO-$           | время                   | ние<br>ПОЛ-   |                |
|                | <b>НИЗМОВ</b> | мент на вы-              | полного                 | ного<br>хода  |                |
|                |               | ходном                   | хода<br>B <sub>II</sub> | выходного     |                |
|                |               | валу                     | ходного                 | вала          |                |
|                |               |                          | вала                    |               |                |
| Давления       | МЭО-          | $250 H^{*}$ <sub>M</sub> | $25$ cek                | 0,25          | 9              |
| пара;          | 250/25-0,25   |                          |                         |               |                |
| Уровня кон-    |               |                          |                         |               |                |
| денсата в      |               |                          |                         |               |                |
| конденса-      |               |                          |                         |               |                |
| rope;          |               |                          |                         |               |                |
| Уровня в       |               |                          |                         |               |                |
| $\Pi$ НД №1-4; |               |                          |                         |               |                |
| Уровня в       |               |                          |                         |               |                |
| ПВД №6;        |               |                          |                         |               |                |
| Уровня в       |               |                          |                         |               |                |
| $\Pi$ СГ №1,2  |               |                          |                         |               |                |
| Уровня в       | МЭО-          | 250 H <sup>*</sup> M     | $10$ cek                | 0,25          | $\overline{2}$ |
| ПВД №5,7       | 250/10-0,25   |                          |                         |               |                |

Таблица 7 – Технические характеристики используемых механизмов

#### **1.5 Проблема исследования**

<span id="page-27-0"></span>В настоящее время вопрос о возможности полного перехода системы управления первой очереди Благовещенской ТЭЦ на новую концепцию – полномасштабное АСУ ТП, является актуальным, поскольку на второй очереди полномасштабное АСУ ТП уже реализовано на новом котлоагрегате и турбоагрегате.

Предлагается создать полномасштабную АСУ ТП турбоагрегата №2 в объёме вспомогательных систем, используя отечественные решения Прософт-Системы. Включить в разработку необходимые электрические схемы с выбором контрольно-измерительных приборов, исполнительных элементов и контроллеров. Разработать верхний уровень (SCADA-систему с визуализацией) и алгоритмы регулирования.

На основании поставленных целей и задач было составлено техническое задание, текст которого представлен в Приложении А [41].

#### <span id="page-28-0"></span>2 ПРИНЦИПИАЛЬНАЯ И ТЕХНИЧЕСКАЯ РЕАЛИЗАЦИЯ

Одним из ключевых аспектов проектирования автоматической системы является сбор информации об объекте. Так, необходимо учитывать его габаритные размеры, материалы, условия окружающей среды и расстояние между контроллером и измерительными приборами.

Во время обследования на Благовещенской ТЭЦ была выявлена схема установки измерительных преобразователей, которая представлена на рисунке 6. Стоит отметить, что контроллер системы регулирования расположен на щите управления (отметка 12), что находится на большом расстоянии от основного оборудования. Исполнительные механизмы располагаются группой между щитом управления и турбиной (отметка 12, ось 7Б) [7].

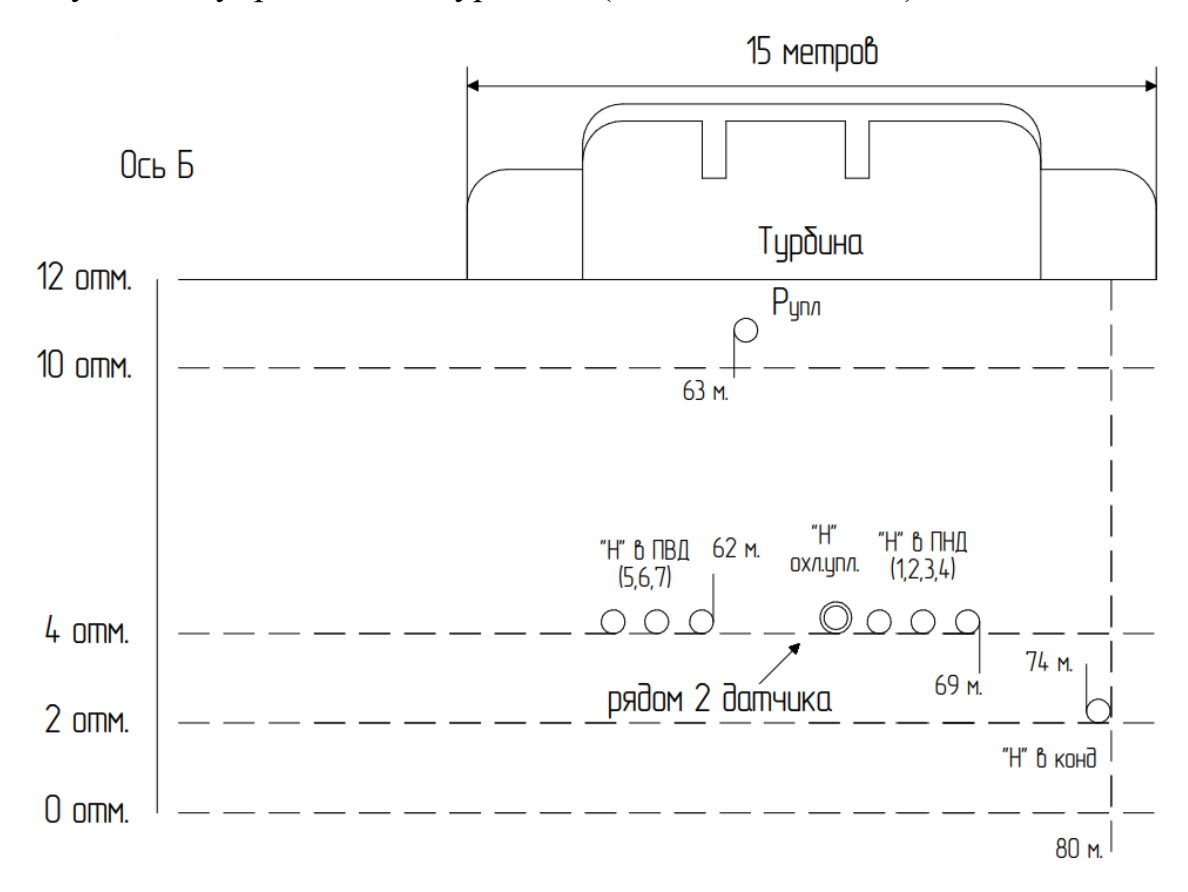

Рисунок 6 – Схема установки измерительных преобразователей

Обозначения на рисунке 6: Р упл - датчик давления пара на уплотнения, «Н» в ПВД – датчик уровня в подогревателе высокого давления, «Н» в ПНД – датчик уровня в подогревателе низкого давления, «Н» в ПСГ – датчик уровня в подогревателе сетевой воды (горизонтальном), «Н» в конд – датчик уровня конденсата в конденсаторе.

Вся информация о работе турбоустановки поступает на ЦТЩУ и выдается оператору на дисплее информационно-вычислительной системы (ИВС).

Помимо индикации, средства ИВС обеспечивают регистрацию параметров, характеризующих работу турбины и турбоустановки, хранение их в заданном интервале времени в памяти, а также регистрацию и долговременное хранение в памяти отклонений параметров в случаях срабатывания автоматических защит.

Для эффективной работы системы, необходимо правильно выбрать техническое оборудование. Одним из важных факторов является инерционность измерительных преобразователей, которая должна быть значительно меньше, чем инерционность объекта. Кроме того, необходимо учитывать требования к полевому уровню, а именно: стабильность динамических характеристик, линейность и однозначность статических характеристик, высокая чувствительность, быстродействие, взаимозаменяемости устройств одного типа [8].

Также необходимо учесть условия эксплуатации, технические характеристики и экономичность при выборе оборудования. Для создания работоспособной системы требуются контроллер (или контроллеры), блоки устройства сопряжения с объектом, блок управления электроприводом, механизмы электрические однооборотные (МЭО), датчики давления, кабели для соединения и питания, блоки питания и модули ввода-вывода.

Для того чтобы определиться с количеством модулей ввода-вывода, рассмотрено количество используемых аналоговых и дискретных входов/выходов. Проанализировав системы автоматического регулирования турбоагрегата второй очереди, где уже реализовано полномасштабное АСУ ТП, было решено добавить сигналы обратной связи и увеличить количество датчиков. На основании этого была составлена таблица 8, с необходимым количеством входов/выходов [20].

| Тип сигнала<br>Система автоматического |                   | AI                          | DO             |
|----------------------------------------|-------------------|-----------------------------|----------------|
| регулирования                          |                   |                             |                |
| Давления пара в лабирин-               | Датчик            | $\mathcal{D}_{\mathcal{L}}$ |                |
| товых уплотнениях                      | «Больше»/«Меньше» |                             | 2              |
|                                        | Датчик            | $\overline{2}$              |                |
| Уровня в конденсаторе                  | Обратная связь    |                             |                |
|                                        | «Больше»/«Меньше» |                             | $\overline{2}$ |
|                                        | Датчик            | 8                           |                |
| Уровня в ПНД №1,2,3,4                  | Обратная связь    | $\overline{4}$              |                |
|                                        | «Больше»/«Меньше» |                             | 8              |
|                                        | Датчик            | 9                           |                |
| Уровня в ПВД №5,6,7                    | Обратная связь    | 3                           |                |
|                                        | «Больше»/«Меньше» |                             | 6              |
|                                        | Датчик            | $\overline{4}$              |                |
| Уровня в ПСГ №1,2                      | Обратная связь    | $\mathcal{D}_{\mathcal{L}}$ |                |
|                                        | «Больше»/«Меньше» |                             | 4              |

Таблица 8 – Количество аналоговых и дискретных входов/выходов

В итоге используется всего 35 аналоговых входов и 22 дискретных выхода.

Для успешного создания полной электрической схемы, необходимо тщательно выбрать все компоненты и разработать обоснованный план подключения устройств. В этом разделе приведем обоснованный выбор всех необходимых элементов и рассмотрим схемы подключения устройств.

#### **2.1 Микропроцессорный контроллер**

<span id="page-30-0"></span>Основной задачей проекта является переход на отечественные решения Прософт-Системы. Среди контроллеров, подходящих для автоматизации технологических процессов выбор пал на REGUL R500, поскольку другие либо не доступны на данный момент, либо сняты с производства, либо не рекомендуются для использования в новых проектах.

Контроллер REGUL R500 входит в семейство программируемых контроллеров REGUL RX00. Он предназначен для построения ответственных, отказоустойчивых и распределенных систем АСУ ТП в различных отраслях промышленности, сбора и обработки информации с первичных датчиков, формирования сигналов управления по заданным алгоритмам, приема и передачи информации по последовательным каналам связи.

Контроллер REGUL R500 имеет несколько особенностей. Он оснащен крейтом, который позволяет устанавливать стандартизированные модули с дискретностью в один модуль. Кроме того, контроллер поддерживает «горячее» резервирование центральных процессоров, источников питания и внутренней шины, а также «горячую» замену всех модулей. Для программирования контроллера используется исполняемая среда Astra.IDE, которая поддерживает 5 языков стандарта IEC 61131-3. Контроллер также оснащен дублированной высокоскоростной внутренней шиной данных RegulBus и дублированной внутренней шиной питания. Его можно установить на панель или в 19" шкаф.

Блочно-модульная конструкция контроллера состоит из крейтов, включающих в себя модули различного типа и шасси, закрепленные на несущую рейку. Модули являются основными элементами контроллера и выполняют различные функции, в зависимости от их типа. Контроллер включает в себя модули источника питания, центрального и коммуникационного процессоров, аналоговых ввода и вывода, комбинированных аналоговых модулей, дискретных ввода и вывода, комбинированных дискретных модулей, модулей счета импульсов, оконечных модулей и шасси.

Поддерживаются такие интерфейсы, как: RS-232 (9‑pin, full duplex, скорость 300…115 200 bps, оптоизоляция 500/1500 В, защита от перенапряжения); RS-485 (9‑pin, скорость 300…115 200 bps полная поканальная оптоизоляция 500/1500 В, защита от перенапряжения); Ethernet 10/100/1000 RJ-45 (full duplex) – до 4 портов на ЦП; Ethernet  $10/100/1000$  FO (Single-mode, Multi-mode) – до 2 портов на ЦП.

Технические характеристики контроллера REGUL R500 приведены в таблице 9 [21].

| Параметры                           | Значения                           |  |  |  |
|-------------------------------------|------------------------------------|--|--|--|
| Минимальное время цикла приклад-    | 1 мс/10 мс в резервированном вари- |  |  |  |
| ной программы                       | анте                               |  |  |  |
| Время переключения с основного кон- | $or 5$ Mc                          |  |  |  |
| троллера на резервный               |                                    |  |  |  |
| Точность синхронизации времени      | от 50 мкс                          |  |  |  |
| Диапазон входного напряжения пита-  | 85264 B AC/120370 B DC,            |  |  |  |
| НИЯ                                 | 1836 B DC                          |  |  |  |
| Диапазон рабочих температур         | от -40 до +60 °С                   |  |  |  |

Таблица 9 – Технические характеристики контроллера REGUL R500

## **2.2 Выбор модулей контроллера**

<span id="page-32-0"></span>Модули контроллера имеют набор программно-настраиваемых параметров, которые могут быть привязаны к переменным прикладной программы в среде разработки Astra.IDE.

Большинство модулей имеют определенное количество логических каналов ввода/вывода, к которым можно привязать переменные прикладной программы. Однако, не все логические входы и выходы соответствуют «физическим» входам и выходам модуля – некоторые из них привязаны к внутренним регистрам модулей. Как и в случае с параметрами модулей, логические входы/выходы также доступны для конфигурирования пользователем в среде разработки Astra.IDE [21].

<span id="page-32-1"></span>2.2.1 Модуль источника питания

Модули источника питания выполняют следующие функции:

- PP 00 031: осуществляет преобразование питающего напряжения 220 В постоянного / переменного тока в рабочее напряжение 24 В постоянного тока;

- PP 00 021 / PP 00 031: обеспечивают гальваническую изоляцию внутренней сети электропитания от внешней;

- PP 00 011 / PP 00 021 / PP 00 031: осуществляют электропитание внутренних потребителей крейта контроллера стабилизированным напряжением 24 В постоянного тока.

В таблице 10 приведены технические характеристики модулей источника питания [21].

Таблица 10 – Технические характеристики модулей источника питания

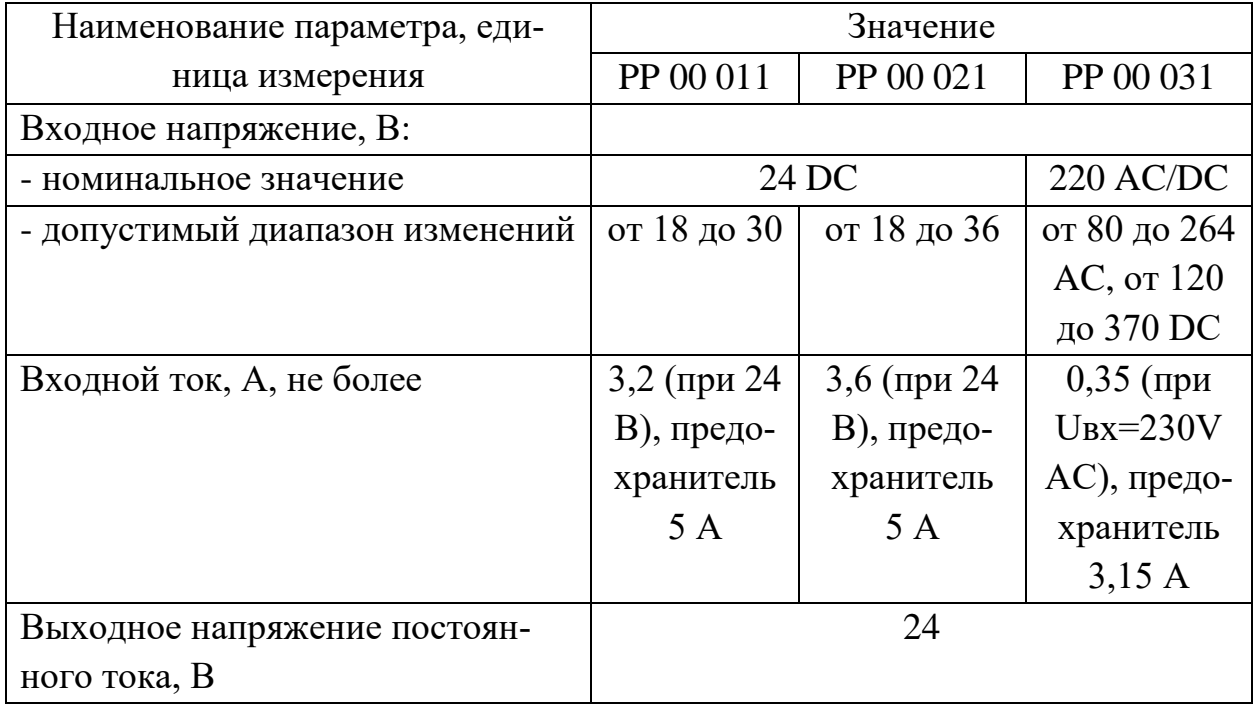

Был выбран источник питания PP 00 031. На рисунке 7 представлена схема подключения модуля источника PP 00 031 [21].

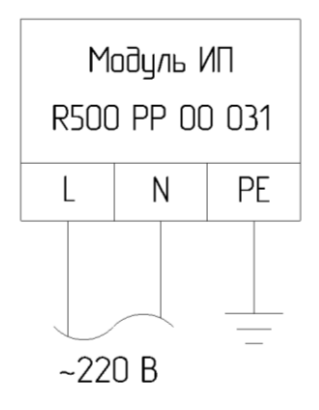

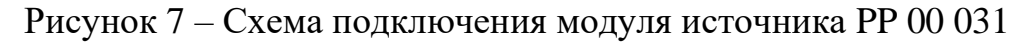

### 2.2.2 Модуль центрального процессора

<span id="page-34-0"></span>Модули центрального процессора выполняют следующие функции: самодиагностика, проверка конфигурации системы и работоспособности функциональных модулей; логическая обработка данных и выдача сигналов управления в соответствии с прикладной программой пользователя; обмен информацией со сторонним оборудованием посредством встроенных интерфейсов по протоколам ГОСТ Р МЭК 60870-5-101 (Master/Slave), ГОСТ Р МЭК 60870-5-104 (Master/Slave), Modbus RTU (Master/Slave), Modbus TCP (Master/Slave); сохранение данных в энергонезависимой памяти; обслуживание часов реального времени с приемом сигналов точного времени по ГЛОНАСС; автоматический перезапуск контроллера при подаче питания или сбое в работе.

В таблице 11 приведены технические характеристики модулей центрального процессора [21].

| Наименование параметра, еди-    | Значение                            |           |             |
|---------------------------------|-------------------------------------|-----------|-------------|
| ница измерения                  | CU 00 051                           | CU 00 021 | CU 00 031   |
| O <sub>3</sub> Y, <sub>16</sub> | 2                                   | 0,512     |             |
| ПЗУ (100 000 циклов записи/сти- | $\overline{4}$                      |           |             |
| рания), Гб                      |                                     |           |             |
| Интерфейсы:                     |                                     |           |             |
| $-RS-232$                       | 1 (Port $1/COM$ 1)                  |           |             |
|                                 | Скорость передачи данных от 1200 до |           |             |
|                                 | 115 200 бит/с                       |           |             |
| $-RS-485$                       | 1 (Port 2/COM 2)                    |           |             |
|                                 | Скорость передачи данных от 1200 до |           |             |
|                                 | 115 200 бит/с                       |           |             |
| - Ethernet                      | 4xRJ45                              | 2xRJ45    | 2xSFP       |
|                                 |                                     |           | $(100BASE-$ |
|                                 |                                     |           | FX)         |
| - USB                           | $\overline{2}$                      |           |             |

Таблица 11 – Технические характеристики модулей центрального процессора

Модуль центрального процессора CU 00 051 обладает большими ОЗУ и ПЗУ, а также имеет больше входов Ethernet, поэтому был выбран он.

### 2.2.3 Модули ввода/вывода

<span id="page-35-0"></span>При разработке принципиальной электрической схемы, было решено добавить обратную связь по достижению концевых выключателей, в связи с чем таблица 8 приобрела новый вид, представленный в таблице 12.

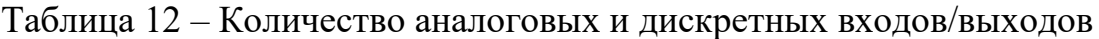

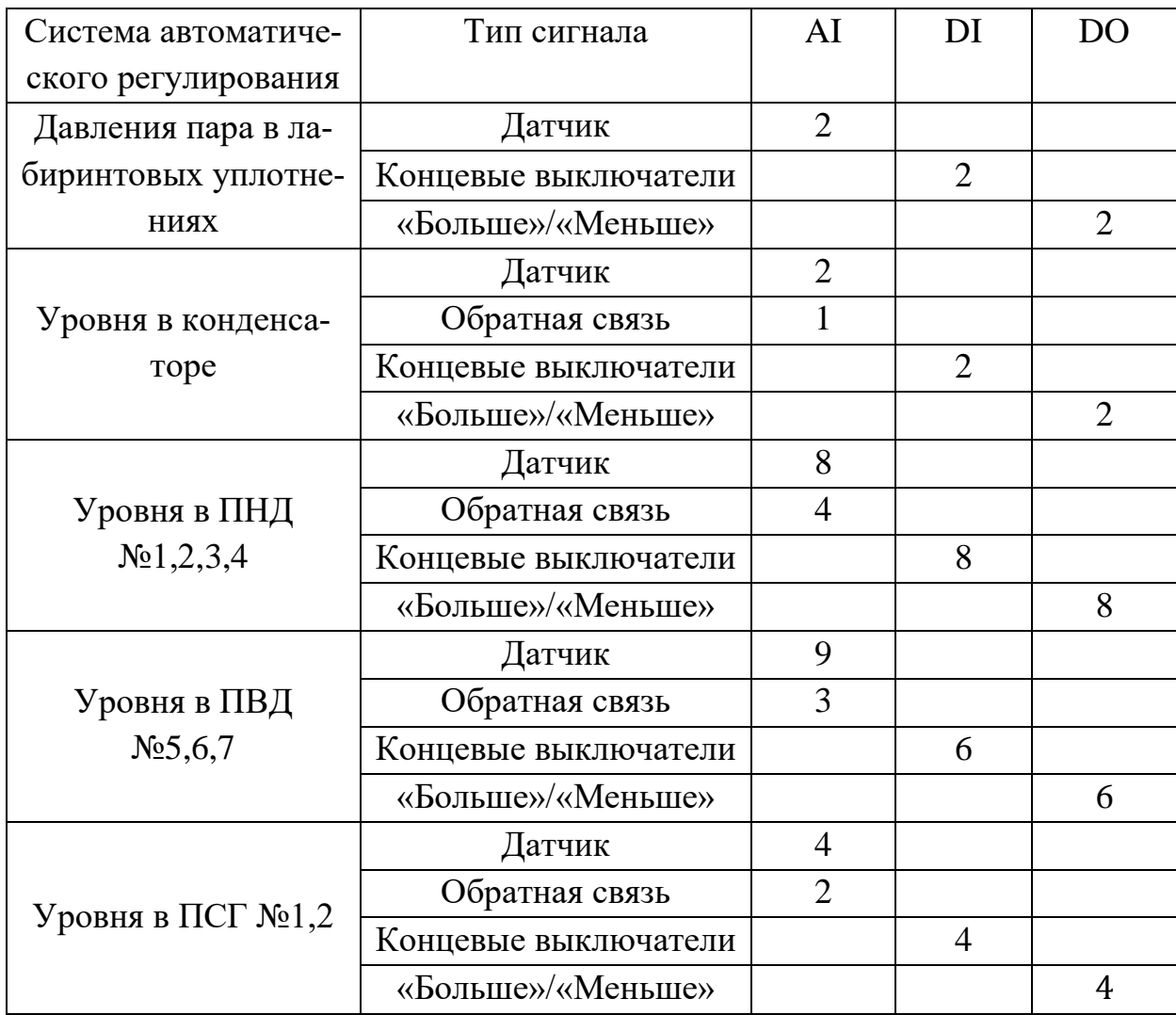

В итоге используется всего 35 аналоговых входов, 22 дискретных входа и 22 дискретных выхода, исходя из чего выбирались модули ввода/вывода.

С помощью модулей аналогового ввода пользователи имеют возможность получить информацию о входных сигналах в трех форматах: АЦП-код (код аналого-цифрового преобразователя), значения электрических величин (В, мА, Ом) и инженерных величин, таких как температура, давление, уровень, масса, и т.д., измеренные первичными преобразователями.
Для работы были выбраны три модуля аналогового ввода AI 16 011, два модуля дискретного вывода DO 16 021 и два модуля дискретного ввода DI 32 111.

Модуль аналогового ввода AI 16 011 предназначен для ввода шестнадцати аналоговых сигналов постоянного тока в диапазонах от 0 до 20 мА, от 4 до 20 мА. Измерительные каналы являются пассивными, то есть электропитание аналоговых цепей при любой схеме подключения должно обеспечиваться внешним источником питания.

Измерительные каналы являются пассивными, то есть электропитание аналоговых цепей при любой схеме подключения должно обеспечиваться внешним источником питания.

Модуль дискретного ввода DI 32 111 предназначен для ввода тридцати двух дискретных сигналов с напряжением постоянного тока 24 В. Алгоритм работы модуля следующий: на контакты датчиков, подключаемых к модулю, подается внешнее питание 24 В постоянного тока. Датчики могут объединяться в 4 группы с общей точкой подключения - общий «плюс» в пределах одной группы. Каждая группа может иметь отдельный, не связанный с другими, источник питания.

Модуль дискретного вывода DO 16 021 предназначен для вывода шестнадцати дискретных сигналов, коммутирующих силовые цепи напряжением 220 В переменного или постоянного тока.

В состав модуля входят: шестнадцати блоков выдачи выходных релейных сигналов типа «сухой контакт», каждый из каналов гальванически изолирован от другого канала и от схемы обработки; микропроцессор; источник питания (DC/DC-преобразователь 24 В/5 В); панель индикации.

В блоке выдачи модуля выходного сигнала содержится не только силовое реле, но и целая схема управления, предназначенная для обеспечения эффективной работы данного модуля.

Механизм работы этого модуля предельно прост: сигналы от прикладной программы передаются микропроцессору, после чего генерируются

управляющие сигналы, которые воздействуют на катушки реле. Работа катушек реле приводит к замыканию соответствующих контактов, что в свою очередь приводит к коммутации внешних силовых цепей. Контакты реле типа «сухой контакт», поэтому не имеет значения на какую клемму будет подведен полюс «плюс» или «минус». Микропроцессор, получив сигнал о состоянии каналов, производит включение соответствующих светодиодных индикаторов [21].

2.2.4 Модули оконечные

Модули оконечные выполняют функции механической фиксации модулей в крейте и расширения шины RegulBus.

Модули обеспечивают коммутацию крейтов между собой в составе одного контроллера. В свою очередь они делятся на две группы – модули оконечные IN и модули оконечные OUT.

Модули оконечные IN устанавливаются только слева от крейта. В их состав входит адресный переключатель, с помощью которого задается адрес крейта. Адресный переключатель имеет в своем составе 8 DIP-ключей. Включение ключа добавляет к значению адреса крейта соответствующую величину (от 1 до 128), указанную рядом с ним. В итоге, с помощью адресного переключателя можно задать адрес крейта в диапазоне от 0 до 255.

Модули оконечные OUT устанавливаются только справа от крейта и не имеют в своем составе адресного переключателя. В состав модулей оконечных входят разъемы для подключения кабелей, с помощью которых осуществляется коммутация крейтов между собой. Количество разъемов зависит от количества поддерживаемых шин RegulBus.

В таблице 13 приведены технические характеристики модуля оконечного [21].

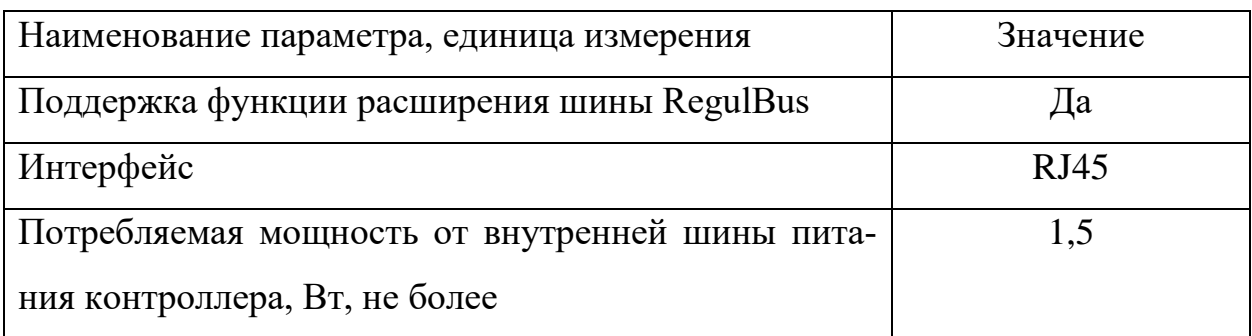

Таблица 13 – Технические характеристики модуля оконечного

## 2.3 Датчики давления

Изучив датчики различных производителей, их технические характеристики и доступность, будем производить выбор из двух датчиков: ДДМ-03-МИ и Овен ПД200-ДД. Сравнение характеристик приведено в таблице 14. Таблица 14 – Сравнительные характеристики датчиков

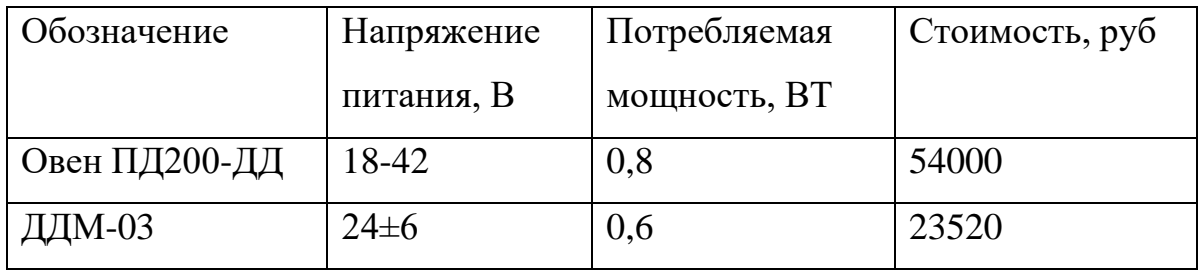

Исходя из ценовой политики остановили выбор на датчике давления ДДМ-03.

Датчики давления ДДМ-03-МИ, ДДМ-03-МИ-Ех предназначены для преобразования избыточного давления (ДИ), разрежения (ДВ), избыточного давления и вакуумметрического (ДИВ), абсолютного давления (ДА), разности давлений (ДД) воздуха, природного и нейтральных газов, воды, масла в стандартный токовый сигнал (4-20) мА. Потребляемая датчиком мощность не более 0,6 Вт. Данный датчик был выбран поскольку он современный, с высоким классом точности и приемлемой ценой.

В таблице 15 приведены технические характеристики выбранных датчиков [22].

| Регулятор          | Тип датчика | Модель           | Предел из-        | Количе-                     | Сигнал   |
|--------------------|-------------|------------------|-------------------|-----------------------------|----------|
|                    |             | датчика          | мерений           | <b>CTBO</b>                 |          |
| Уровня кон-        |             |                  |                   |                             |          |
| денсата в кон-     |             |                  |                   |                             |          |
| денсаторе;         |             |                  |                   |                             |          |
| Уровня в ПНД       |             |                  |                   |                             |          |
| $N_2$ 1-4;         | ДДМ-03      | 10ДД-<br>$MH-Ex$ | $6,3$ кПа         | 23                          | $4 - 20$ |
| Уровня в ПВД       |             |                  |                   |                             |          |
| $N_2$ 5,6,7;       |             |                  |                   |                             |          |
| Уровня в ПСГ       |             |                  |                   |                             |          |
| N <sub>2</sub> 1,2 |             |                  |                   |                             |          |
| Давления пара      | ДДМ-03      | 40ДД-            | $40 \text{ k}$ Па | $\mathcal{D}_{\mathcal{L}}$ | $4 - 20$ |
|                    |             | $MH-Ex$          |                   |                             |          |

Таблица 15 – Технические характеристики датчиков

На рисунке 8 приведена схема подключения датчика ДДМ-03-МИ [22].

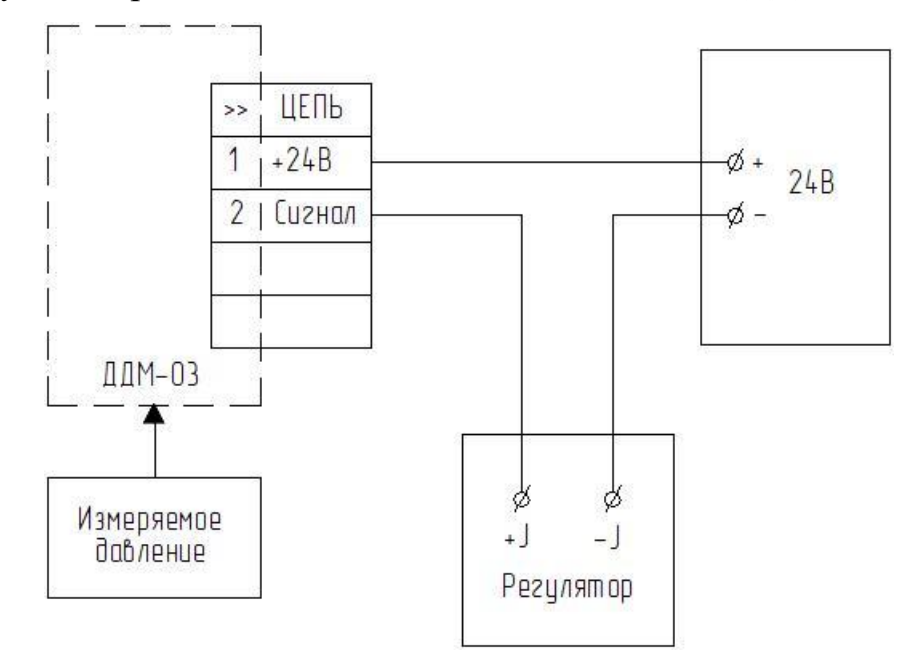

Рисунок 8 – Схема подключения датчика ДДМ-03-МИ

### **2.4 Блок питания**

Блоки питания БП 906 (на 1, 2, 4, 8 каналов) используются для преобразования переменного напряжения сетевой частоты (~220 В) или постоянного напряжения в стабилизированное напряжение 24 В или 36 В. Блоки используются для подключения преобразователей (датчиков давления, температуры, расходомеров и т.д.) с унифицированным выходным сигналом, другой аппаратуры с соответствующими требованиями к питающему напряжению.

В таблице 16 представлена характеристика блока питания БП 906/24-8 [23].

Таблица 16 – Характеристика блока питания БП 906/24-8

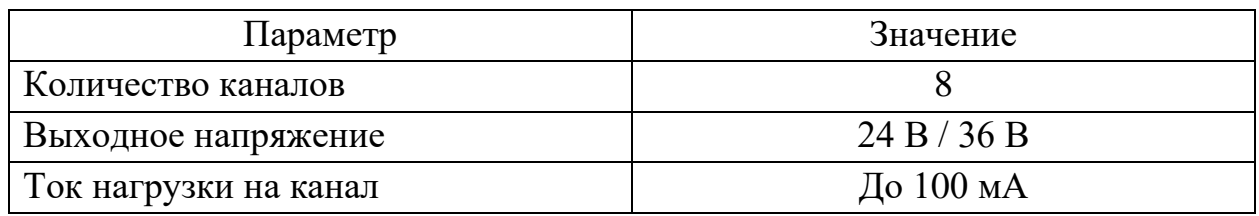

На рисунке 9 представлена схема электрических подключений блока питания БП 906/24-8 [23].

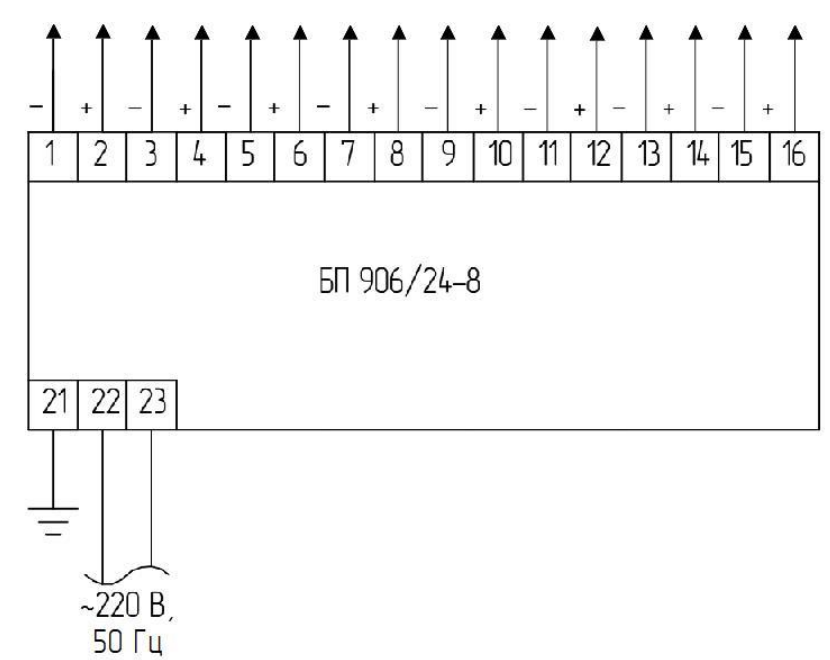

Рисунок 9 – Схема электрических подключений блока питания

Блок питания выбирался с максимальным количеством каналов.

Датчик, выбранный в пункте 2.3 потребляет 0,6 Вт, соответственно при питании 24 В ток нагрузки равен 25 мА, что достаточно для подключения датчика к каналу блока питания 906/24-8, у которого ток нагрузки до 100 мА на канал.

#### **2.5 Механизм электрический однооборотный**

Механизмы электрические однооборотные можно подобрать любой фирмы с подходящими параметрами, поэтому было решено оставить МЭО без изменения.

Электрическое питание механизмов МЭО с буквой К в обозначении осуществляется трехфазным напряжением: 380 В, 400 В, 415 В частотой 50 Гц и 380 В частотой 60 Гц.

Электрическое питание выносного блока питания БП-20 осуществляется однофазным напряжением: 220 В, 230 В, 240 В частотой 50 Гц и 220 В частотой 60 Гц.

Управление осуществляется при помощи пускателя бесконтактного реверсивного: ПБР-3А для механизма МЭО-250-99К.

На рисунке 10 приведена схема подключения МЭО [24].

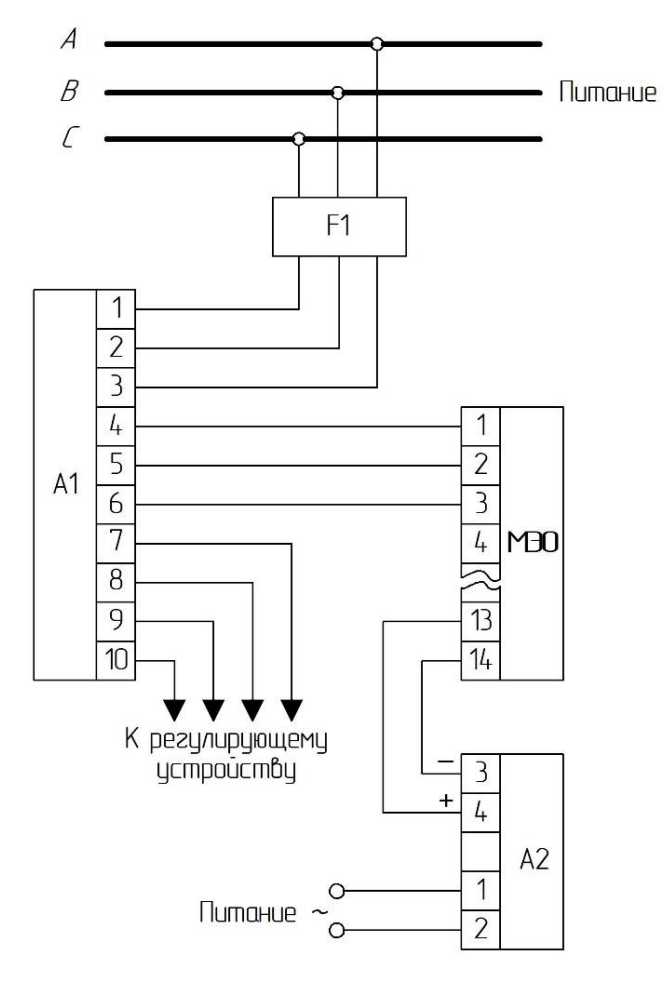

Рисунок 10 – Схема подключения МЭО

На рисунке 10: F1 – автомат, А1 – пускатель бесконтактный реверсивный ПБР-3А, А2 – блок питания БП-20.

На механизме используется установленный блок сигнализации положения выходного вала токовый БСПТ-10М с унифицированным сигналом 4-20 мА.

На рисунке 11 приведена электрическая схема подключения МЭО с БСПТ-10М [24].

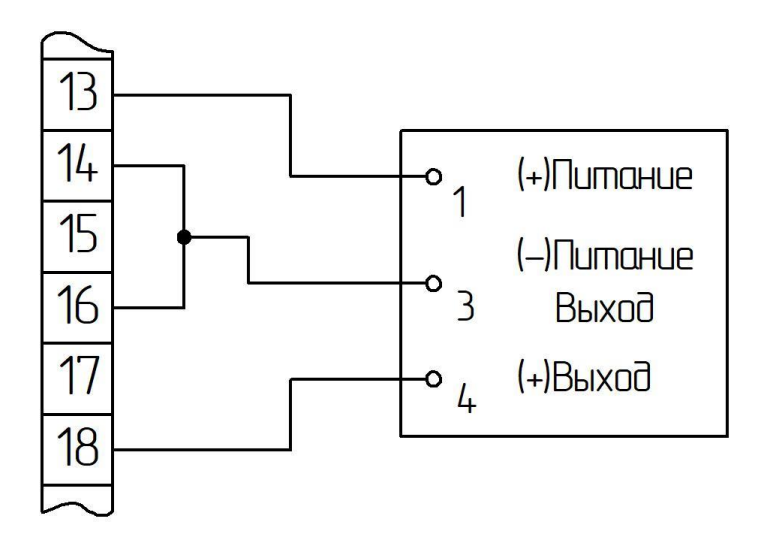

Рисунок 11 – Схема подключения МЭО с БСПТ-10М

## 3 РАЗРАБОТКА ПРИНЦИПИАЛЬНОЙ ЭЛЕКТРИЧЕСКОЙ СХЕМЫ

Объединяя всё перечисленное в пункте 2, рассмотрен вариант реализации электрической схемы системы регулирования уровня конденсата на основании рисунка 3.

На рисунке 12 приведена принципиальная электрическая схема для системы регулирования уровня конденсата. Остальные системы регулирования уровня выглядят аналогично.

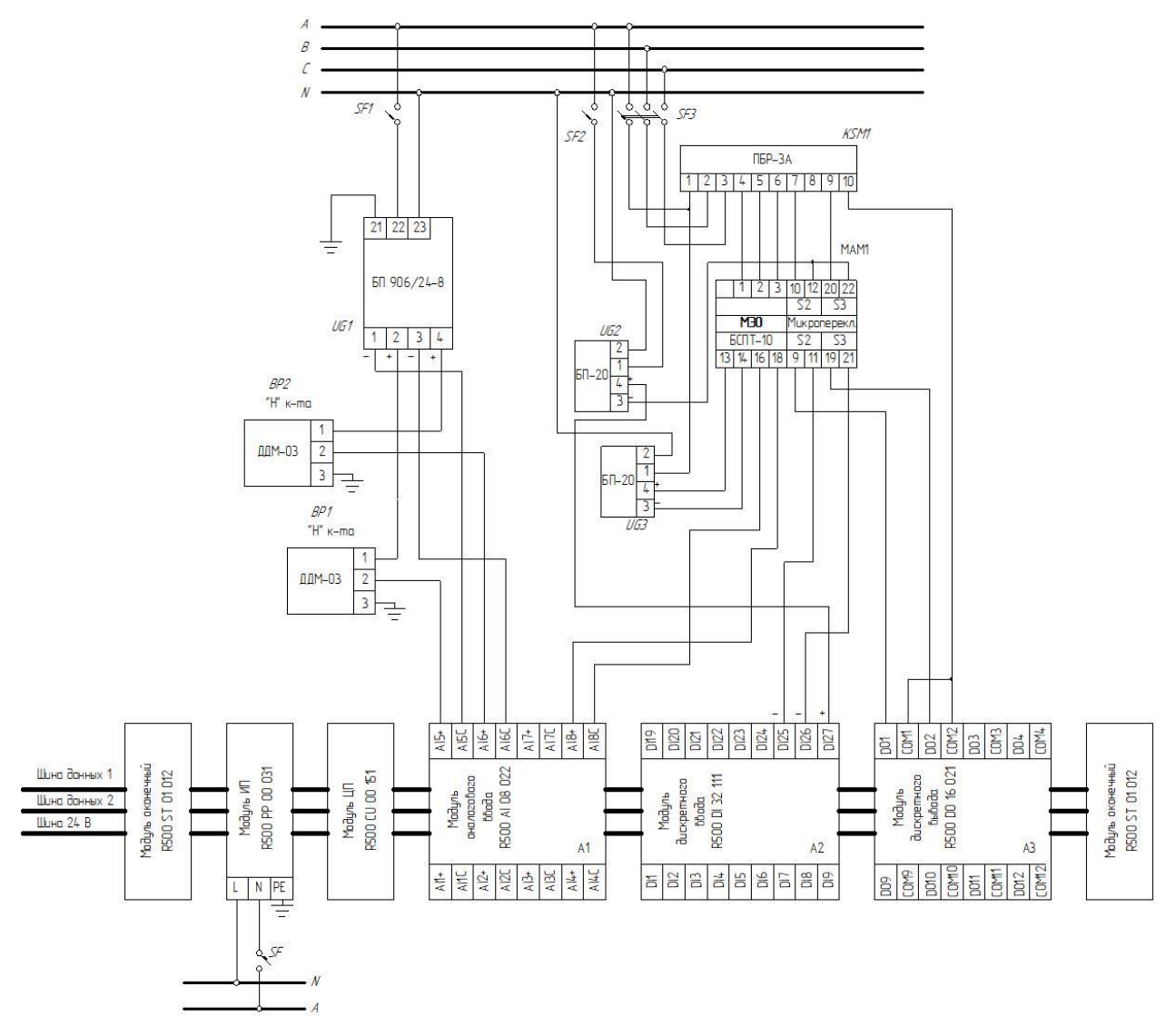

Рисунок 12 – Система регулирования уровня конденсата

Для более точного измерения уровня используются два датчика давления (BP1, BP2), сигналы 4-20 мА которых поступают на входы модуля аналогового ввода (A1) и определяется среднее значение с двух датчиков. Датчики питаются от блока БП 906/24-8 (UG1), и как показано на рисунке 9, на плюс питания подаётся 24В от датчика, минус питания идёт к минусу аналогового ввода, а на плюс аналогового ввода подаётся сигнал с датчика.

Дискретные сигналы «больше»/«меньше» формируются выходами модуля дискретного вывода (A3). Схема МЭО (MAM1) снабжена микропереключателями (S2, S3), настраиваемыми по месту, обеспечивающими разрыв управляющих сигналов, если механизм дойдёт до крайнего положения. По достижению крайнего положения на минусы входов модуля дискретного ввода (А2) поступает сигнал с концевых выключателей (выходы 11, 21). Общий плюс модуля дискретного ввода подаётся на плюс блока питания БП-20 (UG2) для питания модуля.

Обратная связь по положению реализована с помощью блока сигнализации положения выходного вала токового (БСПТ-10), выходы 13, 14 питаются от БП-20 (UG3), а выходы 16, 18 с унифицированным сигналом 4-20 мА поступают на вход модуля аналогового ввода (А1).

Блоки 24В (UG1, UG2) получают питание ~220В от автомата (SF1, SF2). Питание ПБР-3А организовано стандартно, обеспечивая прямой и реверсивный режим работы двигателя МЭО.

Система регулирования давления пара на лабиринтовые уплотнения отличается отсутствием обратной связи по положению МЭО, и соответственно, выходы 16 и 18 от БСПТ не используются. В остальном схема будет аналогична.

Учитывая необходимость резерва входов/выходов модулей не менее 10%, была составлена полная принципиальная электрическая схема со всеми системами регулирования и приведена в приложении Б и на листе 3.

# 4 МАТЕМАТИЧЕСКОЕ ОПИСАНИЕ И РАСЧЁТ СИСТЕМЫ РЕГУЛИ-РОВАНИЯ

В данном разделе рассматривается система регулирования давления пара на лабиринтовые уплотнения, будет получено математическое описание объекта и рассчитаны классическая и адаптивная системы регулирования.

Экспериментальный метод нахождения уравнений динамики объекта заключается в подборе дифференциальных уравнений, решения которых максимально точно описывают реакции объекта на входные воздействия, полученные методом эксперимента при определенных начальных условиях [26].

Чтобы получить кривые разгона объекта, применяется ступенчатое воздействие в момент, когда объект находится в установившемся режиме. Это позволяет получить наиболее точные реакции объекта на заданные входные воздействия.

Кривая разгона, которая является результатом выполнения эксперимента, позволяет получить математическую зависимость для описания данной динамической системы. Кривая разгона – важная динамическая характеристика, которую можно определить опытным путём, создавая возмущения в пределах, которые позволяют оборудование и технологический процесс.

Перед тем, как приступить к снятию разгонных характеристик, необходимо выполнить ряд условий. А именно: режим работы объекта должен быть стабилизирован по регулируемому параметру, который будет использоваться для снятия характеристики. Важно также отметить, что математическое описание объекта строится на основе динамической зависимости отклонения регулируемой величины от отклонения входного воздействия. Именно поэтому можно предположить, что объект находится в нулевых начальных условиях [26].

Для снятия разгонных характеристик следует разомкнуть главную обратную связь между объектом регулирования и регулятором, который регули-

рует параметр, используемый для снимаемой характеристики. В этом случае можно точнее определить, как объект реагирует на внешние воздействия и как изменяются его параметры в конкретный момент времени.

Необходимо учитывать, что величина воздействия определяется на основе производственных возможностей длительного нарушения режима работы объекта регулирования.

При проектировании систем стабилизации, очень важно снять кривую разгона в рабочей точке процесса. Однако, чтобы получить более точные данные, рекомендуется снимать кривую разгона не только при положительных, но и при отрицательных скачках управляющего сигнала. Кривая разгона необходима для определения степени асимметрии объекта. Так, если асимметрия достаточно мала, можно рассчитывать настройки регулятора по средним значениям параметров передаточных функций. Если объект управления является тепловым, то линейная асимметрия возможна чаще всего.

Если на выходе системы есть шумы, то необходимо снять несколько кривых разгона и наложить их друг на друга, чтобы получить среднюю кривую. Этот метод может сделать полученные данные более плавными и точными.

При снятии кривой разгона необходимо выбирать наиболее стабильные режимы процесса, чтобы избежать возникновения случайных возмущений. Кроме того, необходимо учитывать целый ряд факторов, таких как амплитуда тестового сигнала и его воздействие на нормальную работу объекта.

Одним из основных требований к амплитуде тестового сигнала является достаточная большая величина, которая позволяет четко выделять кривую разгона на фоне шумов и прочих помех. Однако, с другой стороны, необходимо придерживаться малой амплитуды, чтобы избежать нарушения нормальной работы объекта.

Работа с экспериментальной переходной характеристикой заключается в ее сглаживания и аппроксимации. Необходимость в сглаживании возникает в связи с тем, что исследователи часто измеряют случайную функцию *-z(t)=* 

 $h(t) + n(t)$ , где  $n(t)$  – стационарные случайные процессы, происходящие в самом объекте, или случайная наводка, возникающая в цепях измерения, а не выходную характеристику в чистом виде.

Сглаживание приводит к переходу от кривой разгона, которая искажена шумом, к гладкой кривой, которая может быть аппроксимирована явным аналитическим соотношением.

Так же воздействие должно быть намного больше, чем случайные возмущения, которые могут возникнуть во время эксперимента. Воздействия должны быть с возможной большой скоростью, приближаясь к ступенчатому. Во время эксперимента необходимо убедиться, что нет других видов возмущений или, по крайней мере, что они малы по сравнению с наносимым. В связи с тем, что сложные регулируемые объекты имеют различные динамические свойства при различных видах воздействий, разгонные характеристики снимают при управляющем  $\varphi(t)$  и возмущающем  $\lambda(t)$  воздействии, либо воздействии приложенном к исполнительному механизма регулировочного органа  $x_{\text{per}}(t)$ . Опыт следует повторить, по крайней мере, два раза при воздействиях одного знака (направления) и затем направление (знак) изменить. Разгонная характеристика будет считаться полученной при удовлетворительном совпадении результатов [27].

## 4.1 Математическое описание системы регулирования давления пара на лабиринтовые уплотнения

Для снятия разгонной характеристики давления пара на лабиринтовые уплотнения на второй турбине необходимо перевести режим управления регулятора из «Автомат» в «Ручное». Путём увеличения и уменьшения указателя положения на 5% производятся отклонения от рабочего состояния. Данные фиксируются с помощью сохранения изображения характеристики с монитора оператора и записываются в архив.

В ходе опыта получена разгонная характеристика, представленная на рисунке 13 [29].

Сигнал с задающего устройства показан синим цветом, а сигнал давления пара на уплотнения – красным. С сигналом давления пара на уплотнения будет продолжаться работа.

Запишем значения давления пара и времени в таблицу 17, воспользовавшись данными с архива.

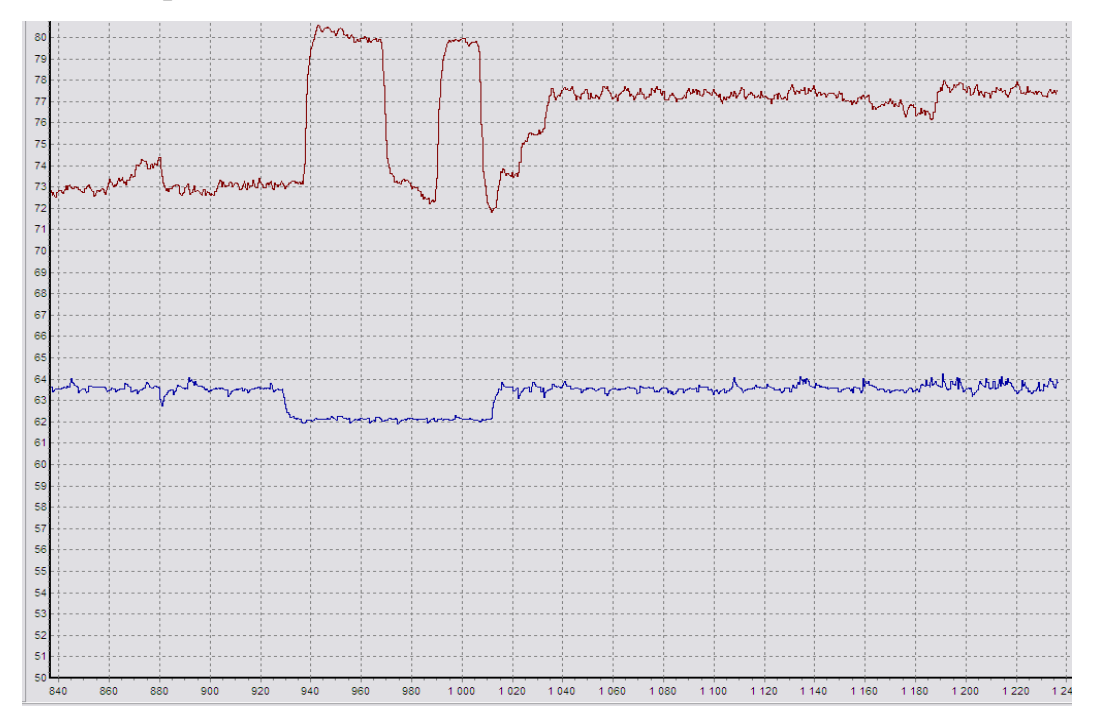

Рисунок 13 – Экспериментальная разгонная характеристика давления

пара на уплотнение

Таблица 17 – Переходный процесс в действительных значениях

| $N_2$          | Время, ч.м.с. | $P_{\text{pipa}}$ , o.e. | $N_2$ | Время, ч.м.с. | $P_{\text{mapa}}$ , o.e. |
|----------------|---------------|--------------------------|-------|---------------|--------------------------|
| $\mathbf{1}$   | 08:32:19,109  | 72,351143                | 10    | 08:32:28,197  | 79,886528                |
| 2              | 08:32:20,161  | 74,995522                | 11    | 08:32:29,118  | 79,872719                |
| 3              | 08:32:21,198  | 77,717911                | 12    | 08:32:30,176  | 79,970009                |
| $\overline{4}$ | 08:32:22,117  | 78,926918                | 13    | 08:32:31,103  | 79,972519                |
| 5              | 08:32:23,151  | 79,418816                | 14    | 08:32:32,136  | 79,788101                |
| 6              | 08:32:24,184  | 79,762772                | 15    | 08:32:33,180  | 79,672409                |
| $\overline{7}$ | 08:32:25,093  | 79,794098                | 16    | 08:32:34,128  | 79,764015                |
| 8              | 08:32:26,129  | 79,881248                | 17    | 08:32:35,195  | 79,775024                |
| 9              | 08:32:27,165  | 79,927666                |       |               |                          |

Проведя предварительную обработку данных из таблицы 17, получаем преобразованные данные, записанные в таблицу 18.

| $N_2$          | Время, ч.м.с. | $P_{\text{pi}p\text{a}}$ , o.e. | $N_2$ | Время, ч.м.с. | $P_{\text{mapa}}$ , o.e. |
|----------------|---------------|---------------------------------|-------|---------------|--------------------------|
| $\mathbf{1}$   | 0,180         | 0,351143                        | 10    | 9,109         | 7,886528                 |
| $\overline{2}$ | 1,128         | 2,995522                        | 11    | 10,134        | 7,872719                 |
| 3              | 2,195         | 5,717911                        | 12    | 11,165        | 7,970009                 |
| $\overline{4}$ | 3,147         | 6,926918                        | 13    | 12,091        | 7,972519                 |
| 5              | 4,203         | 7,418816                        | 14    | 13,120        | 7,788101                 |
| 6              | 5,145         | 7,762772                        | 15    | 14,161        | 7,672409                 |
| $\overline{7}$ | 6,201         | 7,794098                        | 16    | 15,088        | 7,764015                 |
| 8              | 7,126         | 7,881248                        | 17    | 16,100        | 7,775024                 |
| 9              | 8,175         | 7,927666                        |       |               |                          |

Таблица 18 – Кривая разгона

Данная экспериментальная разгонная характеристика примет вид, представленный на рисунке 14, полученный с помощью программы Matlab.

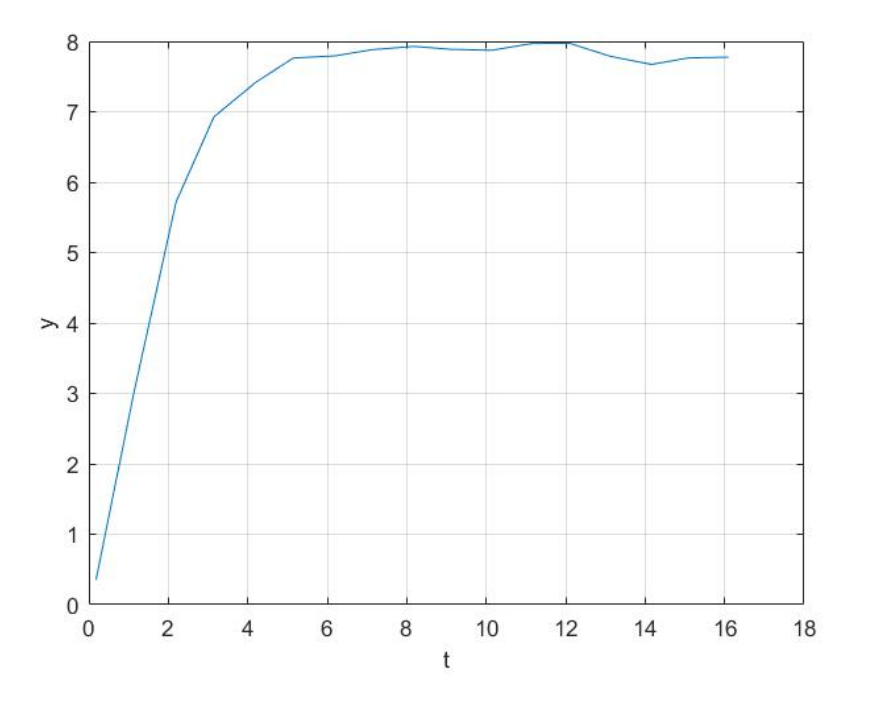

Рисунок 14 – Экспериментальная кривая разгона

Прежде чем перейти к выбору способа получения математического описания, кривую необходимо нормировать. Построим кривую с началом координат в точках  $(0, 0)$  путём вычитания первого значения давления пара и времени из всех заданных значений. На рисунке 15 приведен результат.

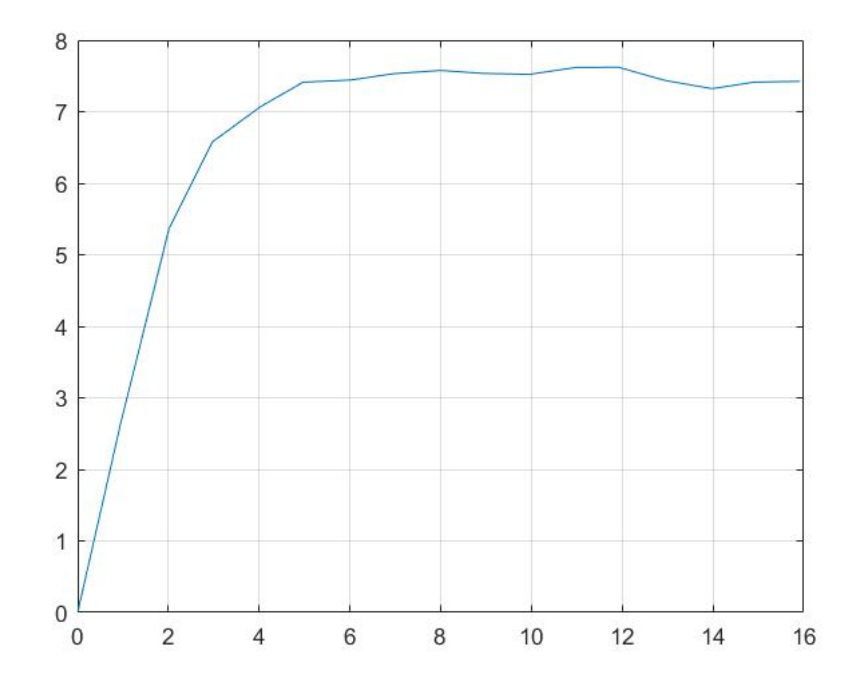

Рисунок 15 – Нормированная кривая разгона

Для получения передаточной функции воспользуемся пакетом Matlab -System Identification Toolbox. С помощью этого инструмента можно построить математическую модель динамической системы на основе измерений входных и выходных данных реальной системы.

У System Identification Toolbox имеется множество функций Matlab и Simulink блоков (графическая среда имитационного моделирования), которые позволяют создавать и экспериментировать с различными моделями динамических систем. Интерактивные инструменты SIT облегчают процесс создания и использования моделей. Непрерывные и дискретные передаточные функции, модели процессов и модели пространства состояний могут быть заданы с использованием входных и выходных данных во временной и частотной областях. System Identification Toolbox позволяет пользователю выполнить идентификацию системы в режиме «черного ящика» для оценки параметров заданной пользователем модели. Затем идентифицированная модель может быть использована для прогнозирования реакции системы или для моделирования в Simulink [28].

Чтобы вызвать этот пакет инструментов, используем функцию ident, которая открывает рабочее окно в командном окне Matlab. В этот пакет необходимо импортировать два массива: один - кривая разгона, а другой - воздействие. Массив воздействия будет записан из единиц. Затем, при выборе команды Process Models, откроется окно, в котором выбираются параметры для дифференциального уравнения. В результате, объект управления может быть точно описан передаточной функцией.

Проделаем несколько итераций в System Identification для разных порядков передаточной функции, для того чтобы выбрать наиболее точную передаточную функцию. В таблице 19 представлены полученные параметры, при разных функциях.

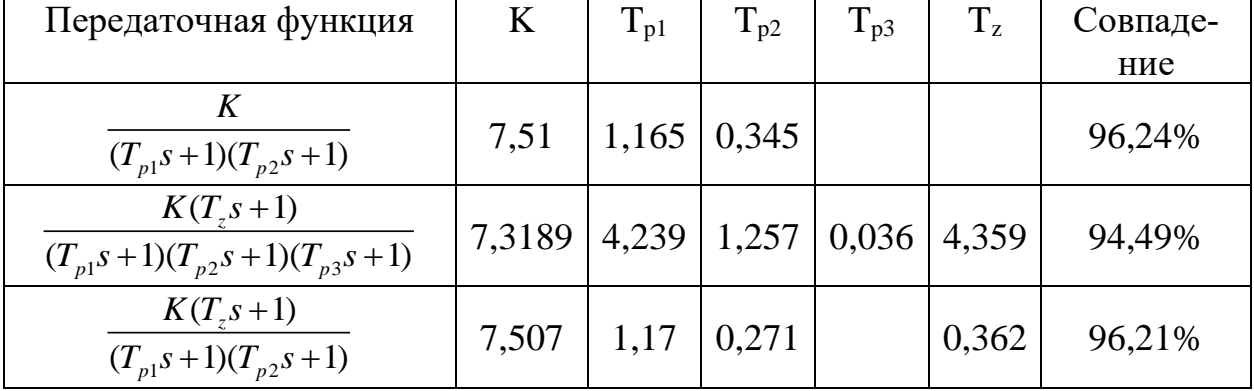

Таблица 19 – Параметры передаточных функций

Исходная и полученные в ident кривые разгона представлены на рисунке 16.

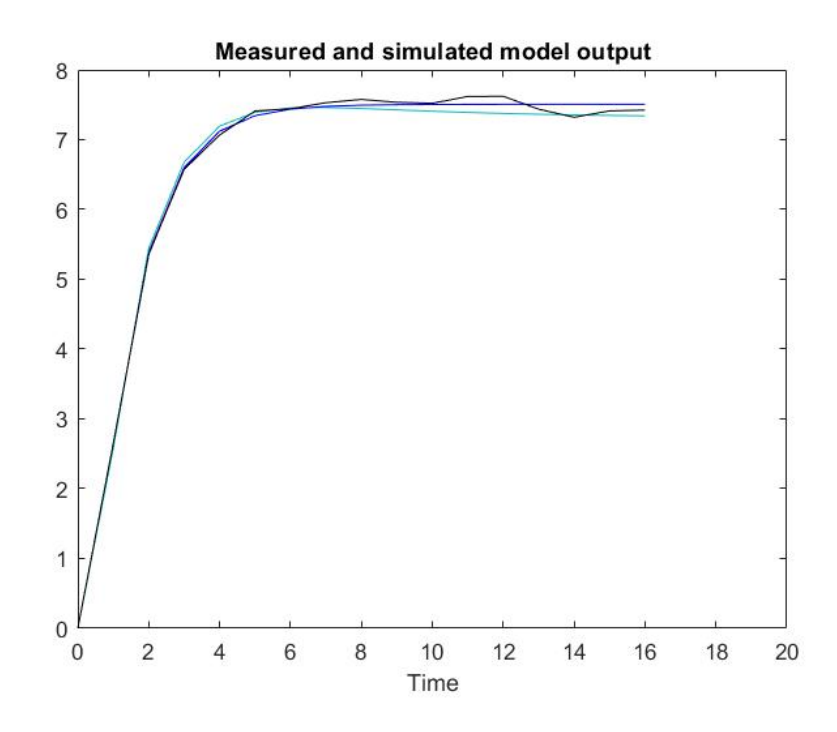

Рисунок 16 – Исходная и смоделированные кривые разгона в System Identification Toolbox

Таким образом, были получены передаточные функции, которые необходимо проверить, собрав соответствующие схемы в Simulink.

На рисунках 17 и 18 представлены схема моделирования в Simulink и смоделированные кривые разгона для сравнения.

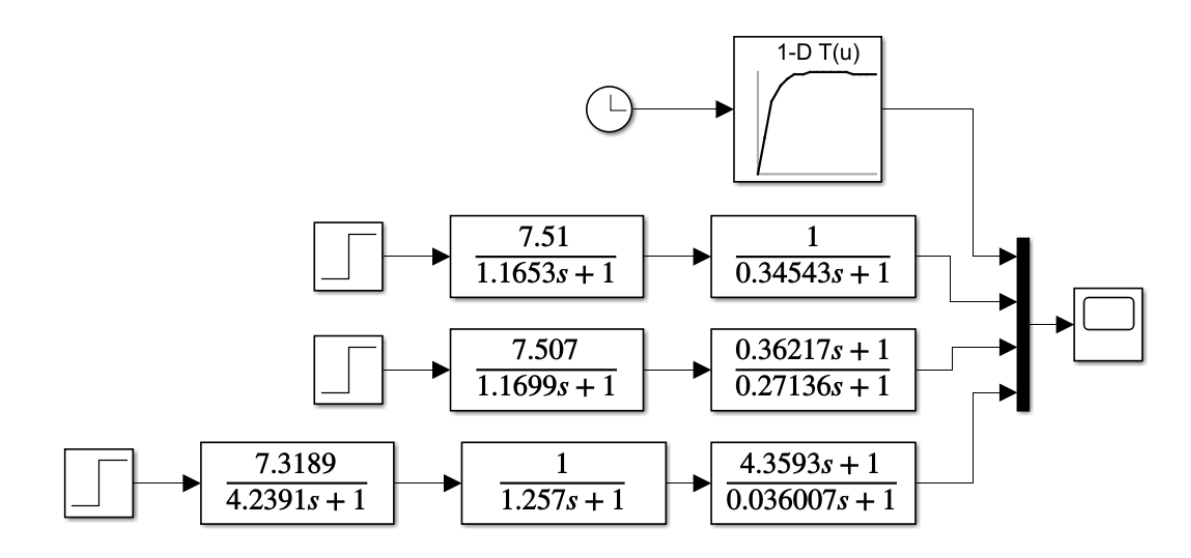

Рисунок 17 – Схема моделирования в Simulink

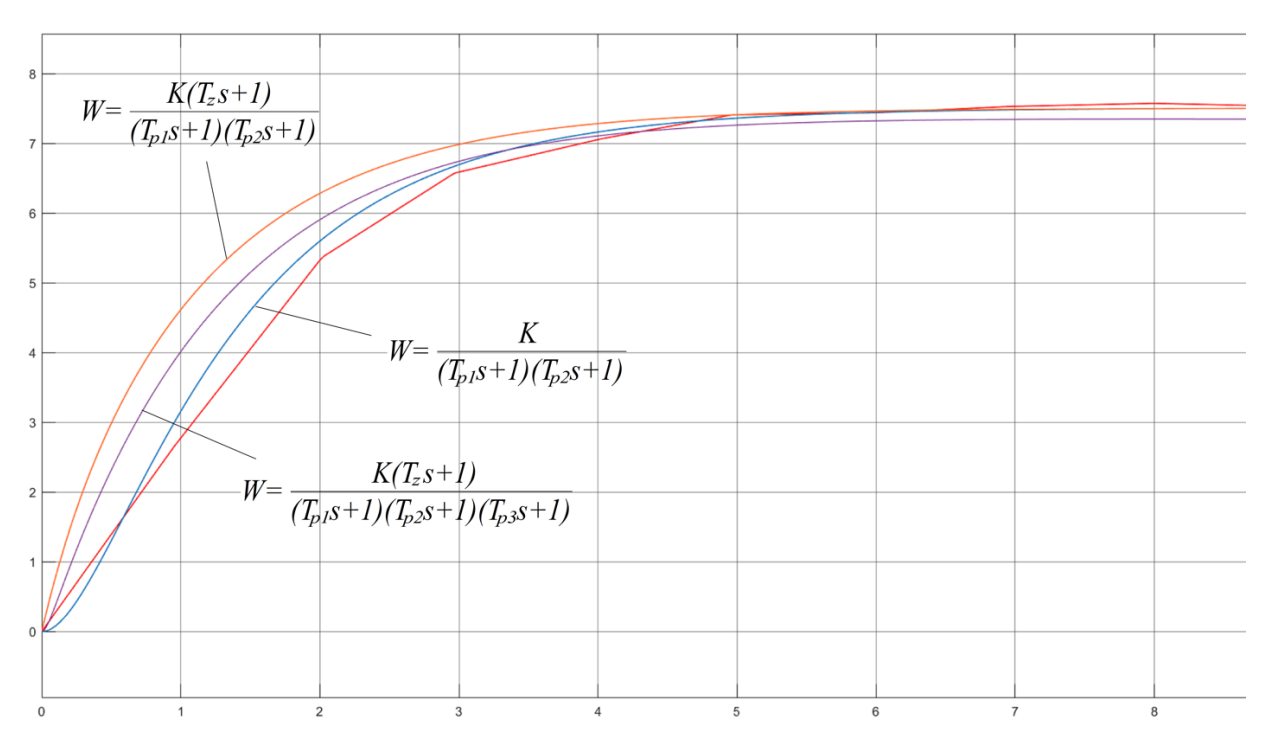

Рисунок 18 – Сравнение кривых объекта в Simulink

Наиболее точной является первая передаточная функция:

$$
W(s) = \frac{K}{(T_{p1} \cdot s + 1)(T_{p2} \cdot s + 1)},
$$
\n(1)

где К - коэффициент передачи,  $T_{p1}$ ,  $T_{p2}$  - постоянные времени объекта.

K=7,51, T<sub>p1</sub>=1,1653, T<sub>p2</sub>=0,34543.

Для преобразования функции (1), подставим полученные значения и раскроем скобки. Чтобы провести анализ работоспособности регуляторов при условии изменения параметров на 15-20% в обоих направлениях зададим уровни априорной параметрической неопределенности по преобразованной передаточной функции (2).

$$
W_{oy}(s) = \frac{K_{oy}}{a^2s + a^1s + 1} = \frac{7.51}{0,4025s^2 + 1,511s + 1}.
$$
\n(2)

Значения коэффициентов:  $a_2=0,4025, a_1=1,511, K=7,51$ .

$$
6,008 = K^{-} \le K \le K^{+} = 9,012
$$
  

$$
1,2088 = a_1^{-} \le a_1 \le a_1^{+} = 1,8132
$$
  

$$
0,322 = a_2^{-} \le a_2 \le a_2^{+} = 0,483
$$

где верхние индексы «+» и «-» указывают на максимальные и минимальные значения. Далее будут рассчитаны регуляторы для полученной модели.

4.1.1 Классическая система регулирования

Представим передаточную функцию для проектируемой системы регулирования как последовательное соединения двух звеньев, как приведено на рисунке 19.

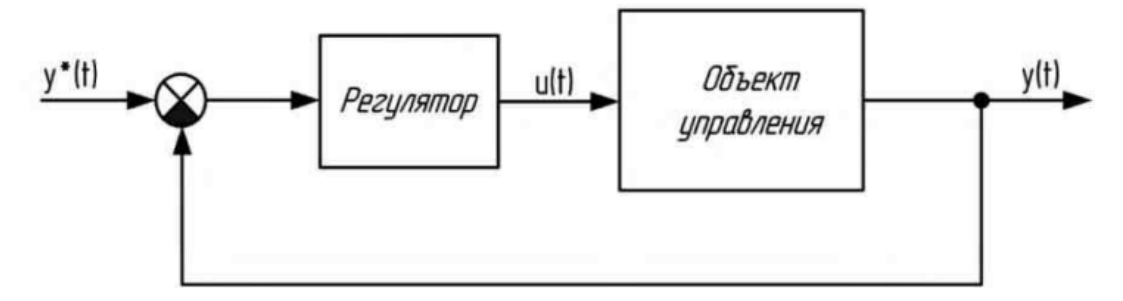

Рисунок 19 – Схема системы регулирования

Объект управления описывается передаточной функцией (2). Следует учитывать, что на него воздействует исполнительный механизм, задаваемый интегратором с константой времени Т<sub>м</sub> в знаменателе:

$$
W_{IM}(s) = \frac{1}{T_{IM} \cdot s},\tag{3}
$$

где Т<sub>IM</sub> - время полного хода исполнительного механизма от положения «полностью открыто» до «полностью закрыто».

Исходя из этого, к передаточной функции добавляется передаточная функция исполнительного механизма:

$$
W_{Oy}(s) = \frac{7.51}{0,4025s^2 + 1,511s + 1} \cdot \frac{1}{25s}
$$

Продолжительность ИМ примем равной 25 секундам, что является типовым, для используемых МЭО.

ПИД-регулирование является распространенным методом управления  $[28]$ .

Параметрами настройки ПИД-регулятора являются коэффициент пропорциональности, постоянная времени интегрирования и постоянная времени дифференцирования. Формула простейшего ПИД-регулятора:

$$
W_{PID}(p) = K_p(1 + \frac{1}{T_1 \cdot p} + T_D \cdot p). \tag{4}
$$

Регуляторы, основанные на микропроцессорных контроллерах, играют важную роль в системах управления технологическими процессами. От точности и надежности работы регуляторов зависят многие производственные задачи. Расчётные параметры идеальных ПИД-регуляторов не подходят для практического использования из-за наличия в микропроцессорных контроллерах ШИМ-управления и «идеального дифференцирования», но имеют место для более точных расчётов и предварительной проверки полученных решений. Рассчитаем классический ПИД-регулятор и добавим фильтр. Передаточная функция примет следующий вид:

$$
W_{PID}(p) = K_p \left[ 1 + \frac{K_I}{K_p \cdot p} + \frac{\frac{K_p}{K_p p}}{(0.01p + 1)^2} \right] = K_p \left[ 1 + \frac{1}{T_I p} + \frac{T_D p}{(0.01p + 1)^2} \right],\tag{5}
$$

где  $K_p$  – коэффициент пропорциональности,  $T_1$  – постоянная времени интегрирования,  $K_{I}$  – коэффициент времени интегрирования,  $K_{D}$  – коэффициент времени дифференцирования,  $T_D$  – постоянная времени дифференцирования.

В случае, когда объект управления имеет исполнительный механизм, ПИД-закон преобразуется в ПДД<sup>2</sup>-закон, функция которого имеет вид:

$$
W_{PDD^2}(p) = W_{PID}(p) = K_p \cdot T_M \cdot \frac{K_I}{K_p} \left[ 1 + \frac{\frac{K_I}{K_p} p}{0.01p + 1} + \frac{\frac{K_D}{K_p} p \cdot \frac{K_p}{K_I} p}{(0.01p + 1)^2} \right].
$$
 (6)

В этом случае при реализации элемента  $T_I p$  учитывается подавление высокочастотных помех, присутствующих во входном сигнале. Эта функция фильтрации реализуется апериодическим звеном первого порядка с небольшой постоянной времени  $T_{f}$ :

$$
W_{PDD^2}(p) = W_{PID}(p) = K_p \cdot T_M \cdot \frac{K_I}{K_p} \left[ 1 + \frac{\frac{K_I}{K_p} p}{T_{fI^*} p + 1} + \frac{\frac{K_D}{K_p} p \cdot \frac{K_p}{K_I} p}{(T_{fI^*} p + 1)^2} \right].
$$
 (7)

Таким образом, ПДД<sup>2</sup>-закон может быть легко реализован, если известны коэффициенты ПИД-регулятора.

Задача расчета коэффициентов имеет инженерное решение – Matlab, инструмент, который значительно облегчит данную задачу. При помощи специальных функций и дополнительных инструментов настройка регулятора становится проще и быстрее. Один из таких инструментов - блок PID Tuner. Он вызывается путем ввода команды pidtool в рабочем окне. После вызова блока PID Tuner, импортируем передаточную функцию объекта, которую получили на предыдущем этапе. Далее выбираем необходимый тип регулятора и получаем характеристику исходного объекта. Используя «ползунки», выбираем оптимальные настройки ПИД-регулятора по быстродействию и отсутствию колебаний. На рисунке 20 представлен график, который имеет минимальный выброс и удовлетворительное быстродействие.

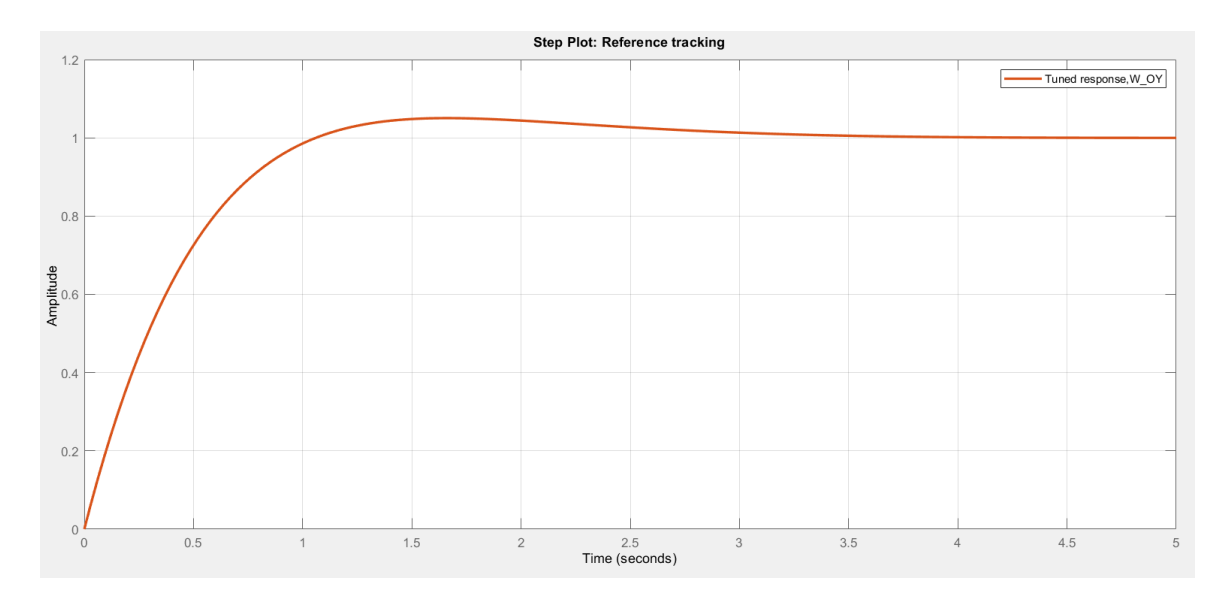

Рисунок 20 – Переходный процесс, полученный в PID Tuner

Скорректировав самостоятельно коэффициенты, получаем следующую передаточную функцию ПИД-регулятора:

$$
W_{PID}(p) = K_p + K_l \frac{1}{p} + K_D p,
$$
\n(8)

со значениями коэффициентов: К<sub>р</sub>=0,23993, K<sub>I</sub>=0,18867, K<sub>D</sub>=0,002146.

Согласно формуле (4), приведём к виду:

$$
W_{PID}(p) = 0,23993(1 + \frac{1}{1,27169p} + 0,00894p).
$$

Смоделируем данный регулятор в Matlab. Simulink схема представлена на рисунке 21. Результаты с данными значениями представлены на рисунке 22.

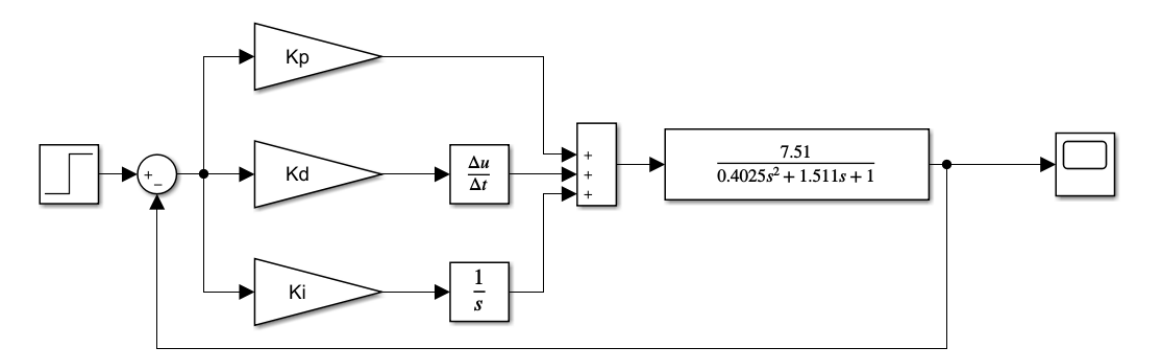

Рисунок 21 – Объект с ПИД-регулятором

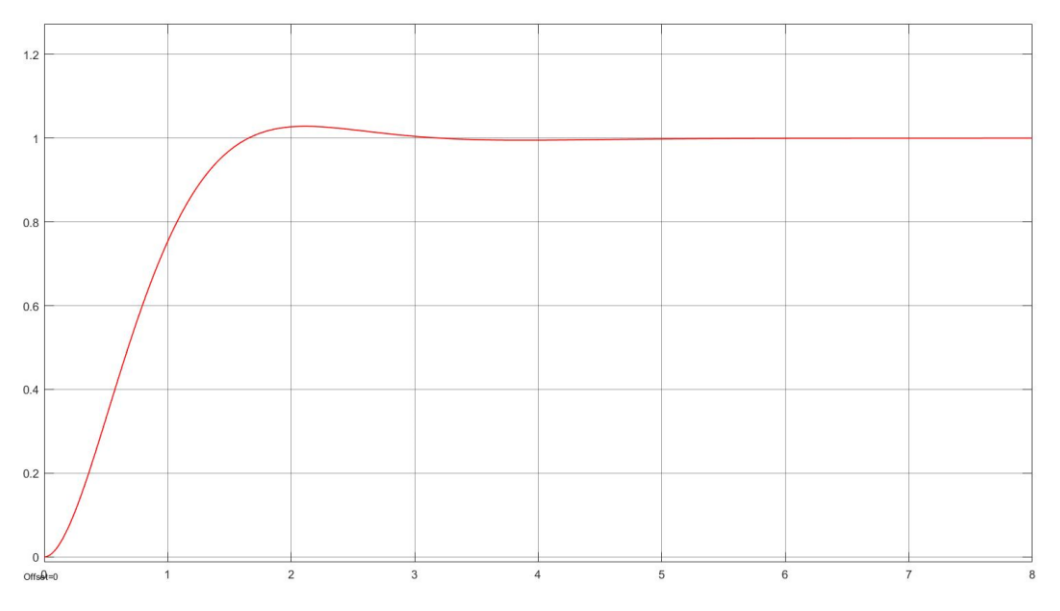

Рисунок 22 – Результаты моделирования объекта с ПИД-регулятором

У данной характеристики хорошие показатели качества, она обладает высоким быстродействием. Перерегулирование составляет всего 2,57%.

Реализуем ПДД<sup>2</sup>-закон с коэффициентами ПИД-регулятора.

Структурная схема ПДД<sup>2</sup>-регулятора представлена на рисунке 23, схема моделирования с ПДД<sup>2</sup>-регулятором представлена на рисунке 24.

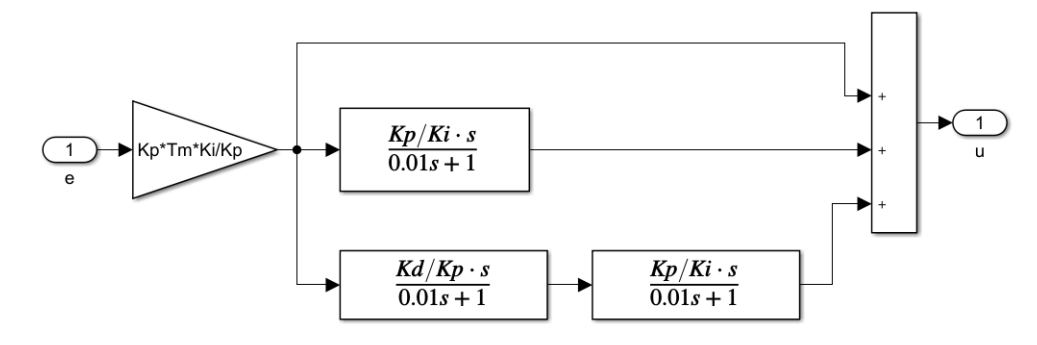

Рисунок 23 – Структурная схема ПДД<sup>2</sup>-регулятора

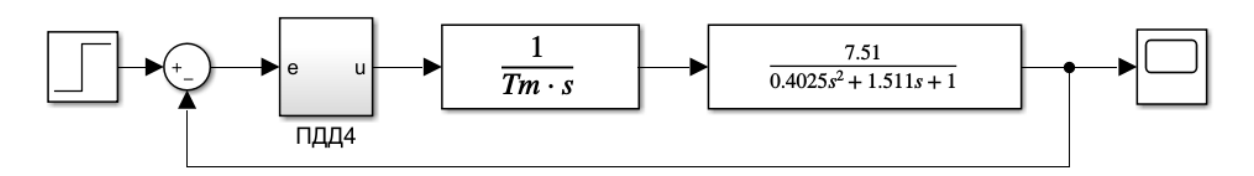

Рисунок 24 – Схема моделирования с ПДД<sup>2</sup>-регулятором

Результаты моделирования ПДД<sup>2</sup>-регулятора совпадают с результатами моделирования ПИД-регулятора, представленными на рисунке 22.

Как уже упоминалось выше, благодаря использованию блока широтноимпульсной модуляции, можно осуществить управление исполнительным механизмом с постоянной скоростью. Обычно такой блок входит в контроллер. Он необходим несмотря на то, что его проблематично учитывать на этапе расчёта коэффициентов регулятора, например, для уточнения настроек регулятора на предварительных этапах имитационных исследований системы перед практическим использованием.

Таким образом, модель классической системы регулирования с исполнительным механизмом и с ШИМ в Simulink приведена на рисунке 25.

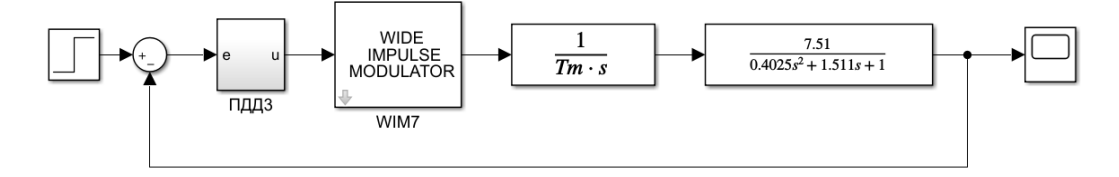

Рисунок 25 - Модель классической системы регулирования с исполнительным механизмом и с ШИМ в Simulink

Результат моделирования при введении в систему ШИМ с частотой 10 Гц, выходным сигналом, соответствующим 100% скважности равным 1 и минимальной длительностью выходного сигнала равной 0, представлен на рисунке 26.

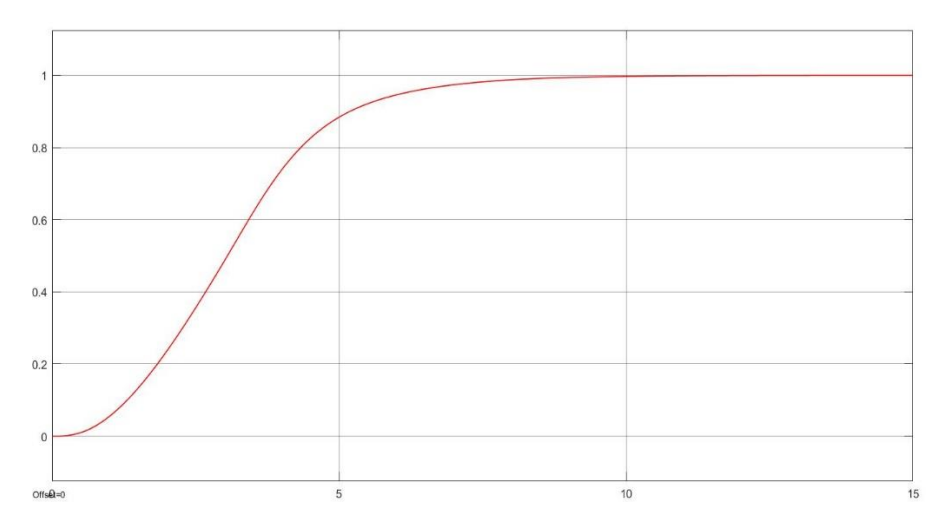

Рисунок 26 – Результат моделирования с ПДД<sup>2</sup>-регулятором и ШИМ

На рисунке 27 приведены результаты моделирования систем с ПИД, с ПДД<sup>2</sup> с исполнительным механизмом и с ПДД<sup>2</sup> с исполнительным механизмом и ШИМ.

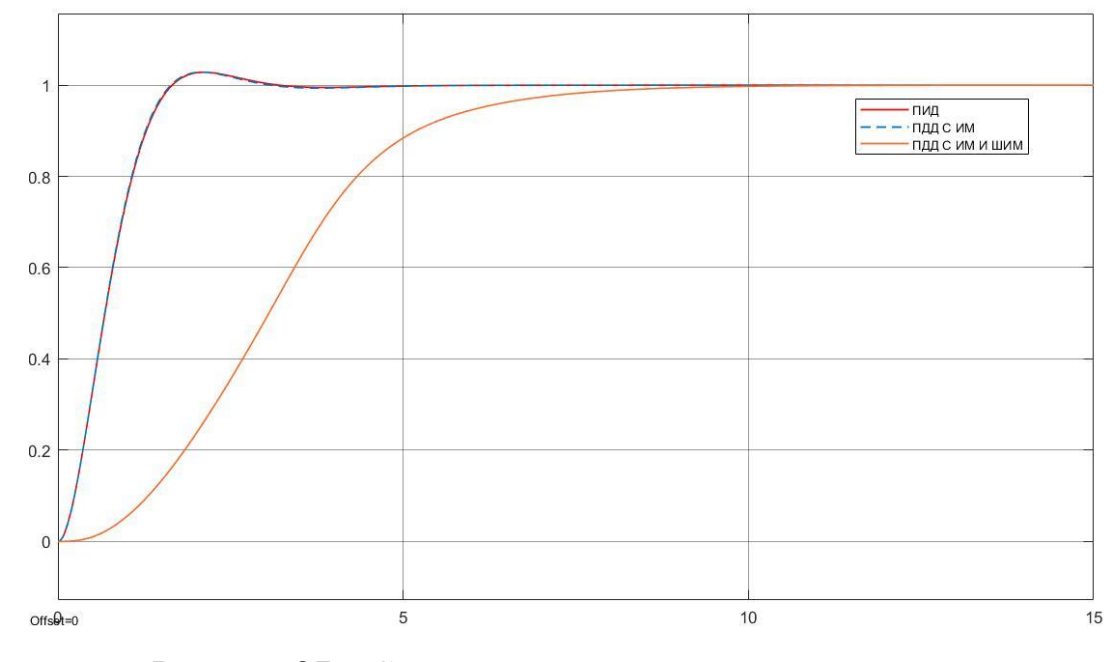

Рисунок 27 – Сравнительные результаты моделирования

Как видно из графика, показатели качества объекта с ПДД<sup>2</sup>-регулятором с исполнительным механизмом и ШИМ хуже, система приходит к установившемуся значению в три раза медленнее, по сравнению с системами без ШИМ. Хотя перерегулирование переходного процесса объекта с ПДД<sup>2</sup>-регулятором и ШИМ составляет всего 0,5%.

4.1.2 Адаптивная система регулирования со стабилизирующим устрой-**CTROM** 

Управление в условиях априорной неопределенности параметров объекта требуется достаточно часто, т.к. на практике невозможно либо точно описать динамику объекта одной передаточной функцией, либо в режиме работы динамика изменяется достаточно существенно. Методы построения таких систем основаны на применении робастных регуляторов, или регуляторов специальной структуры, переключающих алгоритмах, а также адаптивном, нейронном и нечетком подходе. Реальные условия работы систем управления часто бывают очень сложными из-за наличия запаздывания в управлении, не-

контролируемых возмущений, изменений в динамике и режимах работы оборудования и т.д. Однако среди различных проблем технического регулирования, особенно в энергетике, помимо всех вышеперечисленных проблем, встречаются особые случаи отсутствия «самовыравнивания», т.е. астатизма технического объекта [29].

В системах с астатическими объектами, т.е. системах с запаздывающим управлением, управление направлено на поддержание уровня жидкости [2]. В условиях параметрической неопределенности и возможности возникновения различных возмущений, объекты управления могут быть астатическими. В таких случаях, функционирование обычного ПИД-регулятора может оказаться недостаточным. Поэтому, для достижения желаемого уровня качества управления, используются специальные подходы. Рассмотрим один из них - адаптивную организацию контура управления [29].

На рисунке 28 приведена структурная схема адаптивной системы со стабилизирующим устройством [30].

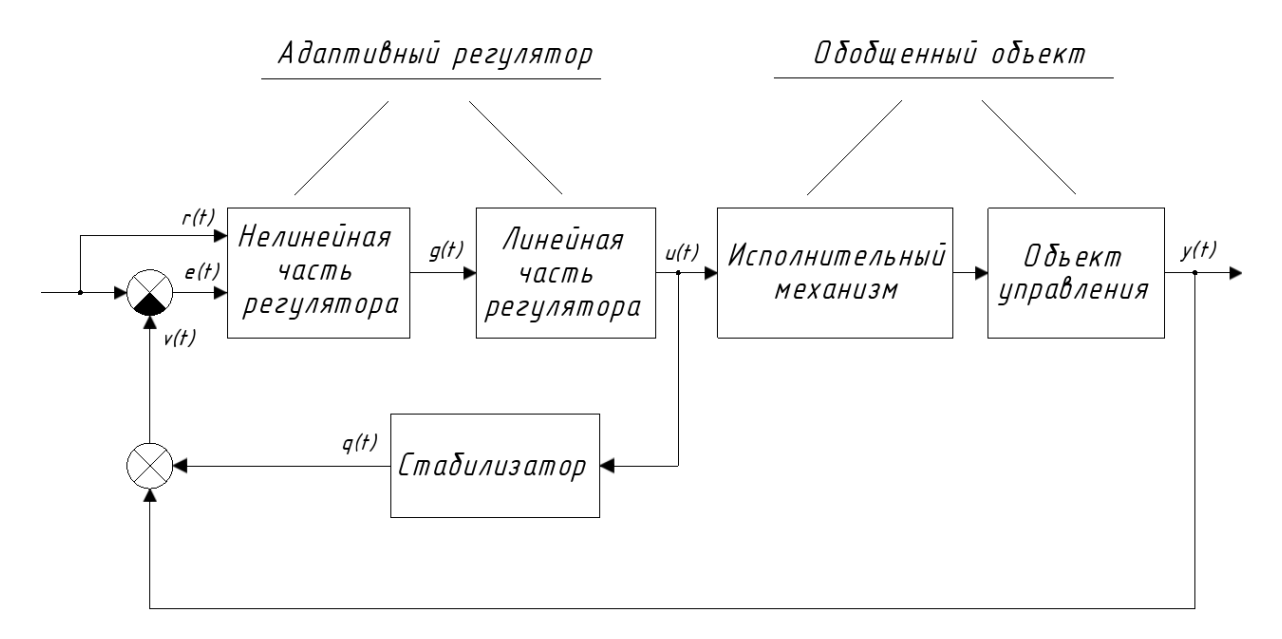

Рисунок 28 – Структурная схема адаптивной системы управления со стабилизирующим устройством

Заметим, что для объекта управления типа уровень (ПВД, ПНД, ПСГ) объект в отличие от рассмотренного ранее будет астатический сам по себе и для получения желаемых характеристик линейной части системы управления вводится интегрирующее звено (стабилизатор), которое подключается параллельно объекту:

$$
W_C(s) = \frac{q(s)}{u(s)} = \frac{K_C}{s},
$$
\n(9)

где  $K_C$  – коэффициент усиления стабилизатора.

В систему вводится адаптивный регулятор, состоящий из линейной и нелинейной части. Линейная имеет следующее математическое описание:

$$
W_L(s) = \frac{u(s)}{g(s)} = \frac{K_L \cdot s^2}{(T_{L1} \cdot s + 1)(T_{L2} \cdot s + 1)},
$$
\n(10)

где  $K_L$  и  $T_{L1}$ ,  $T_{L2}$  – соответственно коэффициент усиления и постоянные времени группы последовательно соединенных реально-дифференцирующих звеньев.

Нелинейная часть имеет следующее математическое описание:

$$
g(t) = \chi(t) \cdot r(t), \quad \chi(t) = f(r_*, e, t),
$$
  
\n
$$
r(t) = r_* = const, \quad e(t) = r_* - v(t) = r_* - y(t) - q(t),
$$
\n(11)

где  $g(t)$  – выход нелинейной части;  $r(t)$  – задающее воздействие, которое в режиме стабилизации равно  $r^*$ ;  $\chi(t)$  - параметр, алгоритм настройки которого синтезируется специальным образом;  $e(t)$  – ошибка регулирования;  $v(t)$  – обобщенный выход системы.

Для рассматриваемого же случая – давления пара на уплотнения, можно использовать другие контуры управления.

В качестве дополнительного контура регулирования используем стабилизирующее устройство вида:

$$
W_K(s) = \frac{q(s)}{u(s)} = \frac{k \cdot (T_1 \cdot s + 1)}{(T \cdot s + 1)(T_2 \cdot s + 1)}, \ T, T_1, T_2, k = const > 0,
$$
\n(12)

где Т, Т, Т, х, а соответственно постоянные времени и коэффициент усиления, выбираемые определенным образом.

Линейная часть адаптивного регулятора имеет следующее математическое описание:

$$
W_L(s) = \frac{u(s)}{g(s)} = \frac{K_L \cdot s}{T_L \cdot s + 1}.
$$
\n(13)

Нелинейная часть имеет следующее математическое описание:

$$
g(t) = c(t) \cdot r_*,\tag{14}
$$

где c(t) - параметр, алгоритм настройки которого синтезируется исходя из условий существования предела

$$
\begin{aligned} \operatorname{mod}(c(t) - c_*) &= \delta_1, \ \delta_1 = const > 0, \\ t & \in [t_n, t_k], \ t_n \le t_* \le t_k. \end{aligned} \tag{15}
$$

Проводя синтез полученной системы в рамках критерия гиперустойчивости можно показать, что в условиях действия на систему возмущений задача управления

$$
\begin{aligned} \operatorname{mod}(y(t) - r_*) &= \delta_2, \ \ \delta_2 = const > 0, \\ t & \in [t_n, t_k], \ t_n \le t_* \le t_k. \end{aligned} \tag{16}
$$

обеспечивается за счёт алгоритмов самонастройки вида [26]:

$$
c(t) = (c_1(t) + c_p(t)) \cdot \theta(t), \quad \theta(t) = \begin{cases} 1, \forall |e(t)| \ge \delta, \\ 0, \forall |e(t)| < \delta, \end{cases}
$$
  

$$
\begin{cases} \frac{dc_1(t)}{dt} = x_1 \cdot e(t) \cdot r_*, x_1 = const > 0, \\ c_p(t) = x_2 \cdot e(t) \cdot r_*, x_2 = const > 0, \end{cases}
$$
 (17)  

$$
e(t) = r - y(t) - \alpha \cdot q(t), \quad \alpha = const > 0,
$$

Согласно структуре рисунка 28, построена соответствующая схема в Simulink и представлена на рисунке 29. Коэффициенты подобраны методом подбора: K<sub>L</sub>=7, T<sub>L</sub>=0,01, x<sub>1</sub>=0,48, x<sub>2</sub>=0,6, k=0,1, T<sub>1</sub>=1, T<sub>2</sub>=1, T=0,1.

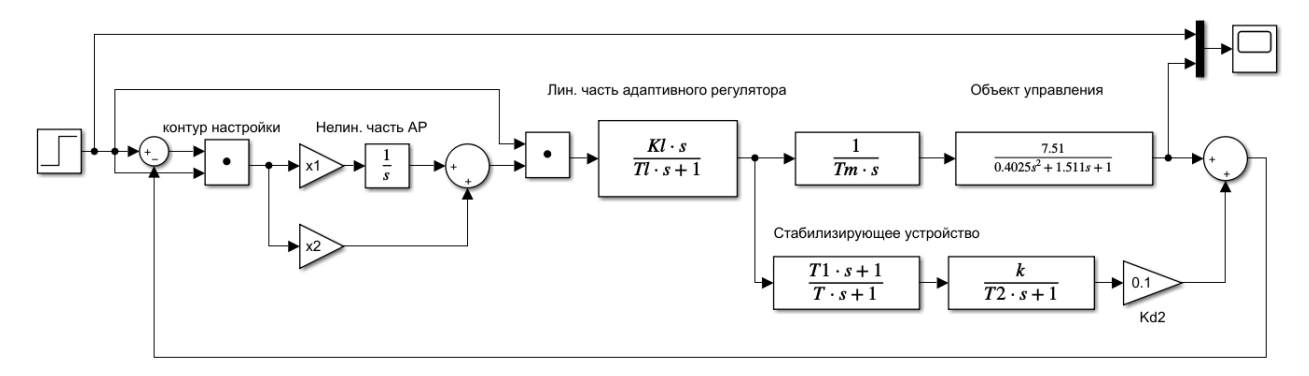

Рисунок 29 - Имитационная модель адаптивной системы регулирования со стабилизирующим устройством

Смоделировав модель, был получен график переходного процесса и показан на рисунке 30.

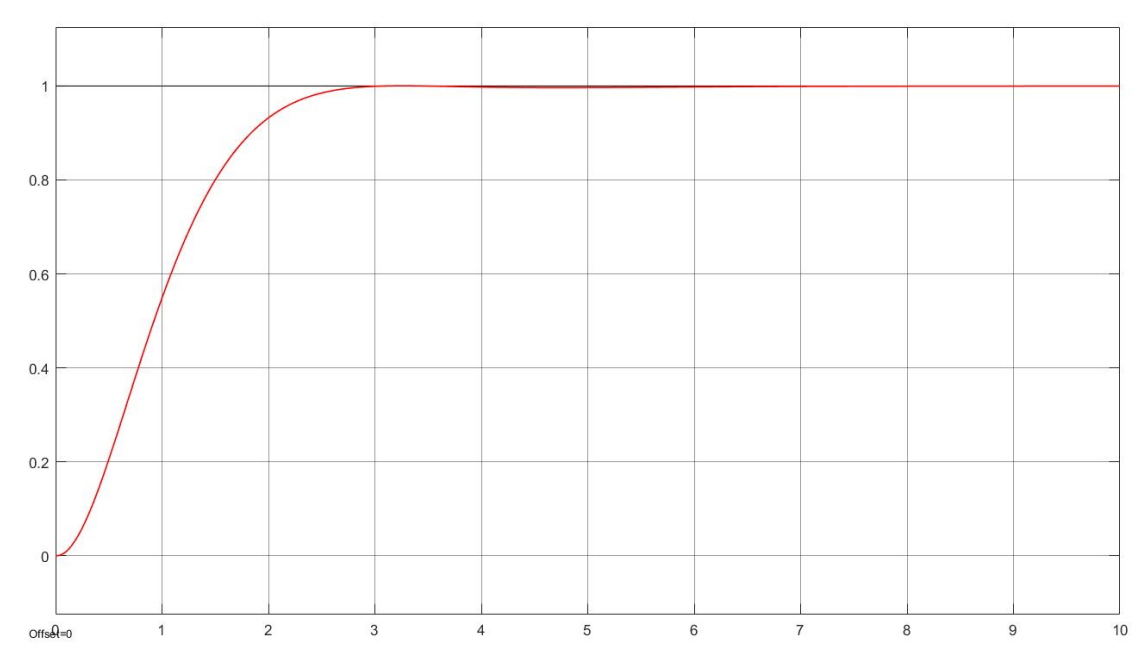

Рисунок 30 – Результаты моделирования с адаптивным регулятором

Данная характеристика не имеет колебаний и имеет удовлетворительное быстродействие. Перерегулирование составляет всего 0,5%.

На рисунке 31 приведен сравнительный график двух рассчитанных систем.

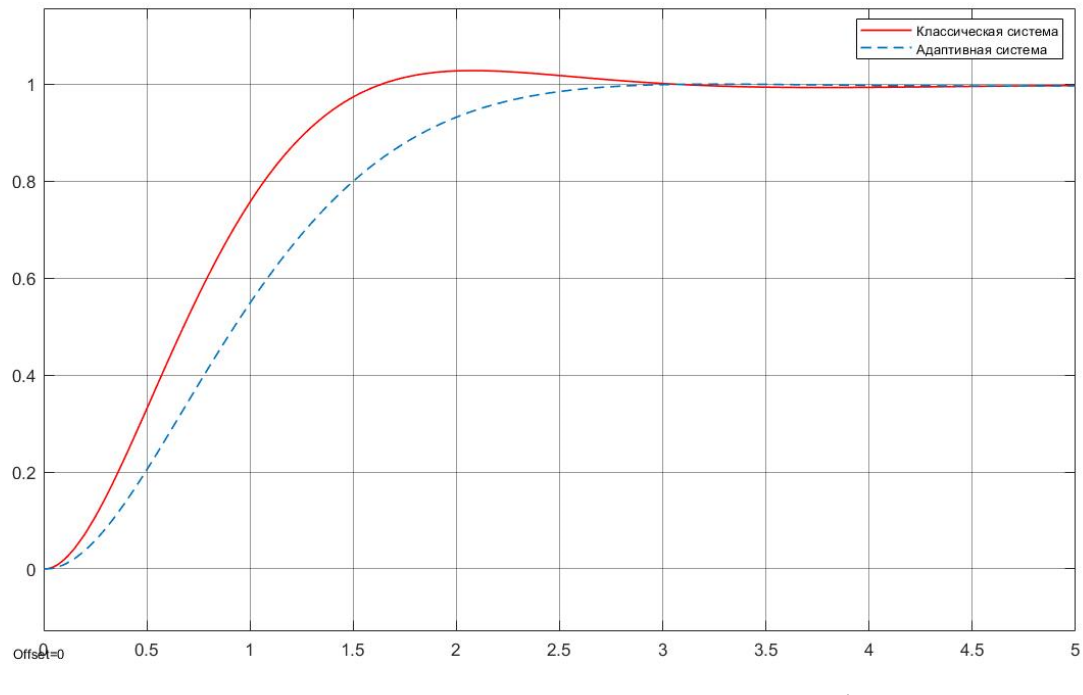

Рисунок 31 – Сравнительный график

Предложенные алгоритмы адаптивного управления обеспечивают оптимальное качество работы системы с отсутствием перерегулирования и дают результат незначительно лучший, чем со стандартным подходом, основанном на применении типового ПИД-регулятора и его модификаций.

Оценим работу адаптивного управления в случае добавления ШИМ в Simulink, как показано на рисунке 32.

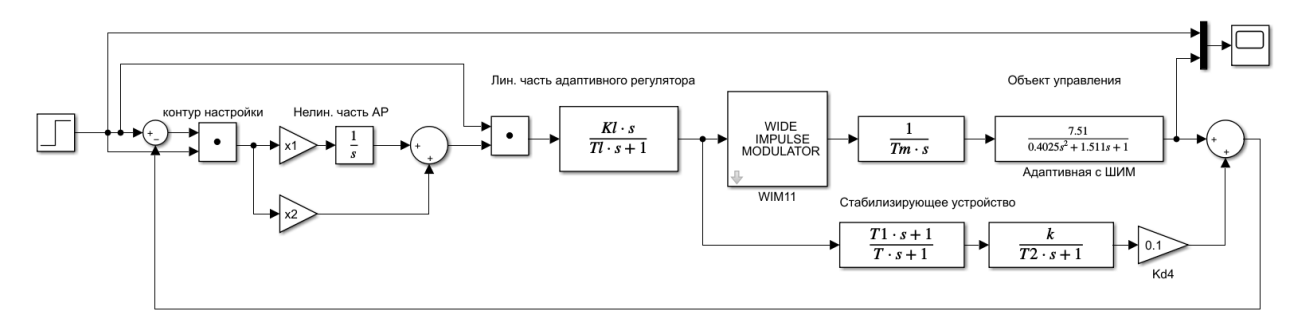

Рисунок 32 – Адаптивная система регулирования с ШИМ

На рисунке 33 представлены сравнительные результаты классической системы с ШИМ, адаптивной системы с ШИМ и адаптивной системы без ШИМ. Как и в случае с классической системой, с добавлением в систему ШИМ, переходная характеристика становится медленнее. Классическая и адаптивная системы с ШИМ практически полностью совпадают и имеют минимальное перерегулирование.

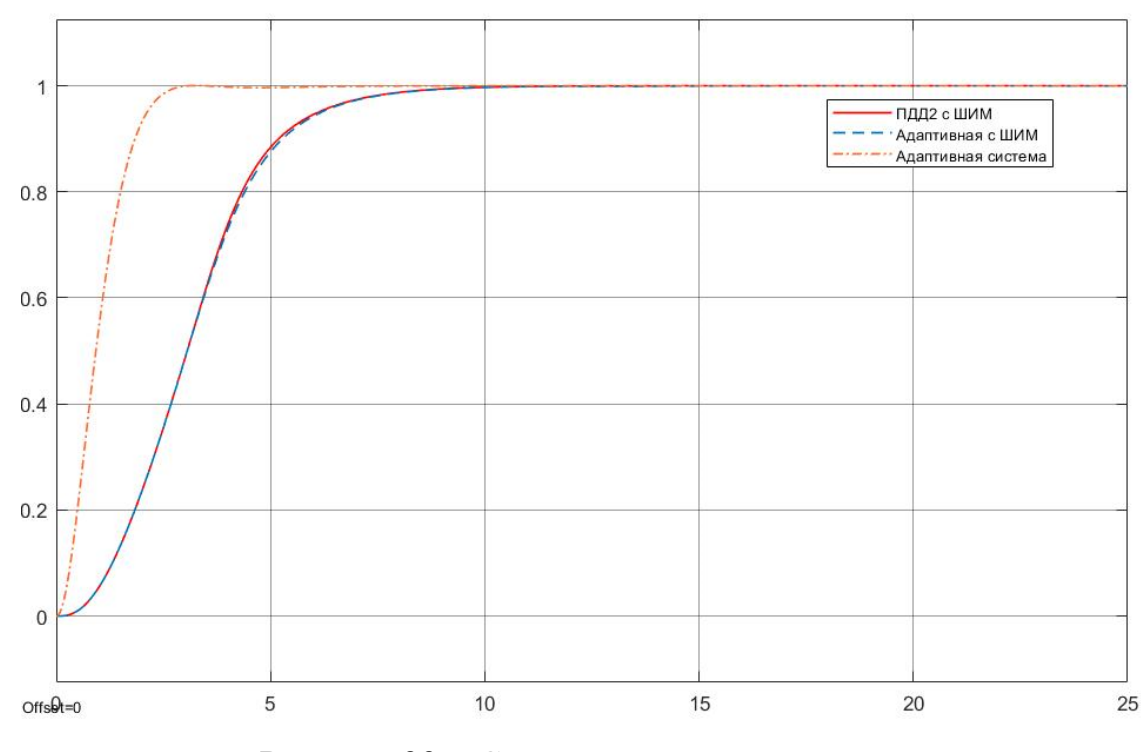

Рисунок 33 – Сравнительные результаты

### 4.1.3 Анализ работоспособности регуляторов

Априорная неопределенность была вычислена в пункте 4.1. Смоделируем классический и адаптивный регуляторы и проанализируем, насколько точно они работают в случае изменения параметров объекта. Результаты моделирования при значениях на 20% меньше начальных (K=6,008,  $a_1=1,2088$ ,  $a_2=0,322$ ) приведены на рисунке 34.

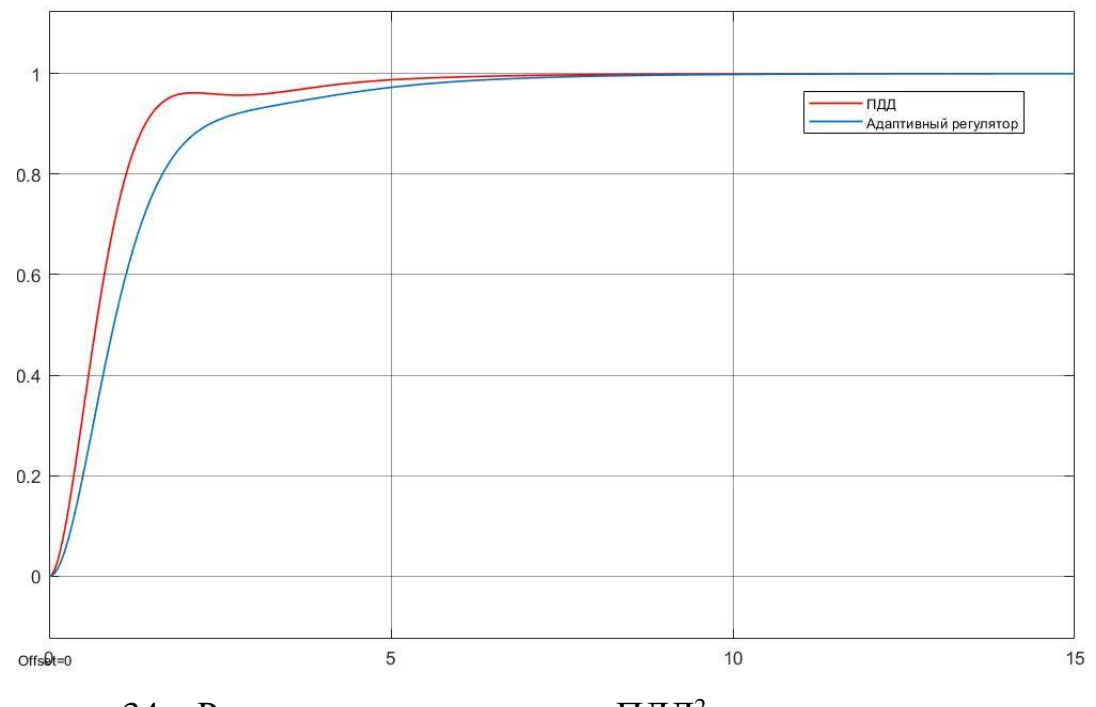

Рисунок 34 – Результат моделирования ПДД<sup>2</sup>-регулятора и адаптивного регулятора

Результаты моделирования при значениях на 20% больше начальных  $(K=9,012, a_1=1,8132, a_2=0,483)$  приведены на рисунке 35.

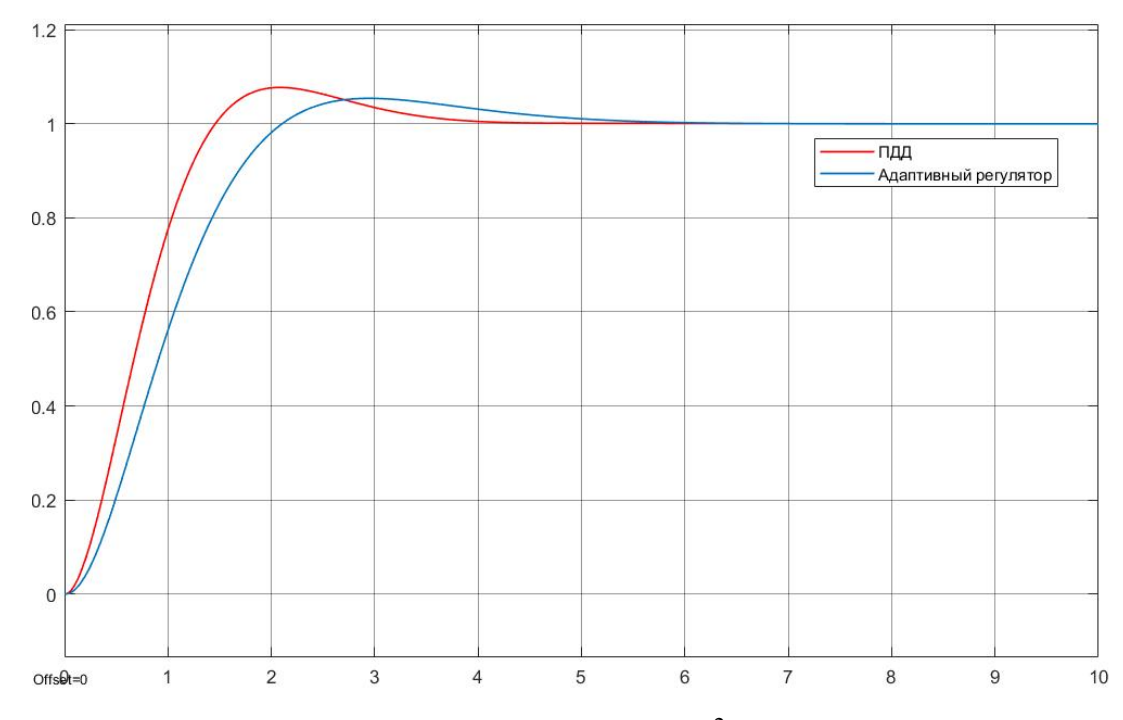

Рисунок 35 – Результат моделирования ПДД<sup>2</sup>-регулятора и адаптивного

регулятора

На рисунке 36 представлены результаты моделирования при отклонениях значений в разных направлениях (К=9,012, а<sub>1</sub>=1,2088, а<sub>2</sub>=0,322).

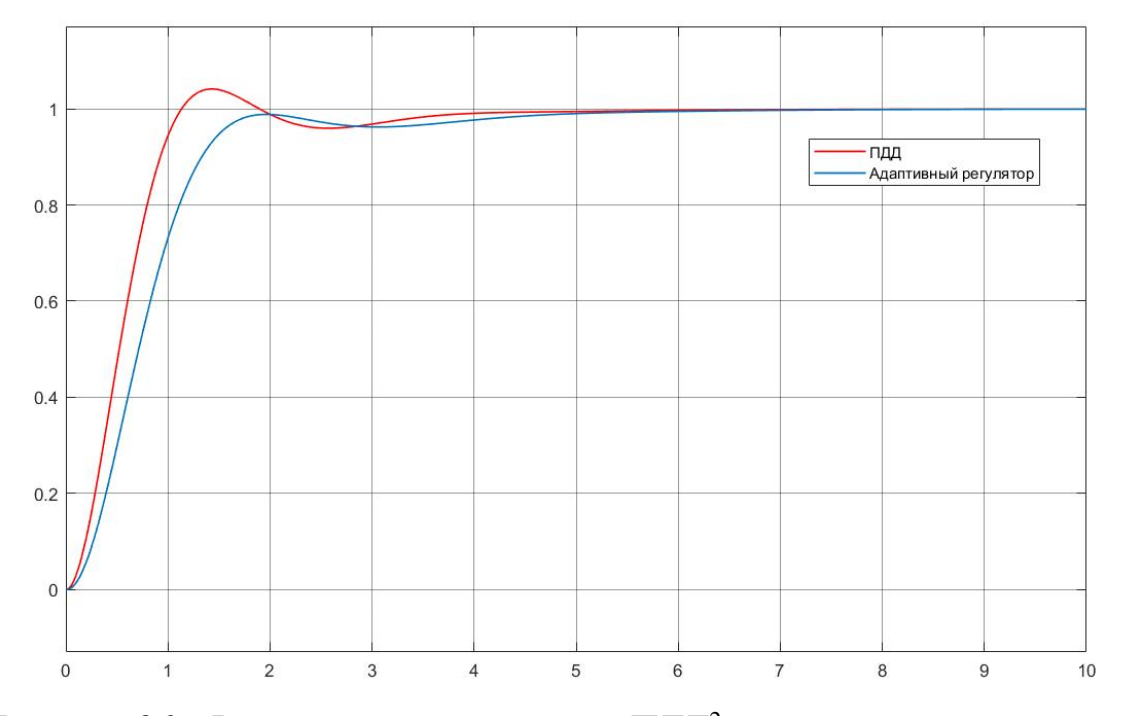

Рисунок 36 – Результат моделирования ПДД<sup>2</sup>-регулятора и адаптивного регулятора

Изходя из данных характеристик, можно сделать вывод, что оба регулятора работают удовлетворительно, при отклонении параметров на 20% в разных направлениях. Хотя быстродействие классического регулятора незначительно лучше, чем у адаптивного.

После получения математического описания и расчёта регуляторов, можно сделать вывод, что ПДД<sup>2</sup>-регулятор и адаптивный регулятор имеют хорошие показатели качества и совпадают по быстродействию, но адаптивный регулятор имеет меньшее перерегулирование.

# 5 МОДЕЛИРОВАНИЕ СИСТЕМЫ РЕГУЛИРОВАНИЯ ДАВЛЕНИЯ ПАРА НА УПЛОТНЕНИЯ

#### 5.1 Среда разработки

Для проверки работоспособности системы смоделируем регулятор, воспользовавшись программным обеспечением Astra.IDE. Данная среда разработки используется для конфигурирования и программирования промышленных логических контроллеров серии Regul RX00.

Astra.IDE лаёт возможности аппаратного конфигурирования контроллеров серии Regul RX00, позволяет создавать и редактировать прикладное программное обеспечение, настраивать резервирование, загружать и выгружать проекты, обеспечивает пошаговую отладку, онлайнприкладных программ и дианостику работы контроллера. контроль Выпускается компанией «РегЛаб».

Astra.IDE позволяет работать в редакторах стандарта МЭК 61131-3:

- IL (Instruction List) – список инструкций,

- ST (Structured Text) – структурированный текст,

- LD (Ladder Diagram) – релейно-контактная логика,

- FBD (Function Block Diagram) – функциональные блоковые диаграммы,

- SFC (Sequential Function Chart) – последовательные функциональные диаграммы.

Пользовательский интерфейс Astra.IDE включает в себя главное меню, панель инструментов, рабочую область с различными окнами, строку состояния. В рабочей области работа ведется в окнах и вкладках [31].

Для начала работы необходимо создать проект и выбрать устройство, с которым будет продолжаться работа, в данном случае это «REGUL R500 71-W». Основная программа будет написана на языке ST.

ПЛК-программа - алгоритм, который реализовывается пользователем, и цель которого заключается в управлении технологическим процессом, в аварийной защите и др. Программа включает в себя программные компоненты (POU), например: программный код, функция, глобальные переменные, функциональные блоки, методы, действия, интерфейсы, объекты типа данных (DUT) или внешние файлы произвольного формата. Программа связана с контроллером, она занимает определенное место в структуре контроллера. Для одного контроллера может быть создана одна или несколько программ.

Создадим еще две программы для классического ПИД-регулятора и адаптивного регулятора. Создать программу можно с помощью набора программных объектов (Application), который находится в окне «Устройства» в правой части экрана, нажав на приложение **Application** правой кнопкой мыши, и выбрав «Добавление объекта» **→** «POU». Программы регуляторов будут написаны на языке CFC.

Таким же образом будут созданы глобальные переменные, для передачи и видимости переменных между программами.

#### **5.2 Виртуальный ПЛК**

Если реальный контроллер отстутсвует, то ознакомиться, протестировать и отладить проекты можно с помощью виртуального ПЛК. ВПЛК – это программная эмуляция реального контроллера, которая работает на ПК без реального подключения к ПЛК.

Для работы с виртуальным ПЛК необходимо на сайте Прософт-Системы скачать образ виртуального ПЛК в формате \*.ova. С помощью программы VirtualBox запустить виртуальный ПЛК и дождаться полной загрузки.

Чтобы виртуальный ПЛК мог взаимодействовать с ПК, требуется настроить сетевые параметры. Для их настройки необходимо в главном меню среды Astra.IDE выбрать **Инструменты → Сканер сети**.

В открывшемся окне сканера в поле **Выберите сетевое подключение:** требуется выбрать виртуальный сетевой интерфейс, название которого можно посмотреть в сетевых подключениях ПК. После нажатия кнопки **Сканировать** можно будет увидеть виртуальный контроллер, для которого

требуется ввести параметры подключения в порт, который выделен зеленым цветом.

Чтобы задать IP-адрес ВПЛК, можно воспользоваться утилитой ipconfig в cmd, и определить текущие параметры нужного сетевого адаптера на компьютере. Параметры должны быть заданы так, чтобы компьютер и виртуальный ПЛК находились в одной подсети.

Для конфигурации контроллера в среде Astra.IDE необходимо активировать Мастера конфитгурации Regul, выбрав на панели инструментов кнопку  $\Box$ . Откроется окно, где необходимо выбрать ПЛК серии R500. Среди моделей центрального процессора выбираем Regul R500 71-W. На последнем шаге проверяем правильность данных и нажимаем **Завершить**. В окне дерева устройств появится созданная структура контроллера.

Для установки соединения с ВПЛК требуется выбрать в окне **Устройства** конфигурируемый контроллер в дереве устройств, для этого нажать кнопку **Сканировать сеть**, и в появившемся окне **Выбор устройства** появится конфигурируемый контроллер, который и следует выбрать.

Выбрав устройство, на вкладке параметров появится зеленый маркер, это означает, что устройство работает нормально. Тут же указан адрес устройства и его параметры, как показано на рисунке 37 [32].

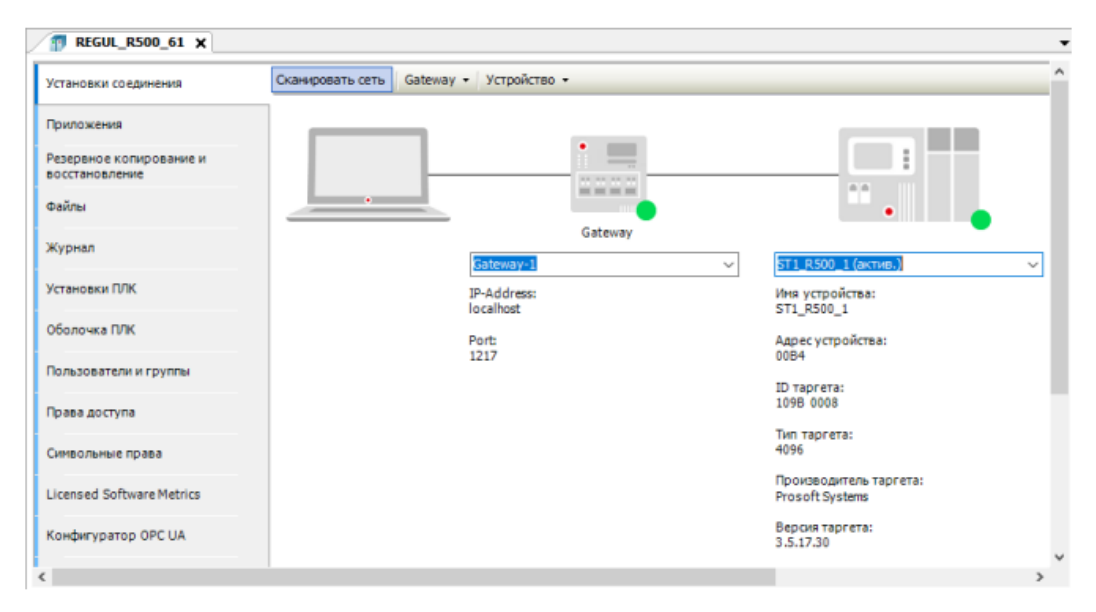

Рисунок 37 – Вкладка параметров устройства
# **5.3 Настройка Regul OPC DA Server**

ОРС DA Server предназначен для доступа к экспортируемым переменным (символьной конфигурации проекта) приложения Astra.IDE через интерфейс OPC DA.

Для работы с протоколом ОРС DA требуется запустить Regul OPC DA Server и в Инструментах открыть его настройки. На рисунке 38 представлены настройки протокола OPC DA. В IP-адрес главного ПЛК необходимо вбить адрес ВПЛК, с которым мы работаем.

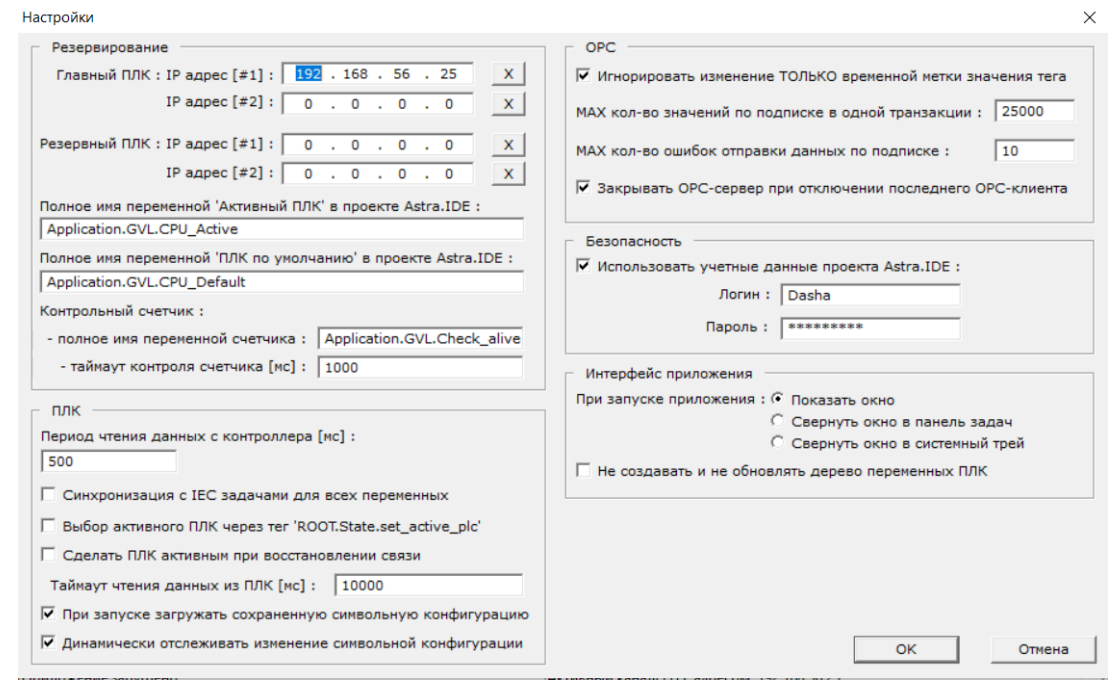

Рисунок 38 – Настройки OPC DA

Далее потребуется добавить к объекту **Application** объект **Символьная конфигурация**. Добавив символьную конфигурацию, необходимо выполнить компиляцию, после чего появится список всех переменных, среди которых нужно выбрать те, которые мы хотим экспортировать через протокол ОРС DA. Чтобы сохранить изменения, нужно повторить компиляцию и загрузить проект на контроллер [33].

Теперь выбранные переменные экспортированы в протокол Regul OPC DA Server, что показано на рисунке 39.

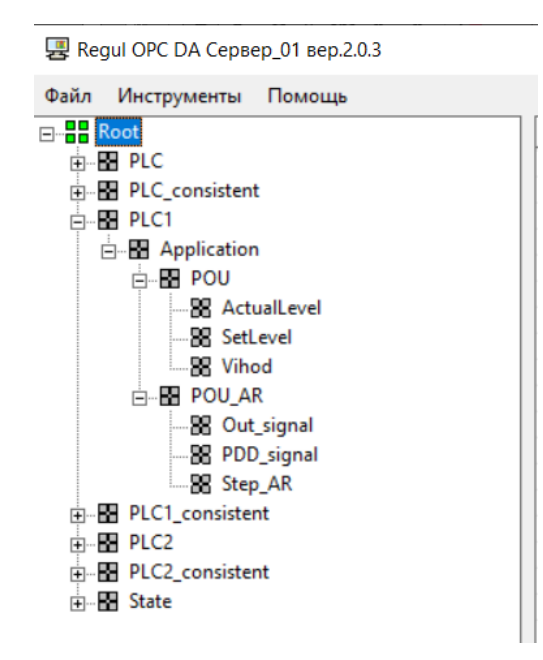

Рисунок 39 - Экспортируемые переменные

## 5.4 Разработка и моделирование регуляторов

5.4.1 Разработка классического ПИД-регулятора

Рассмотрим систему регулирования давления пара на уплотнения, в состав которой входят только объект и регулятор. Алгоритм регулятора реализуется программой ПЛК.

В разделе 4 была получена передаточная функция по управлению. Simulink-модель с классическим ПИД-регулятором была представлена на рисунке 21. Реализуем данную модель, в которой функцию регулятора будет выполнять программа ПЛК.

Стандартный ПИД регулятор, показанный на рисунке 41, реализует закон регулирования в виде:

$$
Y = Y \cdot \text{OFFSET} + KP(e(t) + \frac{1}{TN} \int e(t) + TV \frac{de(t)}{dt}),\tag{18}
$$

где Y OFFSET – стационарное (номинальное выходное) значение;  $KP=K_n$ . коэффициент передачи; TN =  $\frac{K_p}{K}$ , – постоянная интегрирования; TV = =  $\frac{K_p}{K}$  – постоянная дифференцирования; e(t) - сигнал ошибки регулирования [34].

В данном случае, KP=0,23993, TN=1,27169, TV=0,00894428.

На входы SET POINT и ACTUAL подаются уставка регулятора (сигнал задания) и реальное значение регулируемой величины (сигнал обратной связи).

Программа будет на языке СЕС. Секция объявлений программы представлена на рисунке 40. Диаграмма программы показана рисунке 41.

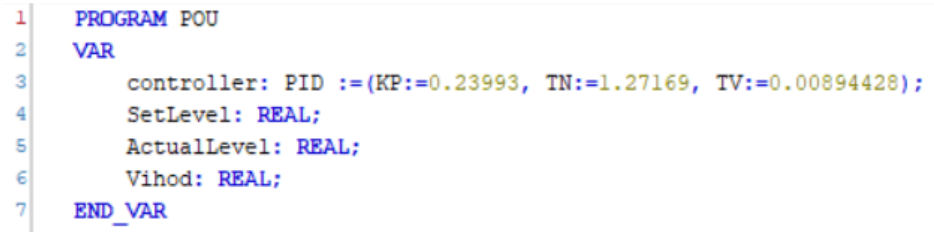

# Рисунок 40 – Секция объявлений программы

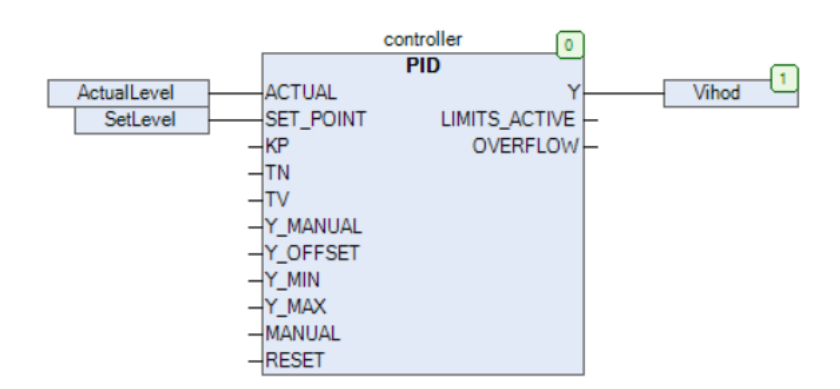

Рисунок 41 - Программа ПЛК

Все переменные были включены в список обмена по ОРС.

Далее в Simulink модифицируем модель таким образом, чтобы можно было сравнить поведение систем регулирования с «внутренним» и «внешним» регуляторами.

С помощью утилиты opctool создадим блок чтения переменной Vihod и блок записи переменных SetLevel. ActualLevel. Блок ОРС Configuration будет создан автоматически.

На вход копии объекта управления заведем сигнал управления Vihod, формируемый «программным» регулятором. Выход объекта управления подведем к сигналу ActualLevel. Так же подведем Step к сигналу SetLevel.

Предусмотрим возможность наблюдать сигналы управления и выходы двух систем. В результате получим Simulink-диаграмму, представленную на рисунке 42.

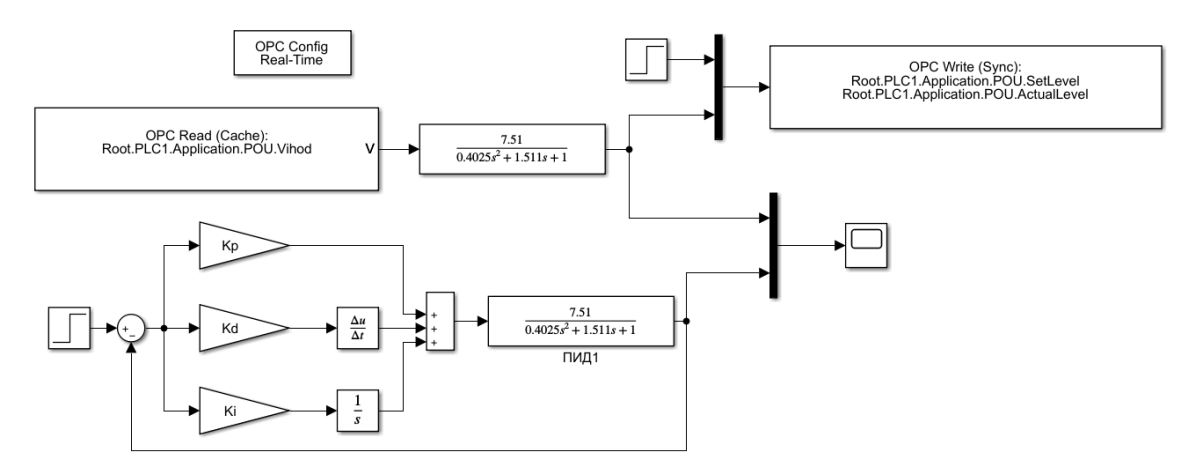

Рисунок 42 – Simulink-диаграмма в окончательном виде

На рисунке 43 приведен результат моделирования с «программным» регулятором.

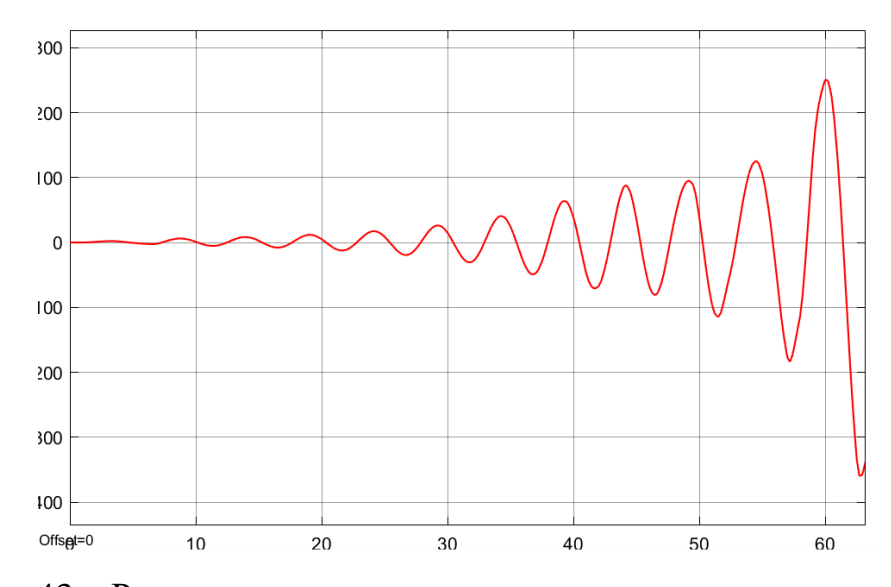

Рисунок 43 – Результат моделирования с «программным» регулятором

Так как результат моделирования с «программным» регуляторам дал неустойчивую систему, скорректируем параметры настроек так, чтобы качество работы системы было приемлемым. На рисунке 44 представлен результат моделирования с коэффициентом KP=0,05. Остальные коэффициенты оставили без изменения.

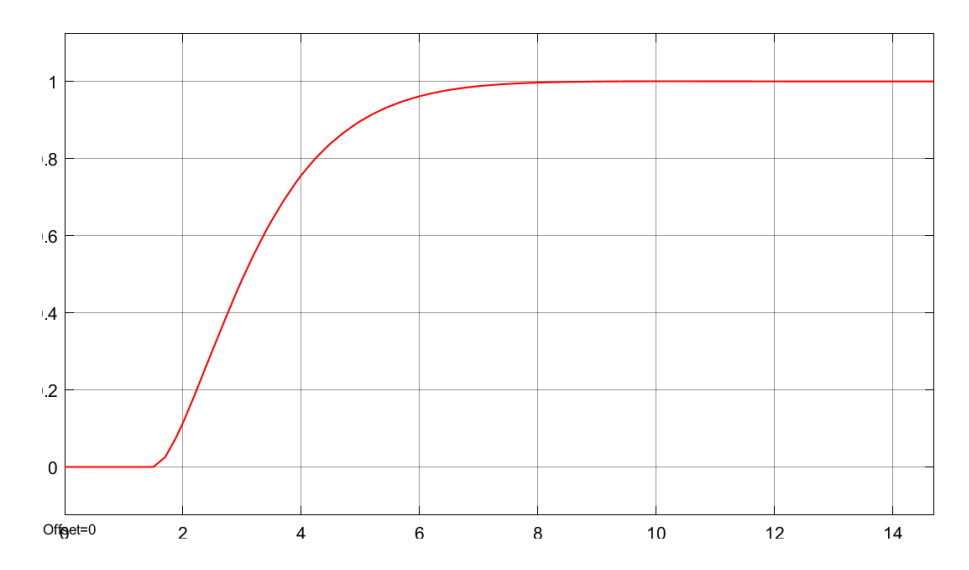

Рисунок 44 – Результат моделирования с «программным» регулятором

На рисунке 45 приведен сравнительный результат моделирования с «модельным» ПИД-регулятором и «программным» ПИД-регулятором.

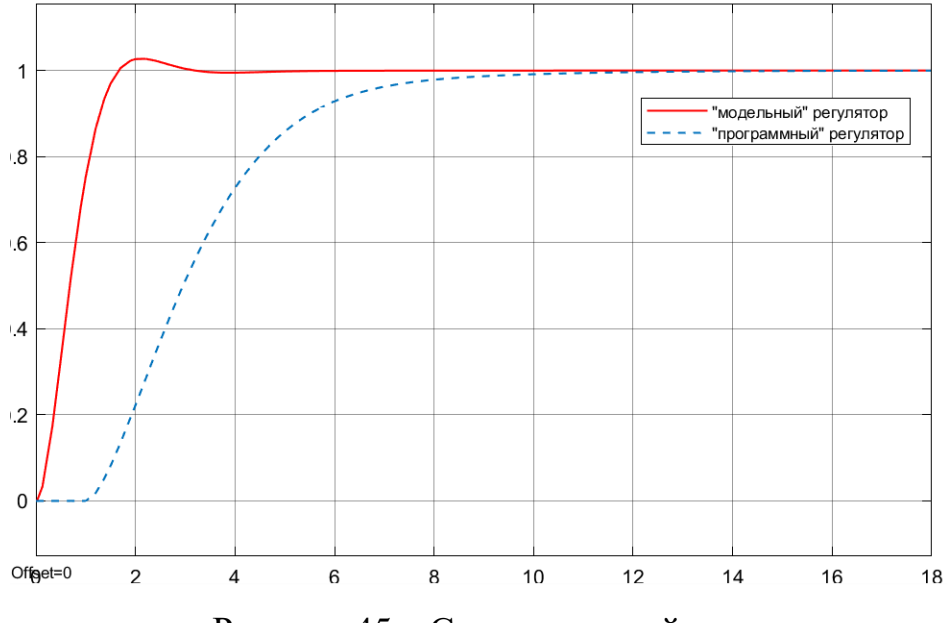

Рисунок 45 – Сравнительный результат

Результаты моделирования показывают, что поведение системы с «программным» регулятором в три раза дольше, по сравнению с «модельным», но в отличии от него он не имеет перерегулирования.

5.4.2 Разработка адаптивного регулятора

В подразделе 4.1.2 было реализовано управление с адаптивным регулятором. В данном подразделе будет реализована модель, представленная на рисунке 28, но уже с «программным» адаптивным регулятором.

Представим линейную часть адаптивного регулятора в виде:

$$
W_L(s) = \frac{7s}{0.01s + 1} = \frac{700}{1 + 100s^{-1}}.
$$

Стабилизирующее устройство в виде:

$$
W_K(s) = \frac{s+1}{0,1s+1} \cdot \frac{0,1}{s+1} = \frac{10+10s^{-1}}{1+10s^{-1}} \cdot \frac{0,1s^{-1}}{1+s^{-1}}.
$$

По данному выражению легко составляется структурная схема переменных состояния, которая будет исходными данными для составления программ ПЛК. На рисунке 46 представлена структурная схема регулятора.

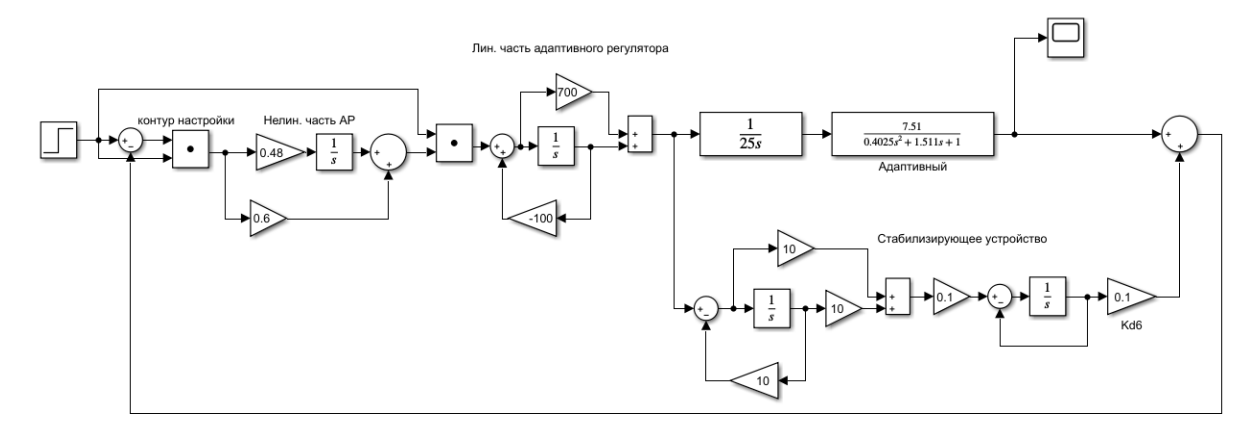

Рисунок 46 – Структурная схема адаптивного регулятора

Теперь составим программу на языке CFC. Секция объявлений программы представлена на рисунке 47. Диаграмма программы, составленная в соответствии с рисунком 46 показана рисунке 48.

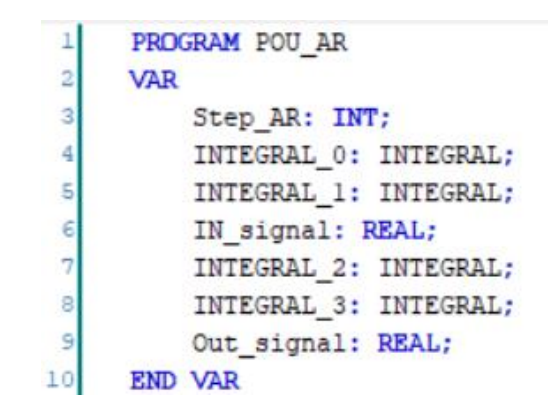

Рисунок 47 – Секция объявлений программы

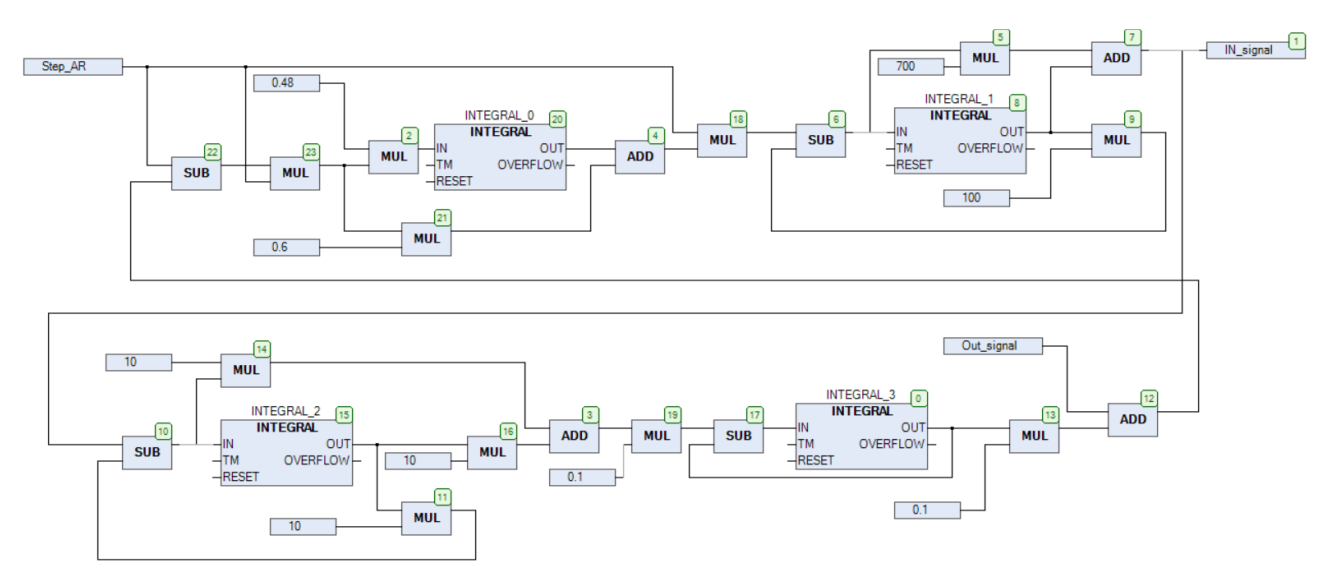

Рисунок 48 – Диаграмма программы

В список обмена по OPC были включены переменные Step\_AR, IN signal, Out signal.

Для обмена данными используются блоки OPC Configuration, OPC Read и OPC Write.

На вход объекта управления с исполнительным механизмом заводится сигнал управления IN\_signal, формируемый «программным» адаптивным регулятором. Выход объекта управления подводится к сигналу Out\_signal. Step подводится к сигналу Step\_AR.

На рисунке 49 представлена Simulink-модель, позволяющая сравнивать поведение моделей двух систем регулирования, в одной из которых для управления задействуется виртуальный контроллер.

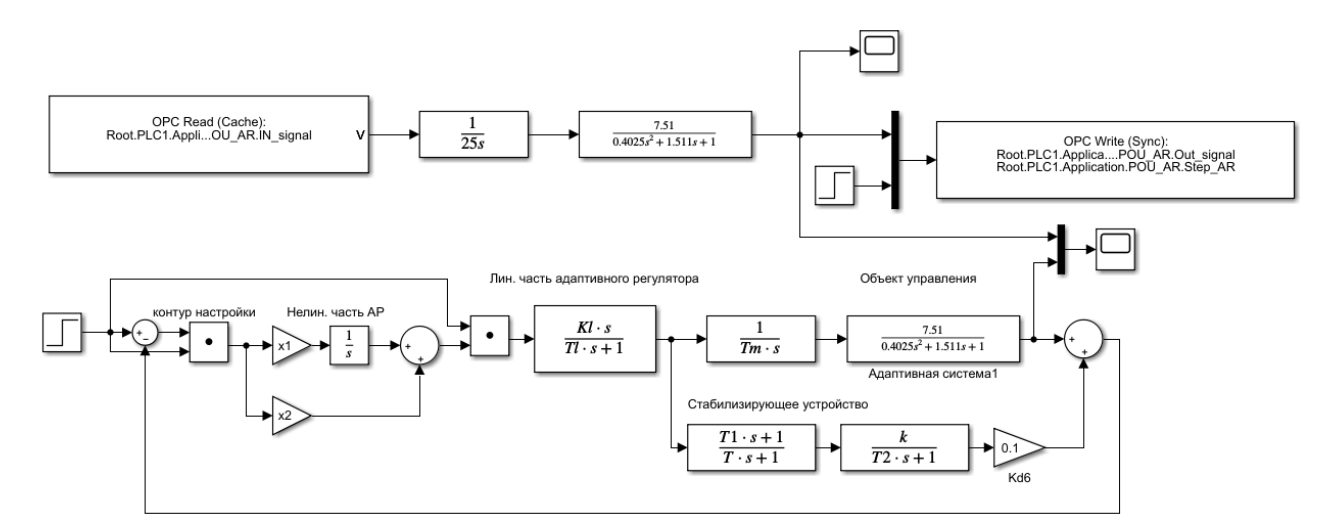

Рисунок 49 – Simulink-модель в окончательном виде

На рисунке 50 приведен результат моделирования с «программным» адаптивным регулятором.

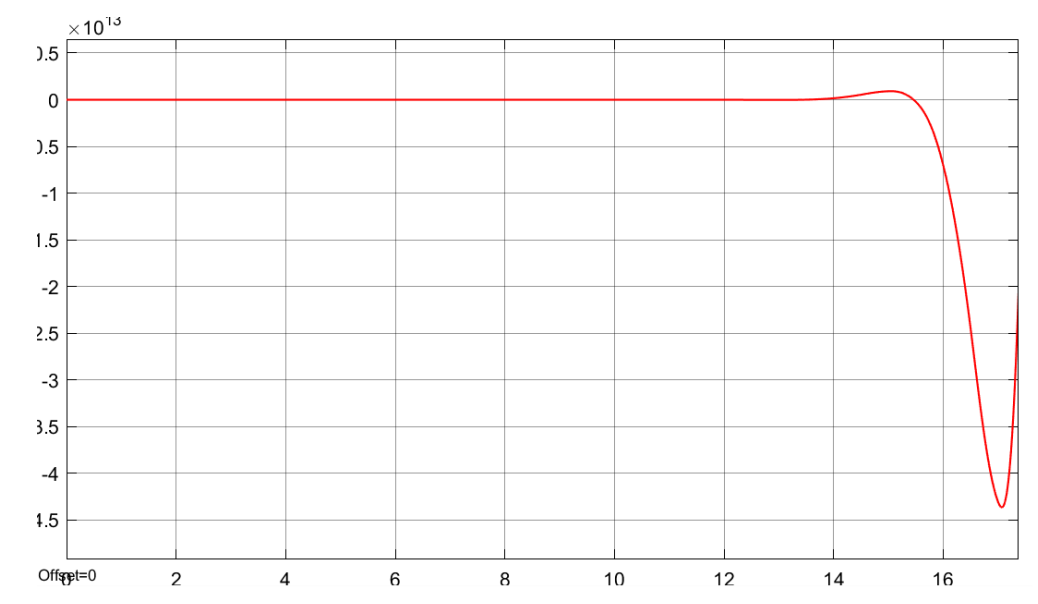

Рисунок 50 – Результат моделирования с «программным» регулятором

Поскольку система неустойчива, скорректируем параметры настроек так, чтобы качество работы системы было приемлемым. На рисунке 51 представлен результат моделирования с коэффициентами:  $x_1=0.01$ ,  $x_2=0.01$ , KL=0,7. Остальные коэффициенты оставили без изменения.

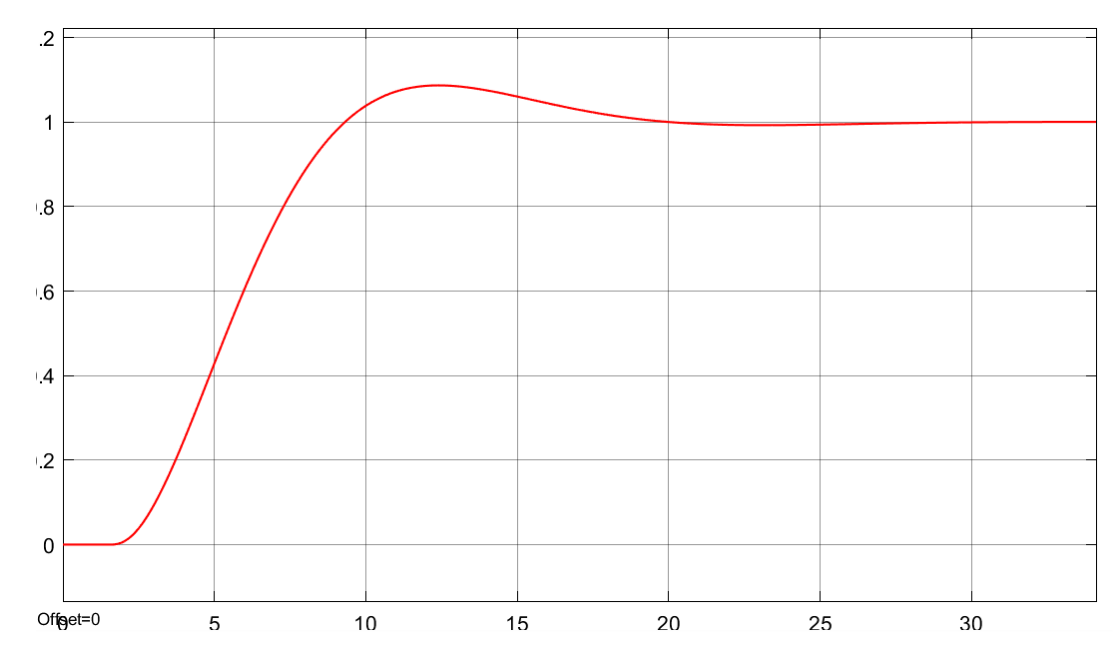

Рисунок 51 – Результат моделирования с «программным» регулятором

На рисунке 52 приведено сравнение «программного» и «модельного» адаптивных регуляторов.

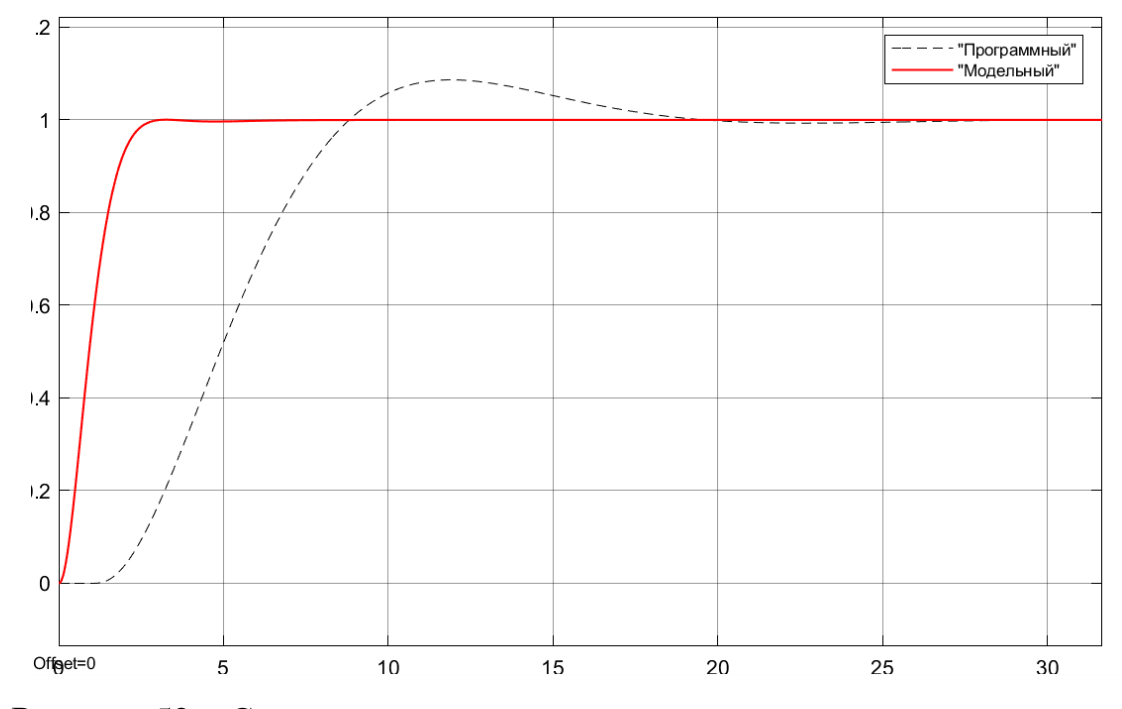

Рисунок 52 – Сравнение «программного» и «модельного» регуляторов

«Программный» адаптивный регулятор уступает «модельному», поскольку имеет перерегулирование и меньшее быстродействие.

На рисунке 53 приведен сравнительный результат моделирования «программного» ПИД-регулятора и «программного» адаптивного регулятора.

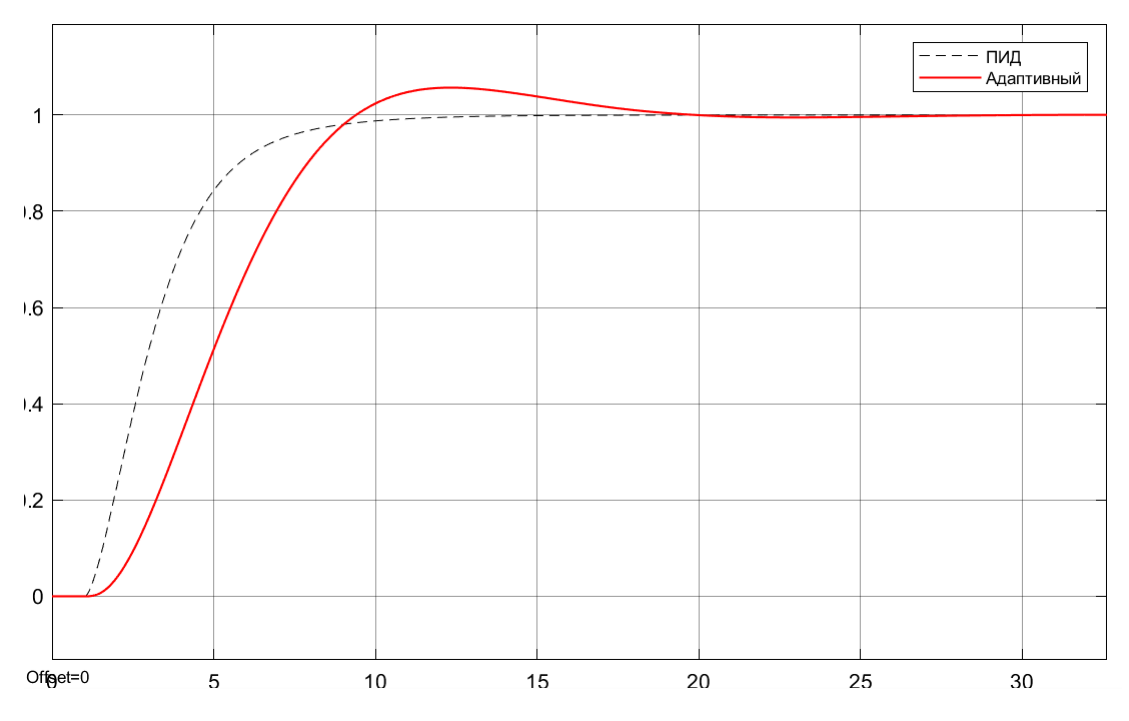

Рисунок 53 - Сравнительный результат «программных» регуляторов

В дальнейшем будет задействован «программный» ПИД-регулятор, поскольку в сравнении с адаптивным обладает наилучшим  $OH$ быстродействием и у него отсутствует перерегулирование.

# 6 РЕАЛИЗАЦИЯ SCADA В TRACE MODE 6

В данном разделе рассматривается проектирование АСУ ТП управления и мониторинга в интегрированной среде разработки Trace Mode версии 6.0.9., где можно будет отслеживать поведение регулятора, изменяя задание, а также предложен интерфейс операторского АРМ с соответствующими экранными формами и окнами управления.

Современные компьютерные методы управления технологическими процессами широко используются на большинстве промышленных предприятий в самых разных отраслях.

SCADA (Supervisory Control And Data Acquisition) является одним из ведущих методов автоматизированного управления сложными динамическими системами и процессами в критически важных и ответственных областях. Принципы диспетчерского управления используются для создания масштабных автоматизированных систем в промышленности, энергетике, транспорте, военной и космической отраслях, а также в различных государственных учреждениях и частных компаниях.

### 6.1 Создание и разработка проекта

При создании проекта в левом окне Навигатор проекта появляется дерево проекта, которое включает в себя следующие слои: Ресурсы, шаблоны программ, шаблоны экранов, шаблоны документов, шаблоны связей с СУБД, систему, источники/приёмники и библиотеки компонентов.

Добавим необходимые шаблоны экранов, перейдя в слой Шаблоны экранов и правой кнопкой мыши создадим компонент Экран#1. На рисунке 54 показаны созданные переименованные экраны.

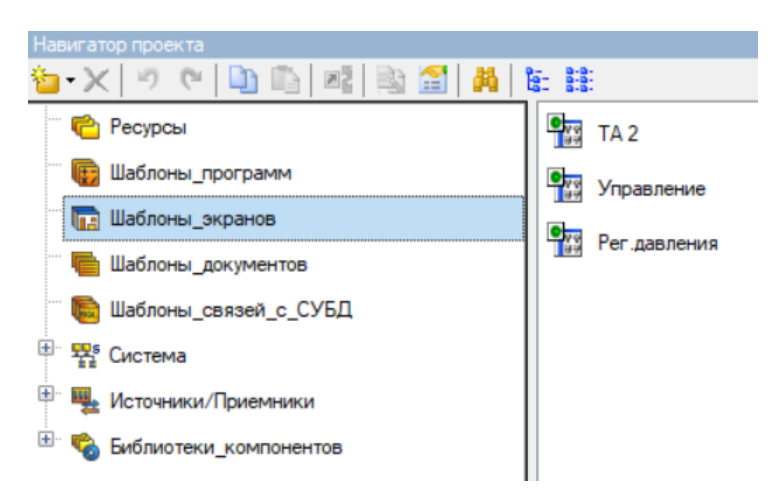

Рисунок 54 – Слой Шаблоны\_экранов

Двойным щелчком мыши в любом месте экрана открываются свойства экрана, где можно задать размеры и цвет экрана. По эргономическим соображениям сделаем фон серого цвета.

В верхней части экрана находится панель инструментов с графическими элементами, для выбора которых необходимо нажать левой кнопкой мыши на нужном элементе. Панель инструментов включает в себя линии, текст, кнопки, различные плоские и объёмные фигуры, каналы, выключатели, тренды, таблицы и т.д. Панель инструментов с графическими элементами представлена на рисунке 55.

# **4 / #: 田民公口又合同园里医兵出国国民盟占し光信中の**

Рисунок 55 – Панель инструментов с графическими элементами

Передача значений будет осуществляться через OPC-сервер, для этого необходимо в слое Источники/Приёмники создать группу OPC правой кнопкой мыши. В появившейся группе OPC\_1 создадим ещё одну группу OPC\_Сервер, и уже в нём создадим требуемые компоненты и дадим соответсвующие названия. На рисунке 56 представлены созданные компоненты группы OPC\_Сервер.

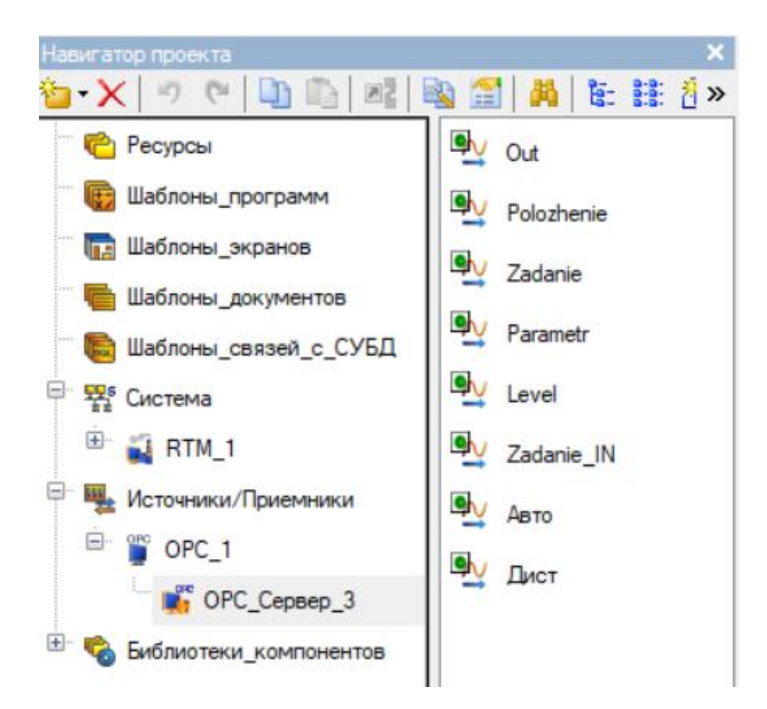

Рисунок 56 – Компоненты группы OPC\_Сервер

Двойным щелчком мыши по компоненте откроем её редактирование. В окне редактирования, представленного на рисунке 57 перейдем в Обзор и выберем сервер, к которому подключён ВПЛК и его переменные. Сервер и переменные OPC представлены на рисунке 58.

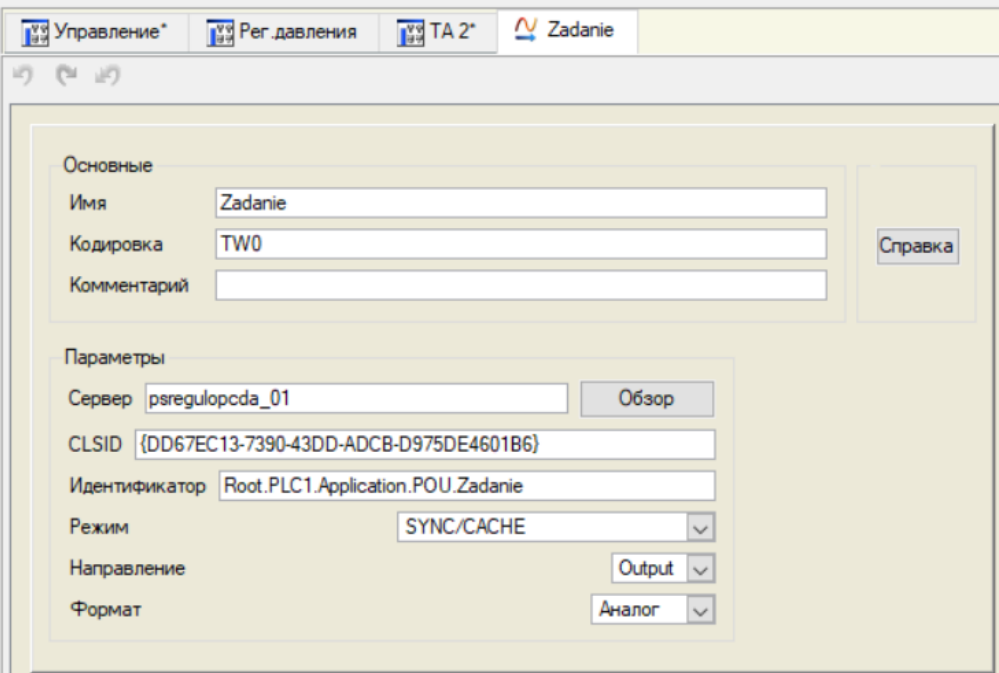

Рисунок 57 – Окно редактирования OPC-компоненты Zadanie

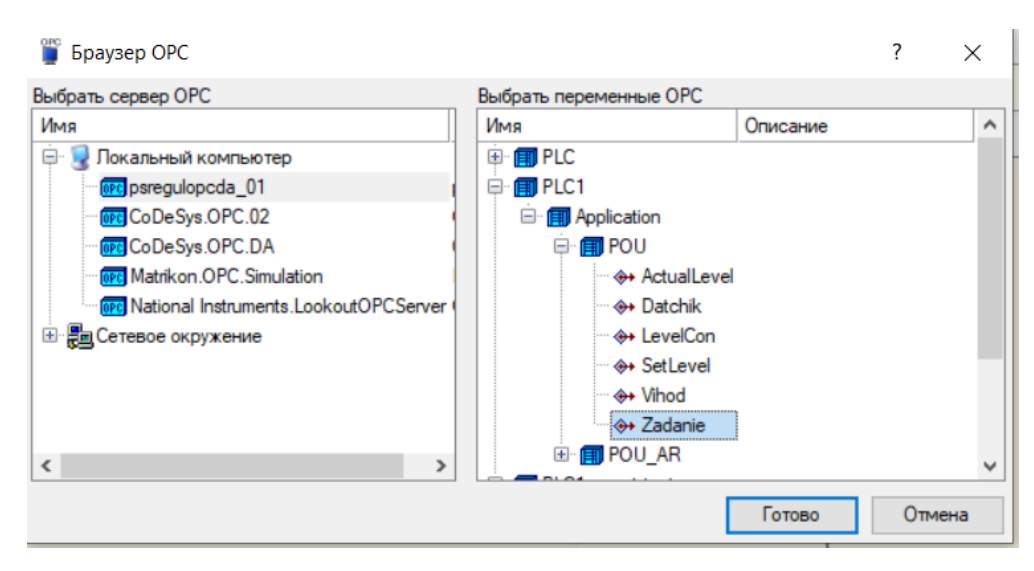

Рисунок 58 – Сервер и переменные OPC

Переменная Zadanie будет выходной переменной, её значение мы будем задавать с экрана в Trace Mod, и через OPC-сервер значение будет передаваться к виртуальному ПЛК, где уже будет обрабатываться, поэтому в строке **Направление** необходимо выбрать Output.

Остальные переменные будут входными, поэтому **Направление** нужно будет выбрать Input.

Для того чтобы значения выводились на экран, необходимо задать аргументы экрана, а графические элементы привязать к соответствующим каналам.

Создадим узел RTM\_1, нажав правой кнопкой мыши на слое **Система**. Левой кнопкой мыши «захватим» созданные экраны и перенесём на узел RTM\_1. Таким образом создались компоненты экрана в узле RTM\_1. Таким же образом перенесём созданный OPC\_Сервер на каналы узла RTM\_1. В результате создались компоненты типа Float с привязкой к соответствующим OPC-компонентам. На рисунке 59 представлены созданные компоненты.

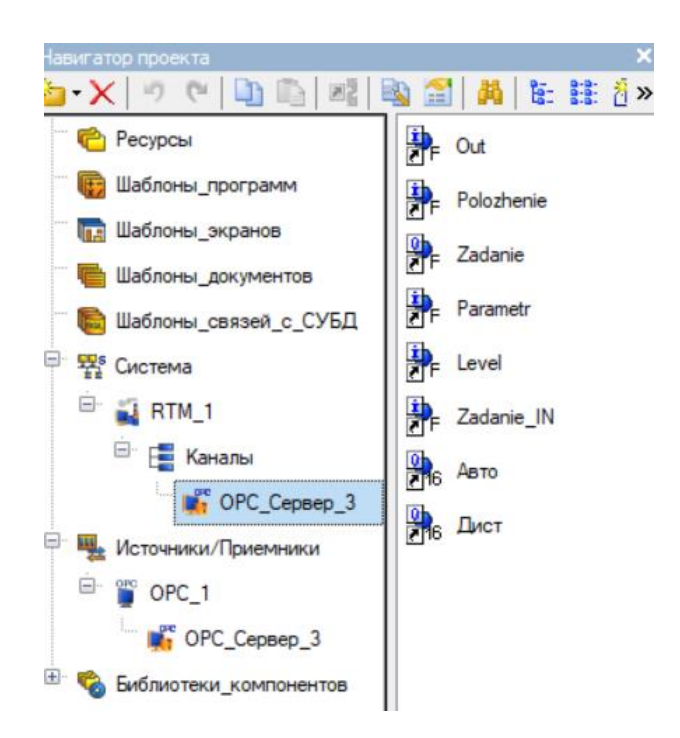

Рисунок 59 – Компоненты узла RTM\_1

Теперь необходимо привязать компоненты к соответствующим графическим элементам. Например, для ввода значения использовалась кнопка, свойства которой приведены на рисунке 60. В окне События **«**нажав правой кнопкой по **MousePress** выберем **Передать значения**, в типе передачи выбираем Ввести и передать.

| Свойства объекта                      |                              |  |  |  |  |
|---------------------------------------|------------------------------|--|--|--|--|
| ок Кнопка Справка                     |                              |  |  |  |  |
| ₩<br>¥,<br>$\mathfrak{B}$             |                              |  |  |  |  |
|                                       | Копировать Вставить Заменить |  |  |  |  |
| Свойство                              | Значение                     |  |  |  |  |
| Код доступа                           | 0x0                          |  |  |  |  |
| События                               |                              |  |  |  |  |
| <b>MousePress</b>                     |                              |  |  |  |  |
| <sup>ф</sup> Подтверждение            | False                        |  |  |  |  |
| Сигнал                                | False                        |  |  |  |  |
| <b>Передать значение</b>              |                              |  |  |  |  |
| <sup></sup> Тип передачи              | Ввести и передать            |  |  |  |  |
| - Значение                            |                              |  |  |  |  |
| • Результат                           | <4> Zadanie In               |  |  |  |  |
| Источник                              |                              |  |  |  |  |
| <b>Восстанавливать значение False</b> |                              |  |  |  |  |
| <b>E</b> MouseReleas                  |                              |  |  |  |  |

Рисунок 60 – Свойства объекта Кнопка

Привязку осуществим к компоненте Zadanie узла **RTM\_1**, выбрав атрибут **Входное значение**, а тип выберем **OUT**, поскольку это значение мы будем отправлять на виртуальный ПЛК.

Так же управлять заданием можно двумя кнопками «Больше» и «Меньше», которые настроены таким образом, чтобы соответсвенно увеличивать или уменьшать значение задания на 0,01. Свойства кнопки «Больше» представлено на рисунке 61.

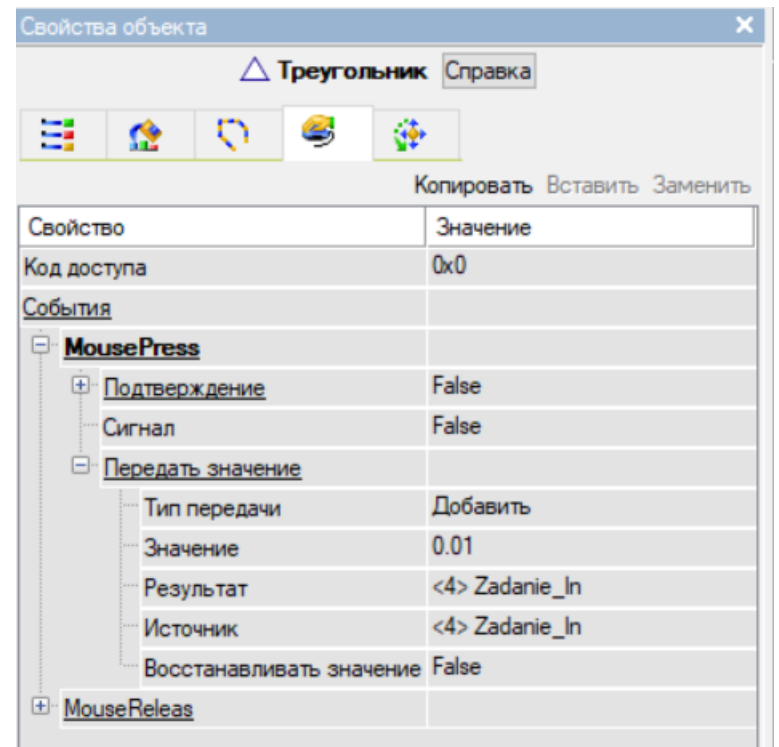

Рисунок 61 – Свойства кнопки «Больше»

Введённое задание помимо того, что будет отправляться на виртуальный ПЛК, должно отображаться на панели управления, для этого откроем свойства Текста, куда должно передаться значение. Свойства представлены на рисунке 62. Выберем **Вид индикации → Значение**, и сделаем привязку к новому аргументу, который будет привязан к той же компоненте OPC узла RTM\_1, но уже с типом IN, поскольку значение будет приходить. Остальные графические элементы привязываются аналогично.

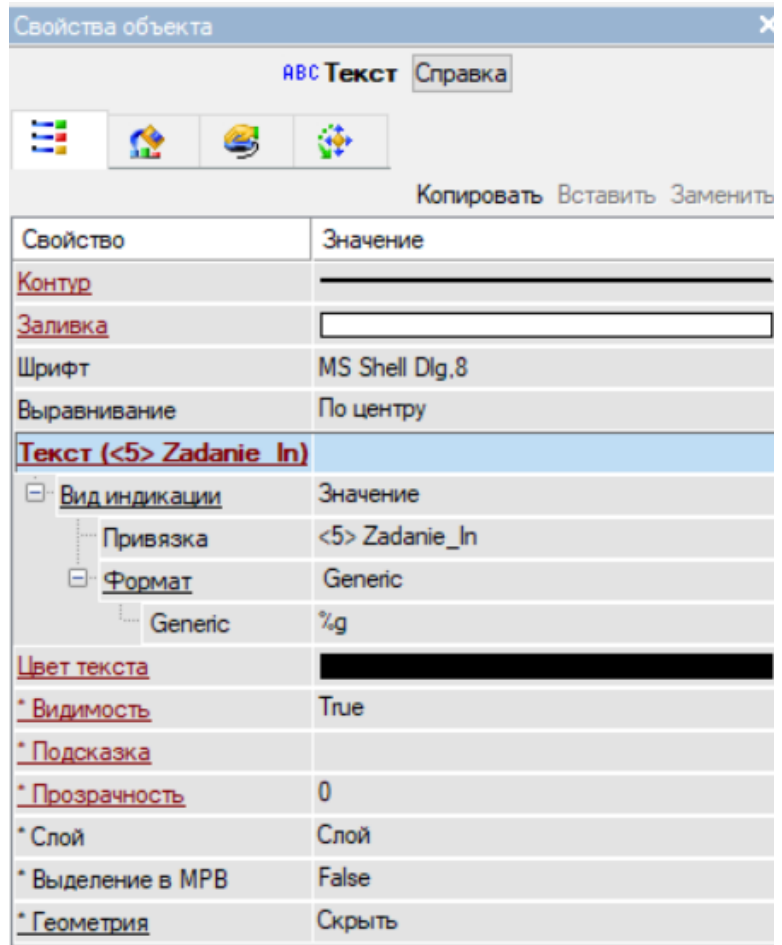

Рисунок 62 – Свойства графического элемента Текст

Выбор режима осуществляется с помощью двух кнопок «Авто» и «Дист» с фиксацией. В дистанционном режиме оператор сам может регулировать положение исполнительного механизма с помощью кнопок «Больше» и «Меньше» или окна ввода задания. В автоматическом режиме положение регулируется ПИД-регулятором, на который поступает значение задания.

На рисунке 63 представлен программный код режимов управления. Значения выхода с объекта управления и положения исполнительного механизма выводяться в относительных единицах, поэтому в дистанционном режиме выход делится на  $K_{OY}$ , а в автоматическом режиме положение умножается на  $K_{OY}$ .

```
\mathbf{1}PROGRAM PLC PRG
 \overline{\mathbf{2}}VAR
 \overline{\mathbf{3}}Auto:REAL;
 \frac{1}{4}Dist:REAL:
 \overline{5}END VAR
\mathbf{1}IF Dist=1 AND Auto=0 THEN
 \overline{2}.GVL.Vihod: = . GVL.Zadanie;
 \overline{3}.GVL.Out := . GVL.ActualLevel Dist;
 \frac{4}{3}.GVL.Polozhenie: = . GVL.Zadanie
      END IF
 5
 \epsilonIF Dist=0 AND Auto=1 THEN
 \overline{7}.GVL.Out := . GVL.ActualLevel;
 \overline{B}.GVL.Polozhenie: = . GVL.Vihod_Auto;
 \mathbf{S}END IF
LO.
       POU AR()\lfloor 1 \rfloorPOU()
```
Рисунок 63 – Программный код

На рисунке 64 приведены аргументы экрана **Управление**. Экран Управление представлен на рисунке 65.

```
N Привязка
```

| 右・X   御  翌 瑟  り (   山 山   晶     |                        |                |                       | 八翼 罵                                                                           |
|---------------------------------|------------------------|----------------|-----------------------|--------------------------------------------------------------------------------|
| Имя                             | Тип                    | Тип данных     | Значение по умолчанию | Привязка                                                                       |
| Polozhenie In                   | r Ja IN                | <b>RUREAL</b>  |                       | • Polozhenie: Входное значение (Система.RTM_1.Каналы.OPC_Сервер_3)             |
| Out In                          | r Ja IN                | <b>RU</b> REAL |                       | • Ост:Входное значение (Система.RTM_1.Каналы.OPC_Сервер_3)                     |
| Parametr_VALUE [ J ] IN         |                        | <b>RUREAL</b>  |                       | N Parametr: Значение (Источники/Приемники.OPC_1.OPC_Сервер_3)                  |
| Zadanie_VALUE Lin IN/OUT RUREAL |                        |                |                       | V Zadanie: Значение (Источники/Приемники.OPC_1.OPC_Сервер_3)                   |
| Zadanie In                      | $f_0$ OUT              | <b>RU</b> REAL |                       | • Zadanie:Входное значение (Система.RTM_1.Каналы.OPC_Сервер_3)                 |
| Zadanie_In                      | r Ja IN                | <b>BUREAL</b>  |                       | • Zadanie: Входное значение (Система.RTM_1.Каналы.OPC_Сервер_3)                |
| Parametr In                     | r Jal IN               | <b>BU</b> REAL |                       | • Parametr:Входное значение (Система.RTM_1.Каналы.OPC_Сервер_3)                |
| Zadanie_IN_In                   | r Ja IN                | <b>BUREAL</b>  |                       | C <sub>E</sub> Zadanie_IN:Входное значение (Система.RTM_1.Каналы.OPC_Сервер_3) |
| Авто_In                         | $f$ <sub>d</sub> $OUT$ | <b>RU REAL</b> |                       | С <sub>В</sub> Авто:Входное значение (Система.RTM_1.Каналы.OPC_Сервер_3)       |
| Дист In                         | $f_7$ OUT              | <b>BUREAL</b>  |                       | Сервер_3) Сист:Входное значение (Система.RTM_1.Каналы.OPC_Сервер_3)            |

Рисунок 64 – Аргументы экрана Управление

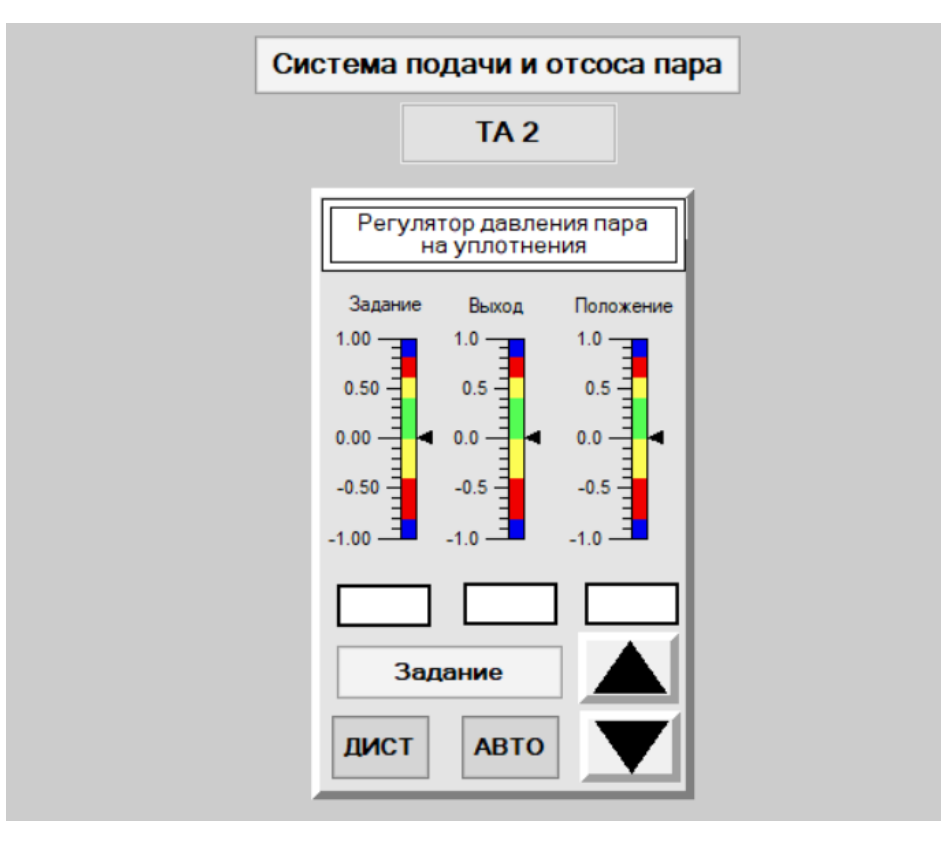

Рисунок 65 – Экран Управление

В приложении В приведены все экраны SCASA-системы. Программный код приведен в приложении Г.

# **6.2 Отладка проекта**

Последним шагом в разработке проекта является отладка проекта. Для этого нужно выполнить команду «Сохранить для MPB», с помощью левой кнопки мыши на панели инструментов  $\mathbb{R}^4$ .

После чего необходимо выделить левой кнопкой мыши узел RTM\_1 слоя **Система** и запустить профайлер нажатием левой кнопки мыши на иконку панели **\*** инструментов. В открывшемся окне нажать на кнопку для запуска имитации. Результаты имитации представлены на листе 7.

# 7 БЕЗОПАСНОСТЬ И ЭКОЛОГИЧНОСТЬ

#### 7.1 Безопасность

7.1.1 Требования безопасности при эксплуатации датчика давления ДДМ-03

Источниками опасностей при установке и эксплуатации датчика являются электрический ток и измеряемая среда, которая находится под давлением.

По способам защиты человека от поражений электрическим током измеритель относится к III классу по ГОСТ 12.2.007.0.

После установки или калибровки требуется проверить герметичность и надежность пневматических соединений датчика.

Устранение и замена любого дефекта датчика производится при полном снятии давления в линии и отключении электропитания.

Что касается материала изготовления датчика, контактирующего с измеряемой средой, то для измерения давления агрессивных сред использовать датчик нельзя. Одно из условий при использовании датчика - это защита мембраны от механического воздействия полости датчика давления.

При эксплуатации датчика необходимо учитывать несколько важных моментов. Если датчик используется для измерения газообразных сред, то не допускается накопление и замерзание конденсата в рабочей камере и в соединительных трубопроводах. Для жидких сред важно не допустить замерзание или кристаллизацию среды, а также выкристаллизовывание отдельных компонентов.

Установка разделительного сосуда или мембраны при измерении давления в агрессивных или загрязнённых средах необходима для защиты отборных устройств от негативного воздействия этих факторов. Однако, наиболее важной задачей является установка разделительного сосуда как можно ближе к точке отбора давления для максимального эффекта защиты.

Кроме того, соединительный кабель подключения датчика требует экранирования и выполнения из проводов сечением 0,35-0,5 мм<sup>2</sup>. Это поможет избежать электромагнитных помех при передаче сигналов. Рекомендуется также установить датчик давления на расстоянии не менее 100 см от кабелей, связанных с индуктивными устройствами, источниками высокого напряжения и высоковольтными зажигающими устройствами. Это поможет не только избежать помех, но и увеличить надежность работы датчика.

Таким образом, правильная установка разделительного сосуда, экранирование кабеля и правильное размещение датчика давления являются неотъемлемой частью процесса измерения и гарантируют точность и безопасность в работе.

Взрывозащищенное исполнение датчика обеспечивается выполнением требований к взрывозащищенному электрооборудованию в соответствии с ГОСТ Р МЭК 60079-0-2011 и ГОСТ Р 52350.11 – 2005.

Датчики должны работать от источника питания с параметрами  $U_0 \leq 30$  $B, I_0 \le 100$  мА,  $C_0 \le 1.6$  мкФ,  $L_0 \le 30$  мГн, через искробезопасный взрывозащищенный барьер. Датчики требуют сертификат соответствия и Разрешение Федеральной службы по экологическому, технологическому и атомному надзору на применение.

Взрывозащита преобразователя давления ДДМ-03-МИ обеспечивается выполнением вида взрывозащиты «искробезопасная электрическая цепь i» по ГОСТ Р МЭК 60079-11-2010 и исполнением конструкции в соответствии с требованиями ГОСТ Р МЭК 60079-0-2011 [22].

7.1.2 Требования безопасности подключения к источнику питания

В работе используется источник питания БП-906.

Первичный и вторичный датчик должны быть подключены к источнику питания при выключенном источнике питания.

При работе с источником питания необходимо соблюдать требования техники безопасности, указанные в документации на первичные преобразователи, измерительные приборы и оборудование, на котором он работает.

Перед включением источник питания должен быть заземлен [23].

7.1.3 Требования безопасности автоматических систем регулирования и защит паровых турбин

В дополнение к общим требованиям безопасности необходимо так же соблюдать следующее:

- приспособления, которые предназначаются для соединения линейного датчика с подвижными звеньями механизма автоматической системы регулирования, не должны иметь выступающих частей (консольных), которые при внезапном перемещении могут представлять опасность для лиц, обслуживающих автоматические системы регулирования. Тройники, отводы и переходники, предназначенные для монтажа датчиков давления с элементами сварки, должны быть изготовлены в соответствии с действующими стандартами;

- перед испытаниями автоматических систем регулирования необходимо выполнить следующее:

а) завершить все ремонтно-наладочные работы по техническому обслуживанию узлов автоматических систем регулирования, убрать мусор, легковоспламеняющиеся материалы и посторонние предметы из зон обслуживания АСР и коридоров, убрать строительные леса;

б) увеличить давление в гидравлической системе и проверить работу системы, ее исправность, узлы АСР и защиту. Динамические испытания АСР и защиты невозможны, если имеется утечка рабочей жидкости или свищ в трубопроводе свежего пара;

в) опасные места и участки оборудования должны быть ограждены;

г) удалить посторонних лиц из зон АСР, прикрепить на механизмах запрещающие плакаты: «Не подходить, опасная зона», на опасных проходах – «Проход закрыт»; назначить дежурный персонал для удаления посторонних из опасных зон ТГ во время испытаний сбросом нагрузки и повышением частоты вращения ротора более 1,05n<sup>K</sup>;

д) проверить качество работы и, при необходимости, установить поисковую связь для прибора и организовать оперативную связь с щитом управле-

ния руководителя испытания (оператор осциллографа), если во время испытания он находится вне щита управления;

е) турбоагрегат должен быть оснащен всеми первичными средствами пожаротушения в соответствии со стандартами оснащения ими электростанций;

ж) все участники испытаний, включая наблюдателей, информируются оперативным руководителем испытаний об их программных задачах и безопасности; указаны компоненты системы, к которым нельзя приближаться или прикасаться (кулачковые механизмы, сервомоторные системы, управляющие и предохранительные выключатели, механизмы расхаживающих устройств, концевые выключатели защиты и блокировки; реле давления, запорные клапаны, блокировки и электроконтактные манометры);

з) обеспечить условия для безопасного нахождения наблюдателя на рабочем месте;

- Испытания АСР и защитных устройств должны быть проведены в соответствии с рабочей программой [35].

#### **7.2 Экологичность**

Системы автоматического регулирования давления пара на лабиринтовые уплотнения, уровня конденсата в конденсаторе, ПНД, ПВД и ПСГ не оказывают никакого влияния на окружающую среду и не имеют отходов, которые загрязняют воздух, земную поверхность или гидросферу.

Турбина так же исключает вредное влияние её оборудования на обслуживающий персонал, условия в машинном зале и окружающую среду при испытании, хранении, транспортировании и эксплуатации. Исключает парение в машинный зал по разъёмам корпусов, флагцевым соединением, штокам клапанов турбины и другой арматуры, а также по концевам уплотнением.

Оборудование турбины исключает поступление в машинный зал и окружающую среду паров и аэрозолей смазочных жидкостей и их протечек [36].

На сегодняшний день Благовещенская ТЭЦ выполняет все ГОСТы и нормативы по количеству и качеству выбросов, нарушений нет. Системы очистки работают в соответствии со всеми требованиями. На границе санитарно-защитной зоны БТЭЦ ведется мониторинг качества атмосферного воздуха, и превышения предельно допустимых концентраций не установлено.

В 2018 году были установлены шумоглушители на четырех котлах, благодаря чему снизилось шумовое воздействие на прилегающие к подстанции территории.

Золоулавливающее оборудование котельных очищает только 80 процентов выбросов и дымовые газы попадают в приземный слой.

Рассмотрим проблемы экологичности на ТЭЦ в целом.

Тепловые электростанции оказывают негативное влияние на окружающую среду. Во-первых, тепловые электростанции в ходе работы сжигают кислород в атмосфере, вне зависимости от вида топлива, которое используется на ТЭЦ. Кислород в атмосфере медленно, но безостановочно истощается из-за загрязнения мирового океана нефтью и уничтожения влажных тропических лесов.

Во-вторых, на ТЭЦ выбрасывается от 50 до 70 млн. золы в год. От 500 до 10 км<sup>2</sup> земли на каждой электростанции отводится под эти отвалы, и следовательно изымается от полезного использования. К тому же, большая часть золы является источником загрязнения почвенных вод.

Большое количество летучих твердых частиц (загрязняющих веществ) выбрасывается с обогатительных и брикетировочных установок и угольных мельниц. Образующиеся твердые частицы переносятся по воздуху, как и частицы летучей золы и сажи, уносимые в атмосферу выхлопными газами. Объем выбросов в атмосферу составляет десятки миллионов тонн.

Запыление воздуха увеличивает отражательную способность атмосферы и вызывает заметные изменения погоды (похолодание), более частые осадки и туманы в районах, подверженных этим выбросам. Даже инертные твёрдые частицы загрязняют листву растений и мешают их нормальному

функционированию, а также запыляют различные сооружения и механизмы, требуя значительных средств на их очистку. Попадание запыленного воздуха в организм человека и других организмов также вызывает ряд респираторных заболеваний.

Для смягчения экологической ситуации, создаваемой выбросами электростанций, необходимо принимать следующие меры:

- Повысить энергоэффективность тепловых электростанций;

- Увеличить использование возобновляемых источников энергии;

- Улучшить качество сжигаемого топлива (например, сжигать уголь с низким содержанием серы или тяжелый мазут) и использовать экологически чистое топливо;

- Использовать новые технологии для сжигания органического топлива;

- Использовать технологические методы контроля образования оксидов азота в топках котлов;

- Очищать дымовые газы от загрязняющих веществ;

- Сократить неконтролируемые выбросы.

#### **7.3 Чрезвычайные ситуации**

Очень большие потоки неблагоприятного воздействия создают аварийную ситуацию, которая изменяет комфортное и приемлемое состояние среды, переводя жизнь в состояние взаимодействия среды и человека с высоким уровнем травматизма и смертности. Переход к чрезвычайным ситуациям принципиально меняет приоритеты задач жизнеобеспечения. Вместо задач, обеспечивающих не превышение допустимого уровня таких неблагоприятных воздействий как ликвидация последствий чрезвычайных ситуаций, реабилитация людей, пострадавших от чрезвычайных ситуаций и восстановление повседневной жизнедеятельности.

В соответствии с законом РФ «О промышленной безопасности опасных производственных объектов», ТЭЦ относится к опасным производственным объектам, так как имеет оборудование, которое работает при высоком

избыточном давлении (более 0,07 МПа) и высокой температуре или температуре нагрева воды выше 115 °C [37].

Чрезвычайные ситуации во время эксплуатации турбоагрегата включают пожары или взрывы сосудов под давлением.

7.3.1 Пожарная безопасность

Пожар – это неконтролируемое горение вне определенного источника. Это сложный физико-химический процесс, в котором горючие вещества и материалы под воздействием интенсивного теплового и светового излучения превращаются в продукты горения. Для предотвращения возникновения пожаров необходимо соблюдать следующие требования.

Для эксплуатации турбины необходим квалифицированный персонал, теплоизоляция всех горячих частей, которые могут вызвать ожоги, не более 45 °C при температуре окружающего воздуха в районе турбины не выше 25 °C, наличие хорошего освещения и исправность аварийного освещения [36].

Для предотвращения возгорания необходимо следить за герметичностью масляной системы и отсутствием утечек масла и его плотностью, чтобы масло не попадало к горячим поверхностям. Так же, маслопроводы, расположенные рядом с горячими поверхностями, должны иметь воздуховоды. Возле генераторов необходимо вывешивать предупреждающие плакаты.

Огневые работы в радиусе 10 метров от масляных резервуаров и маслопроводов требуют плана огневых работ. Работы у водородсодержащих участков газовых и масляных систем требуют мер по безопасности. Нельзя работать на корпусе генераторов, заполненных водородом, трубопроводах и аппаратуре газовых и масляных систем.

Не прикасаться к проводам на полу, заземлять корпусы электродвигателей, избегать контакта кабелей с горячими поверхностями. При пожаре на оборудовании под напряжением сначала отключить напряжение и тушить пожар в соответствии с инструкциями.

Турбины оснащены системой водородного охлаждения. Номинальная мощность всех паровых турбин зависит от температуры воздуха на входе. При повышении температуры входящего воздуха мощность турбины снижается. Поэтому в жарких регионах или в жаркие дни охлаждение воздуха, поступающего в турбину, экономически выгодно для увеличения мощности большинства электростанций. В таких случаях водородные теплообменник и часто являются лучшим способом отвода тепла от мощных генераторов. Водород обладает высокой теплоемкостью, что означает, что избыточное тепло может быть эффективно отведено. Водород также имеет низкую вязкость (аэродинамическое сопротивление), что позволяет увеличить мощность генератора, обеспечивая при этом эффективное охлаждение. Однако водород – известный взрывоопасный газ. Утечки в замкнутых системах охлаждения могут быть дополнительным источником потенциальной опасности при эксплуатации газовых турбин.

Противопожарные мероприятия должны обеспечиваться согласно противопожарным инструкциям турбинного цеха и ЦТАИ, Стандарту организации АО «ДГК» «Пожарная безопасность энергопредприятия. Общие требования».

При обнаружении пожара в электроустановках, кабельных тоннелях, в местах установки датчиков и т.д. необходимо помнить, что для тушения можно использовать углекислотные или порошковые огнетушители. Сообщить о пожаре начальнику смены станции или руководству станции, а при наличии связи в пожарную охрану по телефону «901» и приступить к тушению пожара имеющимися средствами пожаротушения.

При использовании сотовой связи звонить по телефонам: пожарная охрана 101, единая служба спасения 112.

Проинформировать всех сотрудников, находящихся в производственном помещении и принять меры по тушению пожара.

Немедленно отключить питание электроустановки, сообщить о чрезвычайной ситуации руководителю и ответственному электротехнику и

приступить к тушению пожара порошковыми или углекислотными огнетушителями.

Организовать вызов на место пожара непосредственного руководителя или других должностных лиц.

В зависимости от оперативной ситуации действовать в соответствии с местным оперативным планом пожаротушения [40].

7.3.2 Взрывобезопасность

Взрыв – это быстрый процесс, при котором вещество претерпевает физическое или химическое изменение и в ограниченном объеме выделяется большое количество энергии, что приводит к образованию и распространению ударной волны в окружающем пространстве, создает угрозу жизни и здоровью людей, наносит материальный ущерб и ущерб окружающей среде, а также может стать причиной возникновения чрезвычайной ситуации.

В сосудах, хранящих сжатый или сжиженный газ, энергия, высвобождаемая при взрыве, определяется процессами, связанными с адиабатическим расширением парогазовой среды и перегревом жидкости.

Пожаро- и взрывоопасность на предприятии зависит от параметров пожарной опасности и количества материалов и веществ, используемых в техническом процессе, конструктивных особенностей и режима работы оборудования, наличия возможных источников зажигания и условий быстрого распространения огня в случае пожара. Помещение, в котором установлены турбоагрегаты ТЭЦ и вспомогательное оборудование, относятся к категории В по взрывопожарной и пожарной опасности.

Производственные процессы должны быть спроектированы таким образом, чтобы вероятность взрыва в любой взрывоопасной зоне в течение одного года не превышала 10-6 . Если технически или экономически невозможно достичь такой вероятности взрыва, производственный процесс должен быть спроектирован таким образом, чтобы вероятность того, что человек подвергнется опасности взрыва в течение одного года, была не более 10-6 на человека [38].

Предотвращение взрыва в производственных процессах должно обеспечиваться взрывозащитой, организационными и техническими мерами. Параметры и свойства, которые характеризуют взрывоопасность, являются температура вспышки, пределы концентрации и температуры воспламенения, нормальная скорость распространения пламени, минимальная взрывоопасная доза кислорода (окислителя), минимальная энергия воспламенения и чувствительность к механическим воздействиям (удар и трение).

Основные факторы, которые характеризуют взрывоопасность, являются максимальное давление и температура взрыва, скорость увеличения давления во время взрыва, давление во фронте ударной волны, дезинтегрирующие и взрывчатые свойства взрывоопасной среды.

Взрыв может привести к опасным последствиям для работников, таким как ударные волны, разрушения, опасные вещества и т.д. Для предотвращения взрывов необходимо избегать создания взрывоопасной среды и источников взрыва.

Вещества, способные к взрывному превращению, и смеси веществ могут вызвать взрывы через открытый огонь, электрические разряды, ударные и электромагнитные волны, или другие явления.

Для предупреждения взрывоопасной среды в помещениях необходимо использовать непроницаемое оборудования, рабочую и аварийную вентиляции, отводить взрывоопасную среду, контролировать качество состава воздуха и отложения взрывоопасной пыли. Для предупреждения образования взрывоопасной среды в технологическом оборудованииэтого следует обеспечивать непроницаемость оборудования, сохранять состав и параметры среды вне диапазона воспламенения, использовать ингибирующие и связующие добавки.

Причины взрывов предупреждаются регулированием огневых работ, збежанием нагрева оборудования до температуры самовоспламенения, снижением давления перед ударной волной, использованием материалов без

искр и средств защиты от электричества. А так же использование защитных устройств, ограничение излучения и устранение опасных явлений.

Предупреждение воздействия на работников опасных и вредных производств в случае взрыва может быть достигнуто путём определения минимального количества взрывоопасных веществ, используемых в производстве, использованием запорных и противоточных клапанов и использованием пламегасителей, гидрозатворов, водо- и пылезаслонов, инертных газов или паровых завес.

Инструктажи по обеспечению взрывобезопасности должны включать разработку регламентов и стандартов для технических процессов, организацию обучения, информирования и вводного инструктажа, контроль и надзор за соблюдением технических регламентов, правил и стандартов безопасности.

В случае возникновения чрезвычайной ситуации, весь обслуживающий персонал должен быть эвакуирован в соответствии с планом эвакуации [39].

## ЗАКЛЮЧЕНИЕ

В данном проекте были модернизированы системы автоматического регулирования вспомогательных установок турбоагрегата Т110/120-130 на основе отечественных решений Прософт-Системы.

В работе были рассмотрены особенности систем регулирования давления пара на лабиринтовые уплотнения и уровня конденсата в конденсаторе, подогревателях высокого и низкого давления и в сетевых горизонтальных подогревателях. Была разработана принципиальная электрическая схема с выбором и обоснованием контрольно-измерительных приборов, исполнительных элементов и контроллеров. Получено математическое описание системы регулирования давления пара на лабиринтовые уплотнения, рассчитаны классический и адаптивный регуляторы, проведен анализ работоспособности регуляторов и реализована SCADA-система. Полученная в итоге программная модель позволяет в режиме имитационного моделирования анализировать работу реального контроллера на основе его виртуальной модели, совместно с моделью объекта управления и системой верхнего уровня, представленной в виде интерфейса операторского АРМ. Так же рассмотрены вопросы безопасности и экологичности.

# БИБЛИОГРАФИЧЕСКИЙ СПИСОК

1 РАО Энергетические Системы Востока. [Книга «Благовещенская ТЭЦ –](http://museum.rao-esv.ru/movies_and_books_about_energy/books/?object=163) 35 [лет тепла и света»](http://museum.rao-esv.ru/movies_and_books_about_energy/books/?object=163) [Электронный ресурс]. – Режим доступа: [http://museum.rao](http://museum.rao-esv.ru/movies_and_books_about_energy/books/?object=163)[esv.ru/movies\\_and\\_books\\_about\\_energy/books/?object=163](http://museum.rao-esv.ru/movies_and_books_about_energy/books/?object=163) – 10.04.2023.

2 Плетнев, Г.П. Автоматизация технологических процессов и производств в теплоэнергетике: учебник для студентов вузов / Г.П. Плетнева. – М.: Издательский дом МЭИ, 2007. – 352 с.

3 АО «Дальневосточная генерирующая компания». СП «Благовещенская ТЭЦ». Инструкция по эксплуатации систем автоматического регулирования турбоагрегата ст.№3 ИЭ-02-08-035-2018. – Благовещенск, 2018. – 18 с.

4 АО «Дальневосточная генерирующая компания» [Электронный ресурс]. – Режим доступа: <https://dvgk.ru/page/2767> – 10.04.2023.

5 ООО «Эмерсон». Модернизация системы регулирования частоты и мощности турбоагрегата ст.№ 3 Благовещенской ТЭЦ для обеспечения гарантированного участия в общем первичном регулировании. Техническое задание. – Санкт-Петербург, 2019. – 39 с.

6 Бойко, Е.А. Тепловые электрические станции (паротурбинные энергетические установки ТЭС): Справочное пособие / Е.А. Бойко, К.В. Баженов, П.А. Грачев. – Красноярск: ИПЦ КГТУ, 2006. – 152 с.

7 Теличенко, Д.А. Автоматизация вспомогательных установок паровой турбины / Д.А. Теличенко, Ю.С. Лопухин // Вестник Амурского гос. ун-та. – 2013.  $-$ Вып. 63. – С. 42-51.

8 Мартыненко, А.В. Автоматизированные системы сельскохозяйственного назначения. – М.: Энергия, 1982. – 315 с.

9 АО «Дальневосточная генерирующая компания». СП «Благовещенская ТЭЦ». Схема электрическая принципиальная. Турбоагрегат №3. Регулятор уровня в ПВД №7 (3S-113). ТА3-34-02-14-3S7-027. – Благовещенск.

10 ЗАО «Волмаг». Документация на Контроллеры КР-500 [Электронный ресурс]. – Режим доступа: https://www.volmag.ru/produkciya/kontrollery-seriikontrast/dokumentacija-na-kontrollery-kr-500m/ – 17.04.2023.

11 ЗАО «Волмаг». БК-500 – блок контроллера КР-500 [Электронный ресурс]. – Режим доступа: [https://www.volmag.ru/produkciya/kontrollery-serii-kon](https://www.volmag.ru/produkciya/kontrollery-serii-kontrast/snyato-s-proizvodstva/170-bk-500-blok-kontrollera-kr-500.html)[trast/snyato-s-proizvodstva/170-bk-500-blok-kontrollera-kr-500.html](https://www.volmag.ru/produkciya/kontrollery-serii-kontrast/snyato-s-proizvodstva/170-bk-500-blok-kontrollera-kr-500.html) – 17.04.2023. 12 ЗАО «Волмаг». Блок усиления мощности БУМ-50 [Электронный ресурс]. – Режим доступа: [https://www.volmag.ru/produkciya/kontrollery-serii-kontrast/ob](https://www.volmag.ru/produkciya/kontrollery-serii-kontrast/obschee-periferiynoe-oborudovanie/121-blok-usilenija-moschnosti-bum-50-00.html)[schee-periferiynoe-oborudovanie/121-blok-usilenija-moschnosti-bum-50-00.html](https://www.volmag.ru/produkciya/kontrollery-serii-kontrast/obschee-periferiynoe-oborudovanie/121-blok-usilenija-moschnosti-bum-50-00.html) – 17.04.2023.

13 МЗТА Московский завод тепловой автоматики. ЗУ05 – Устройство задающее токовое [Электронный ресурс]. – Режим доступа:<https://www.mzta.ru/zu05>  $-18.04.2023.$ 

14 МЗТА Московский завод тепловой автоматики. БУ21 – Блок управления релейного регулятора [Электронный ресурс]. – Режим доступа: https://www.mzta.ru/bu21 – 18.04.2023.

15 АО АБС ЗЭиМ Автоматизация. Механизмы исполнительные электрические однооборотные МЭО-250, МЭОФ-250. Руководство по эксплуатации ЯЛБИ.421321.064РЭ [Электронный ресурс]. – Режим доступа: <https://www.zeim.ru/production/docs/re/80-05-2021.pdf> – 19.04.2023.

16 Техническое описание и инструкция по эксплуатации. Преобразователь измерительный Сапфир-22М [Электронный ресурс]. – Режим доступа: [https://priborika.com/upload/iblock/0ee/0ee098ab224fe246d362178da744b46d.pdf](https://priborika.com/upload/iblock/0ee/0ee098ab224fe246d362178da744b46d.pdf?ysclid=lj11a8slxl821842604) [?ysclid=lj11a8slxl821842604](https://priborika.com/upload/iblock/0ee/0ee098ab224fe246d362178da744b46d.pdf?ysclid=lj11a8slxl821842604) – 19.04.2023.

17 Руководство по эксплуатации. СПГК.5070.000.00-01 РЭ. Датчики давления Метран-100 [Электронный ресурс]. – Режим доступа: [http://xn--](http://теплоприбор.рф/wp-content/uploads/2021/05/Metran-100-RE-Rukovodstvo-po-ekspluatatsii.pdf?ysclid=lj11b7jmmp656265517) [90ahjlpcccjdm.xn--p1ai/wp-content/uploads/2021/05/Metran-100-RE-](http://теплоприбор.рф/wp-content/uploads/2021/05/Metran-100-RE-Rukovodstvo-po-ekspluatatsii.pdf?ysclid=lj11b7jmmp656265517)[Rukovodstvo-po-ekspluatatsii.pdf?ysclid=lj11b7jmmp656265517](http://теплоприбор.рф/wp-content/uploads/2021/05/Metran-100-RE-Rukovodstvo-po-ekspluatatsii.pdf?ysclid=lj11b7jmmp656265517) – 19.04.2023.

18 АО «Дальневосточная генерирующая компания». СП «Благовещенская ТЭЦ». Инструкция по эксплуатации турбоагрегата типа Т-110/120-130-4 ст.№2, 3. ИЭ-02-06-02-2019. – Благовещенск, 2019. – 78 с.

19 АО «Дальневосточная генерирующая компания». СП «Благовещенская ТЭЦ». Инструкция по эксплуатации системы технологического контроля, защиты и мониторинга температурных расширений и вибрации на турбоагрегате №3, ИЭ-02-08-011-2020. – г. Благовещенск, 2020. – 12 с.

20 АО «Дальневосточная генерирующая компания». СП «Благовещенская ТЭЦ». Инструкция по эксплуатации систем автоматического регулирования турбоагрегата ст. №4. ИЭ-02-08-030-2020. – г. Благовещенск, 2020. – 40 с.

21 Системное руководство REGUL R500 [Электронный ресурс]. – Режим доступа[:https://reglab.ru/uploads/Material/R500/Regul\\_R500\\_System\\_Manual\\_DPA](https://reglab.ru/uploads/Material/R500/Regul_R500_System_Manual_DPA-311_v2-29_rus.pdf?ysclid=lj11cvsoyi933386706)  $-311$  v2-29 rus.pdf?ysclid=lj11cvsoyi933386706 – 22.04.2023.

22 ООО «НПП «Промышленная автоматика»». Датчики избыточного, вакуумметрического, абсолютного и дифференциального давления с электрическим выходным сигналом ДДМ-03-МИ, ДДМ-03-МИ-Ex. Руководство по эксплуатации. В407.062.00.00 РЭ. [Электронный ресурс]. – Режим доступа: <https://tempres.ru/files/ddm-03-mi.pdf?ysclid=lj11fil87456230119> – 23.04.2023.

23 Блоки питания постоянного тока БП 906. Руководство по эксплуатации. ТУ 4229-070-13282997-07 [Электронный ресурс]. – Режим доступа: <https://vtmarket.ru/f/bp906.pdf> – 23.04.2023.

24 ООО «ПКП «Чебоксары Электропривод». Механизмы исполнительные электрические однооборотные МЭО 250; МЭОФ 250. Руководство по эксплуатации [Электронный ресурс]. – Режим доступа: https://chep.pro-solution.ru/wpcontent/uploads/2018/10/meo\_meof\_100\_250.pdf?ysclid=lj11ksbkll14453901 – 23.04.2023.

25 АО «Уральский турбинный завод» [Электронный ресурс]. – Режим доступа: [https://storage.energybase.ru/source/400/vApZXdYy61C5ucobKjKfh2V78049KR](https://storage.energybase.ru/source/400/vApZXdYy61C5ucobKjKfh2V78049KRVy.pdf) [Vy.pdf](https://storage.energybase.ru/source/400/vApZXdYy61C5ucobKjKfh2V78049KRVy.pdf) – 23.04.2023.

26 Теличенко, Д.А. Современные системы автоматизации и управления: Учебное пособие / Д.А. Теличенко. – Благовещенск: Амурский гос. ун-т, 2013. – 100 с.

27 Клименко, А.В. Промышленная теплоэнергетика и теплотехника: Справочник. / А.В. Клименко, В.М. Зорина. – Изд.: МЭИ, 2004 г. – 114 с.

28 MathWorks. Центр компетенций. Официальный сайт [Электронный ресурс].

– Режим доступа: <http://matlab.ru/products/system-identification-toolbox> – 28.04.2023.

29 Управление техническими системами в условиях неопределенности: моногр. / Д.А. Теличенко [и др.]. – Благовещенск: Амурский гос. ун-т, 2014. – 211 с.

30 Теличенко, Д.А. Адаптивные алгоритмы для одного класса динамических объектов с запаздыванием по управлению / Е.Л. Еремин, В.Ю. Косицын, Д.А. Теличенко // Информатика и системы управления. – 2010. – Вып. 4 (26). – С. 137-149.

31 Программное обеспечение Astra.IDE. Руководство пользователя. DPA-302. Версия документа 2.15. Январь 2023 [Электронный ресурс]. – Режим доступа: [https://prosoftsystems.ru/catalog/show/astra\\_ide?tab=docs](https://prosoftsystems.ru/catalog/show/astra_ide?tab=docs) – 02.05.2023.

32 Виртуальный ПЛК. REGUL RX00. Руководство пользователя. DPA-302.8. Версия документа 1.2. Август 2022 [Электронный ресурс]. – Режим доступа: [https://prosoftsystems.ru/catalog/show/astra\\_ide?tab=docs](https://prosoftsystems.ru/catalog/show/astra_ide?tab=docs) – 02.05.2023.

33 Настройка и работа REGUL OPC DA SERVER. Руководство пользователя. DPA-302.5. Версия документа 2.1. Июль 2022 [Электронный ресурс]. – Режим доступа: [https://prosoftsystems.ru/catalog/show/astra\\_ide?tab=docs](https://prosoftsystems.ru/catalog/show/astra_ide?tab=docs) – 02.05.2023.

34 Рыбалев, А.Н. Имитационное моделирование АСУ ТП: моногр. / А.Н. Рыбалев. – Благовещенск: Амурский гос.ун-т, 2019. – 408 с.

35 АО «Дальневосточная генерирующая компания». СП «Благовещенская ТЭЦ». Методические указания по проверке и испытаниям автоматических систем регулирования и защит паровых турбин. МУ 34-70-062-83. – Благовещенск.

36 АО «Силовые машины». Ленинградский металлический завод. Турбина паровая Т-120/140-12,8-2. Технические условия. 9870001 ТУ 11 02. Благовещенская ТЭЦ. Ст.№4. – Благовещенск, 2014. – 41 с.

37 Белова, С.В. Безопасность жизнедеятельности: Учебник для вузов / С. В. Белова, А.В. Ильницкая, А.Ф. Козьяков. – М.: Высш. шк., 2007. – 616 с.

38 Ветошкин, А.Г. Безопасность жизнедеятельности: Оценка производственной безопасности / А.Г. Ветошкин, Г.П. Разживина. – Пенза: Изд-во Пенз. госуд. архит.-строит. академии, 2002. – 219 с.

39 ГОСТ 12.1.010-76 ССБТ. Взрывобезопасность. Общие требования. [Электронный ресурс]. – Режим доступа:

<https://docs.cntd.ru/document/5200270?ysclid=lj11t4ibal821824575> – 01.06.2023. 40 Приказ Минтруда России от 11.12.2020 № 881н (зарегистрировано в Минюсте России 24.12.2020 № 61779) «Об утверждении Правил по охране труда в подразделениях пожарной охраны» [Электронный ресурс]. – Режим доступа: [http://publication.pravo.gov.ru/Document/View/0001202012240051?ysclid=lj11x9](http://publication.pravo.gov.ru/Document/View/0001202012240051?ysclid=lj11x99ded45546584) [9ded45546584](http://publication.pravo.gov.ru/Document/View/0001202012240051?ysclid=lj11x99ded45546584) – 01.06.2023.

41 ГОСТ 34.602-89. Информационная технология. Комплекс стандартов на автоматизированные системы. Техническое задание на создание автоматизированной системы. [Электронный ресурс]. – Режим доступа: <https://docs.cntd.ru/document/1200006924?ysclid=lj11y3kp6y709390200> – 01.06.2023.
#### ПРИЛОЖЕНИЕ А

Техническое задание.

Техническое задание разработано согласно требованиям ГОСТ 34.602- 89 «Комплекс стандартов на автоматизированные системы. Техническое задание на создание автоматизированной системы».

1. Общие сведения

Наименование системы: Модернизация вспомогательных САР турбоагрегата Т110/120-130 на Благовещенской ТЭЦ.

Плановые сроки начала и окончания работы по созданию системы.

- начало работы по созданию системы – 1 сентября 2022 г.

- окончания работы по созданию системы  $-26$  июня 2023 г.

Порядок оформления и предъявления заказчику результатов работ по созданию системы: Проектная документация должна соответствовать ГОСТ 34.601-90 и ГОСТ ЕСПД. Процедуры приемки – передачи результатов работ оформляются актами приемки-передачи.

2. Назначение и цели создание системы

Создаваемая система предназначена для автоматизации управления основным оборудованием паровой турбины Т-110/120-130 и вспомогательным оборудованием, а также для контроля и отображения информации о ходе технологического процесса. Она позволит безаварийно останавливать технологические объекты при возникновении аварийных ситуаций и обеспечивать достоверную, достаточную и своевременную оперативную информацию для эксплуатационного персонала.

Все функции должны быть реализованы на основе отечественных решений Прософт-Системы, в соответствии с требованиями указа Президента Российской Федерации от 30.03.2022 №166 «О мерах по обеспечению технологической независимости и безопасности критической информационной инфраструктуры Российской Федерации».

109

Цель создания системы: надежное и эффективное управление оборудованием в нормальных, переходных и аварийных режимах, а также снижение затрат на эксплуатацию и ремонт оборудования.

3. Характеристика объекта автоматизации

Объектом автоматизации является теплофикационная паровая турбина с отопительным отбором пара Т110/120-130, которая произведена Уральским турбинным заводом. Предназначена для комбинированной выработки тепловой и электрической энергии и рассчитана на следующие параметры: номинальная мощность, МВт, 110/120; частота вращения ротора, об/мин, 3000; давление свежего пара, кгс/см<sup>2</sup>, 130; температура свежего пара, 555 °С; давление пара на выходе из ЦВД, 37 кгс/см<sup>2</sup>; температура пара на выходе из ЦВД, 320  $\rm{^{\circ}C};$  давление пара перед АЗК, 130 кгс/см<sup>2</sup>; температура пара перед АЗК, 555  $\rm{°C}$ ; расход свежего пара на турбину, 485 т/ч; расход охлаждающей воды, 16000 т/ч; температура охлаждающей воды, 20 °C; тепловая нагрузка отопительных отборов, 175 Гкал/час; расчетное давление в конденсаторе, 0,05 кгс/см<sup>2</sup>.

Сведения об условиях эксплуатации объекта автоматизации и характеристика окружающей среды: Объект автоматизации в рабочем состоянии находится под постоянным воздействием вибрации вследствие вращения ротора турбины.

Турбоагрегат находится в закрытом отапливаемом помещении при следующих условиях окружающей среды:

-Температура окружающего воздуха от +15 °С до +50 °С;

-Атмосферное давление от 630 до 800 мм ртутного столба;

-Относительная влажность воздуха не более 80 %.

4. Требования к системе

4.1 Требования к системе в целом

110

Система должна содержать в себе принципиальные электрические схемы всех регуляторов турбоагрегата, обоснованный выбор необходимых преобразователей, математическое описание и расчёт системы регулирования.

4.1.1 Требования к надежности

Система должна сохранять работоспособность и обеспечивать восстановление своих функций при сбоях в системе электроснабжения аппаратной части, приводящих к перезагрузке операционной системы.

Должны быть выбраны надежные технические средства, включая устройства связи, обеспечение надежного бесперебойного электропитания.

Автоматизированная система должна обладать достаточным запасом надежности исходя из условий инструкции по эксплуатации турбоагрегата типа Т-110/120-130-4 ст.№2, 3, ИЭ-02-06-02-2019.

4.1.2 Требования к безопасности

Для предотвращения чрезвычайных ситуаций, повреждения оборудования и гарантированной безопасности для людей, системы должны быть спроектированы с учетом отказов технических средств.

Согласно ГОСТ 12.2.007.0-75, системы должны соответствовать требованиям по безопасности используемых электротехнических изделий.

Вся внешняя оболочка системы, находящаяся под напряжением, обязательно должна быть защищена от случайного прикосновения, а технические средства обеспечены занулением или защитным заземлением в соответствии с ГОСТ 12.1. 030-81 и «Правилами устройства электроустановок».

Обеспечение безопасной эксплуатации и технического обслуживания технических средств требует установки их в специальном порядке.

4.1.3 Требования к эксплуатации, техническому обслуживанию, ремонту и хранению компонентов системы

Для поддержания работы аппаратуры и системы необходимо предусмотреть различные виды технического обслуживания, среди которых:

- проведение профилактических осмотров и ремонтов в соответствии с предписаниями, находящимися в инструкции на эксплуатацию технических изделий;

- производство внеплановых ремонтов в случае обнаружения дефектов в процессе эксплуатации;

- контроль и выполнение работ по внедрению, наладке, приемке в эксплуатацию, аттестации недавно введенных технических средств;

- проведение метрологического контроля и периодической калибровки измерительных методов.

Сохранение конфиденциальности документов и безопасность помещений, где они находятся, требуют размещения помещений и оборудования так, чтобы не допустить проникновения посторонних лиц без разрешения и сохранить технику безопасности, санитарные нормы и требования пожарной безопасности. Соблюдение правил эксплуатации электронной вычислительной техники необходимо для всех пользователей системы.

Необходимый уровень квалификации и подготовки персонала должны соответствовать технической документации.

5. Состав и содержание работ по созданию (развитию) системы

В состав и содержание работ по созданию системы входят этапы:

- Описание объекта автоматизации;

- Изучение проблемы исследования;

- Ознакомление с документами ТЭЦ и системой регулирования;

- Разработка концепции реализации аппаратной части;

- Обоснованный выбор датчиков, ИМ, других блоков управления и ввода/вывода информации;

- Разработка соответствующих электрических схем объекта;

- Математическое описание и расчёт системы регулирования;

- Моделирование системы регулирования;

- Реализация SCADA-системы;

- Безопасность и экологичность системы.

6. Порядок контроля и приемки системы

Порядок контроля производится плановыми отчетами о выполненных этапах проектирования руководителю выпускной квалификационной работы.

Прием разработанной системы осуществляется в виде защиты бакалаврской работы.

7. Требования к составу и содержанию работ по подготовке объекта автоматизации к вводу системы в действие

При обеспечении готовности системы к эксплуатации на объекте автоматизации важно выполнить ряд работ. В числе основных мероприятий требуется определить подразделение и должностных лиц, которые будут нести ответственность за внедрение и проведение опытной эксплуатации разрабатываемой системы. Кроме того, необходимо обеспечить наличие обучения пользователей работе с системой, и соответствующее оснащение помещений и рабочих мест пользователей в соответствии с Техническим Заданием.

Обеспечить соответствие требованиям программно-технических средств, на которых должно быть развернуто программное обеспечение системы.

Систему автоматизации вспомогательных установок необходимо протестировать в опытной эксплуатации.

На этапе подготовки рабочей документации и после проведения опытной эксплуатации должны быть уточнены принципы и состав работ, необходимых для успешного запуска системы в действие, а также определены исполнители основных мероприятий.

8. Требования к документированию

113

На этапе технического проектирования должны создаваться следующие документы: техническое задание на разработку, пояснительная записка к техническому проекту, описание постановки задач (комплекса задач).

9. Источники разработки

Настоящее Техническое Задание разработано на основе следующих документов и информационных материалов:

- ИЭ-02-08-035-2018. Инструкция по эксплуатации систем автоматического регулирования турбоагрегата ст.№3;

- ТАЗ-34-02-14-3S7-027. Турбоагрегат №3. Регулятор уровня в ПВД №7 (3S-113). Схема электрическая принципиальная;

 $-$  ТА3-34-02-14-3S7-028. Турбоагрегат №3. Регулятор уровня в ПСГ №1 (3S-114). Схема электрическая принципиальная;

 $-$  ТА3-34-02-14-3S7-028. Турбоагрегат №3. Регулятор уровня в ПСГ №2 (3S-115). Схема электрическая принципиальная.

### ПРИЛОЖЕНИЕ Б

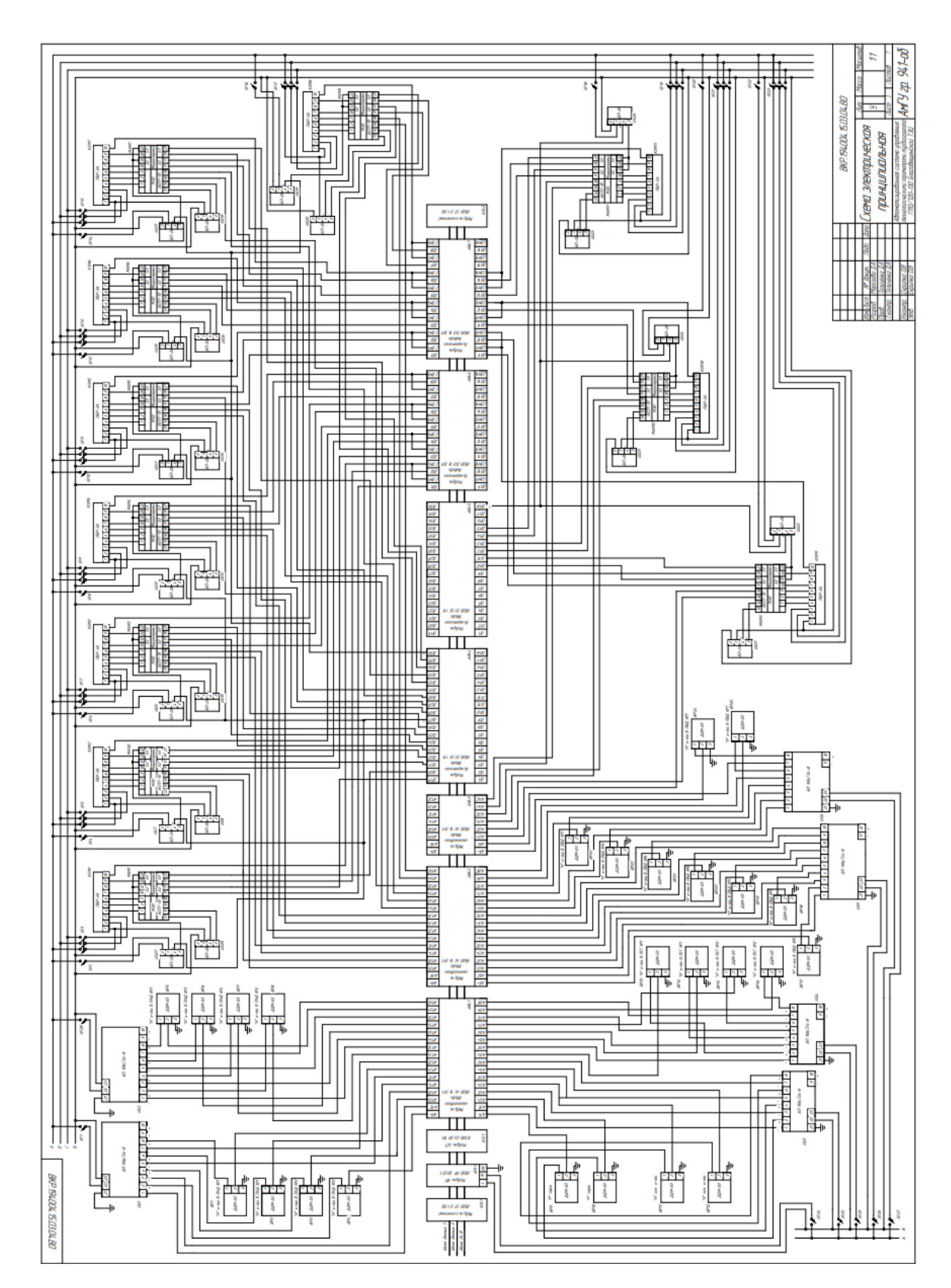

# **Схема электрическая принципиальная. Спецификация**

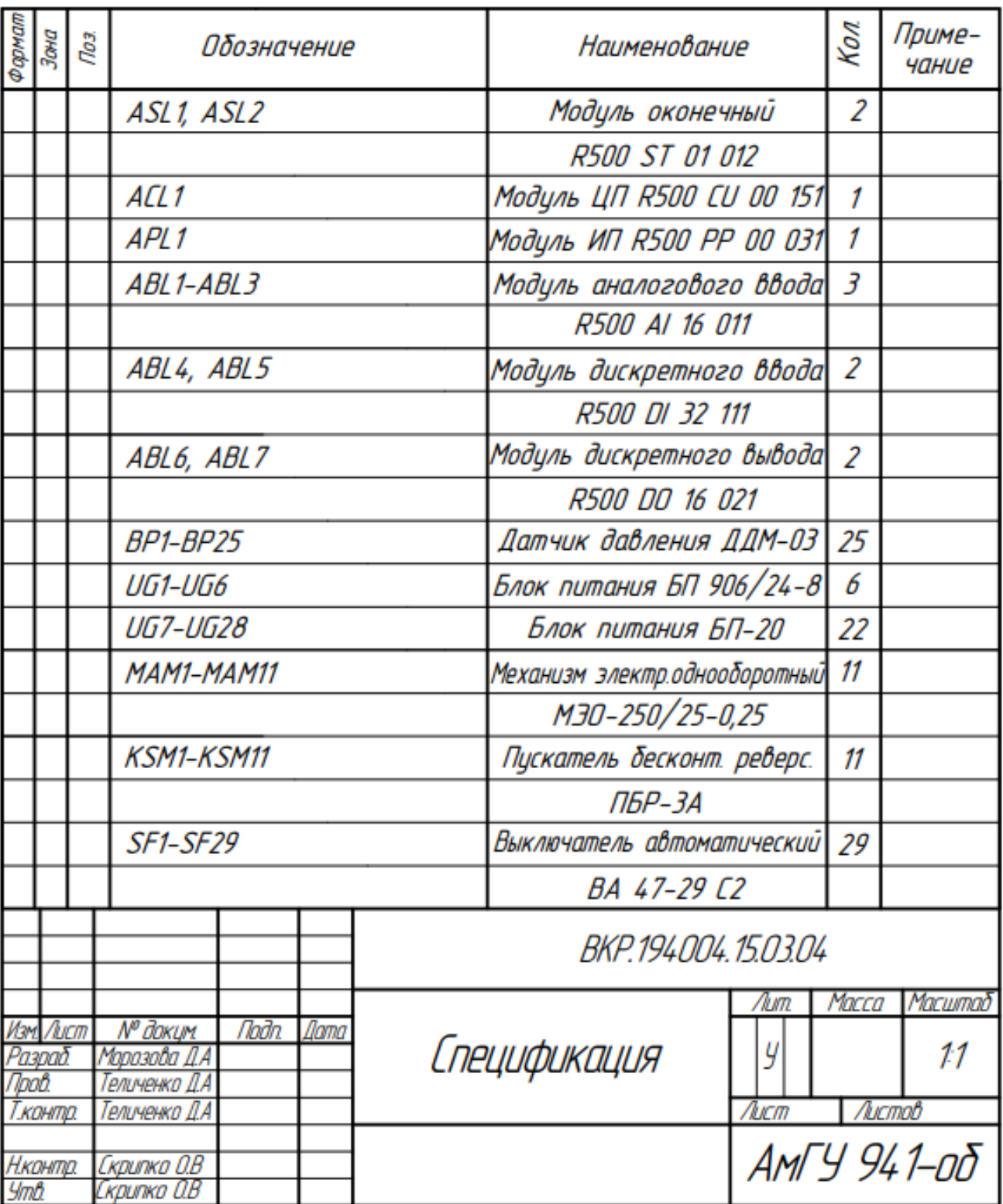

### ПРИЛОЖЕНИЕ В

## **Экраны SCADA-системы**

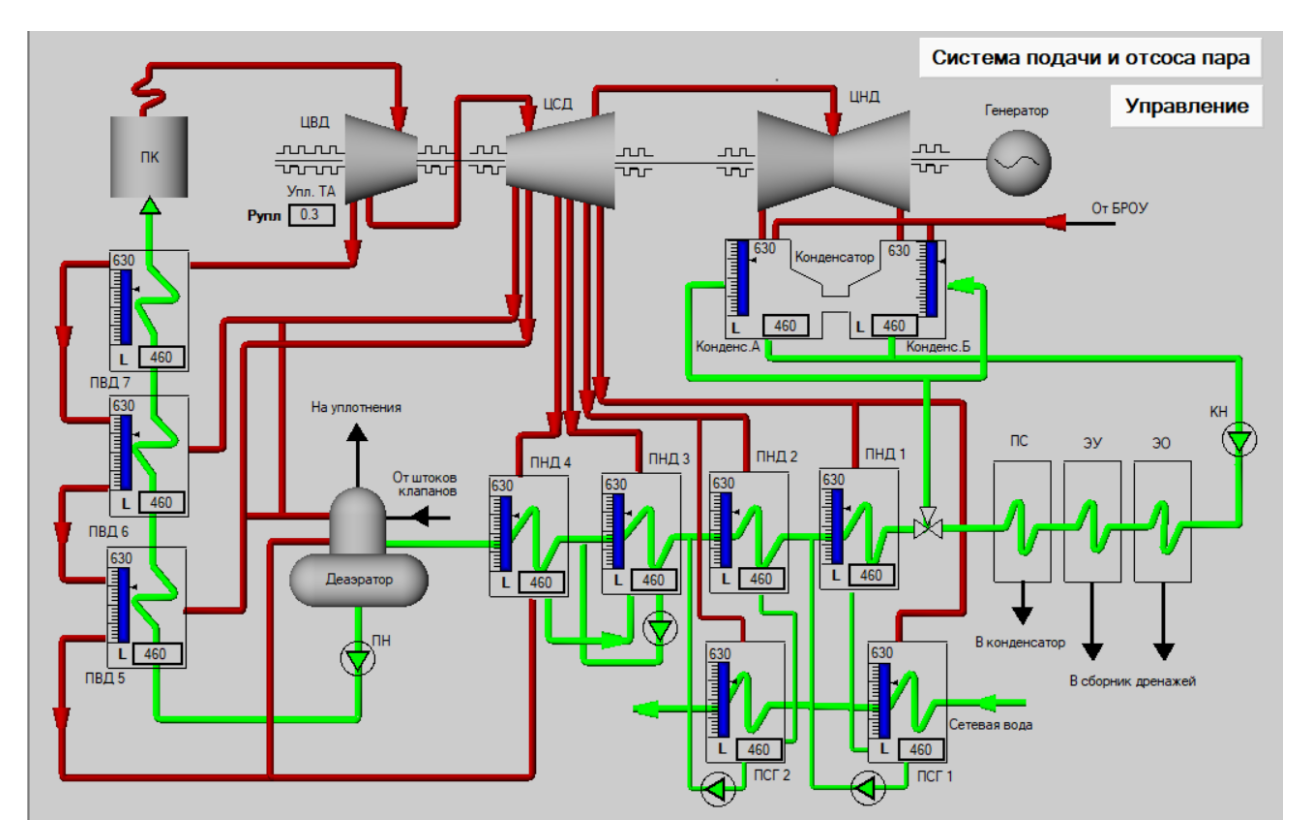

Рисунок В.1 – Вид экрана ТА 2

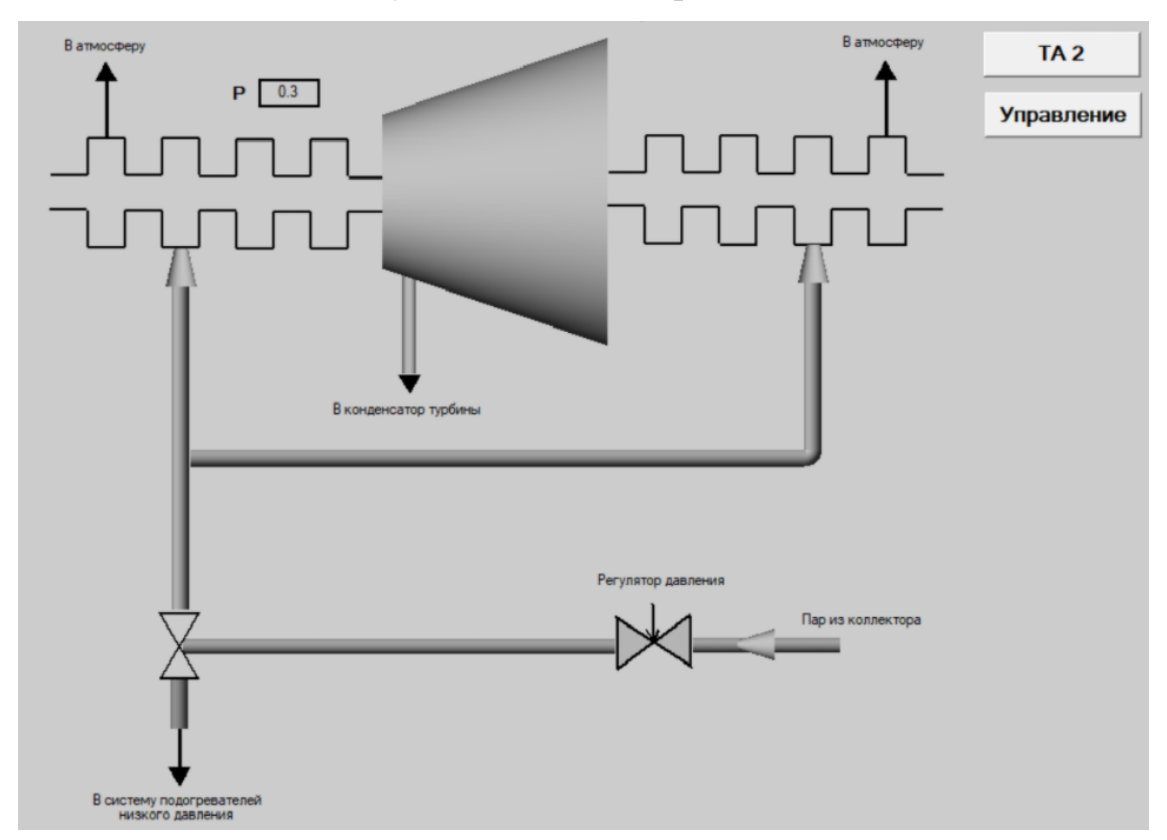

Рисунок В.2 – Вид экрана системы подачи и отсоса пара

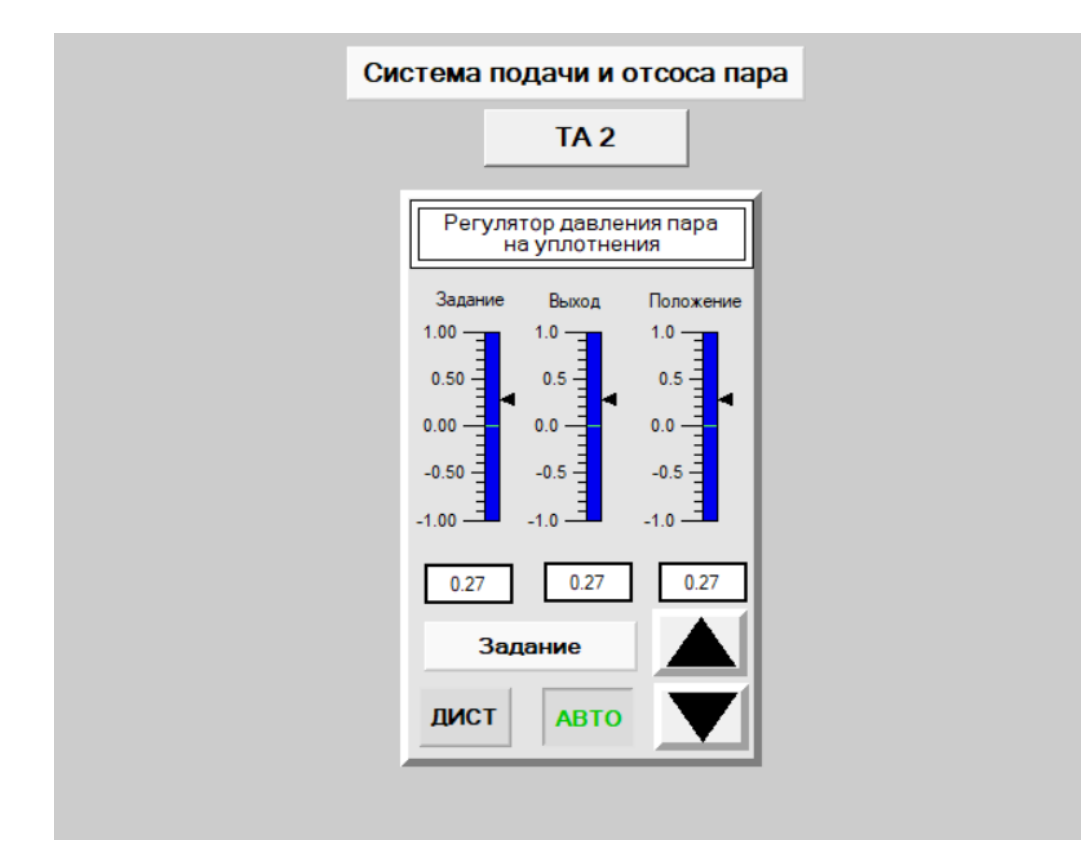

Рисунок В.3 – Вид экрана Управление

### ПРИЛОЖЕНИЕ Г

#### **Код программы в Astra.IDE**

VAR\_GLOBAL Vihod: REAL; (\*выход ПИД-регулятора\*) Zadanie: REAL; ActualLevel: REAL;  $(*$ обратная связь<sup>\*</sup>) ActualLevel Dist: REAL; (\*обратная связь в дист.режиме\*) Out: REAL; (\*вывод с ОУ, переменная на TM\*) Polozhenie: REAL; (\*положение ИМ, переменная на TM \*) Vihod Auto: REAL;  $(*_{\text{BEXO}} \Pi M \Pi$ -регулятора в авт.режиме\*) Datchik: REAL := 0.3;  $(*$ Давление пара в ТМ\*) LevelCon: REAL :=460;  $(*y_{\text{ровень }B} TM^*)$ END\_VAR PROGRAM PLC\_PRG VAR Auto: REAL; (\*авт.режим\*) Dist: REAL;  $(*_{\text{JMCT.}\text{PekMM}}*)$ END\_VAR IF Dist=1 AND Auto=0 THEN (\*если нажата кнопка ДИСТ, то\*) .GVL.Vihod:=.GVL.Zadanie;  $(*a)$ задание подается сразу на  $O(y^*)$ .GVL.Out:=.GVL.ActualLevel\_Dist; .GVL.Polozhenie:=.GVL.Zadanie END\_IF IF Dist=0 AND Auto=1 THEN (\*если нажата кнопка АВТО, то\*) .GVL.Out:=.GVL.ActualLevel; .GVL.Polozhenie:=.GVL.Vihod\_Auto; END\_IF POU(); POU\_AR(); **ПИД-регулятор** PROGRAM POU VAR controller: PID :=(KP:=0.05, TN:=1.27169, TV:=0.00894428);

SetLevel: REAL; END\_VAR

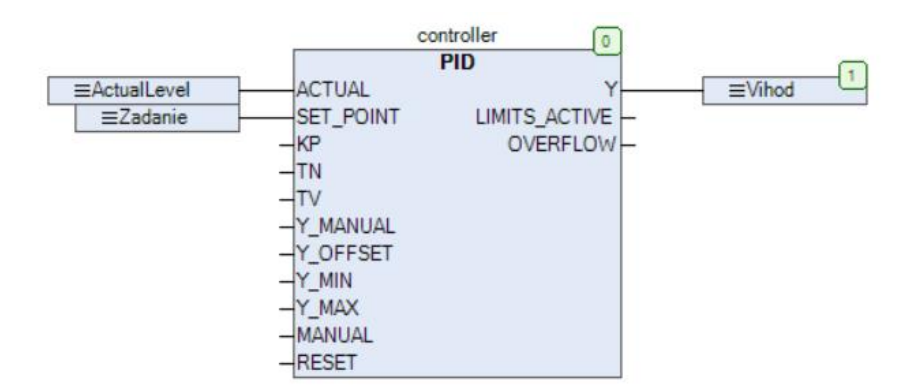

#### **Адаптивный регулятор**

PROGRAM POU\_AR VAR Step\_AR: INT; INTEGRAL\_0: INTEGRAL; INTEGRAL\_1: INTEGRAL; IN\_signal: REAL; (\*Сигнал на ОУ\*) INTEGRAL\_2: INTEGRAL; INTEGRAL\_3: INTEGRAL; Out\_signal: REAL; (\*Сигнал с ОУ\*) END\_VAR

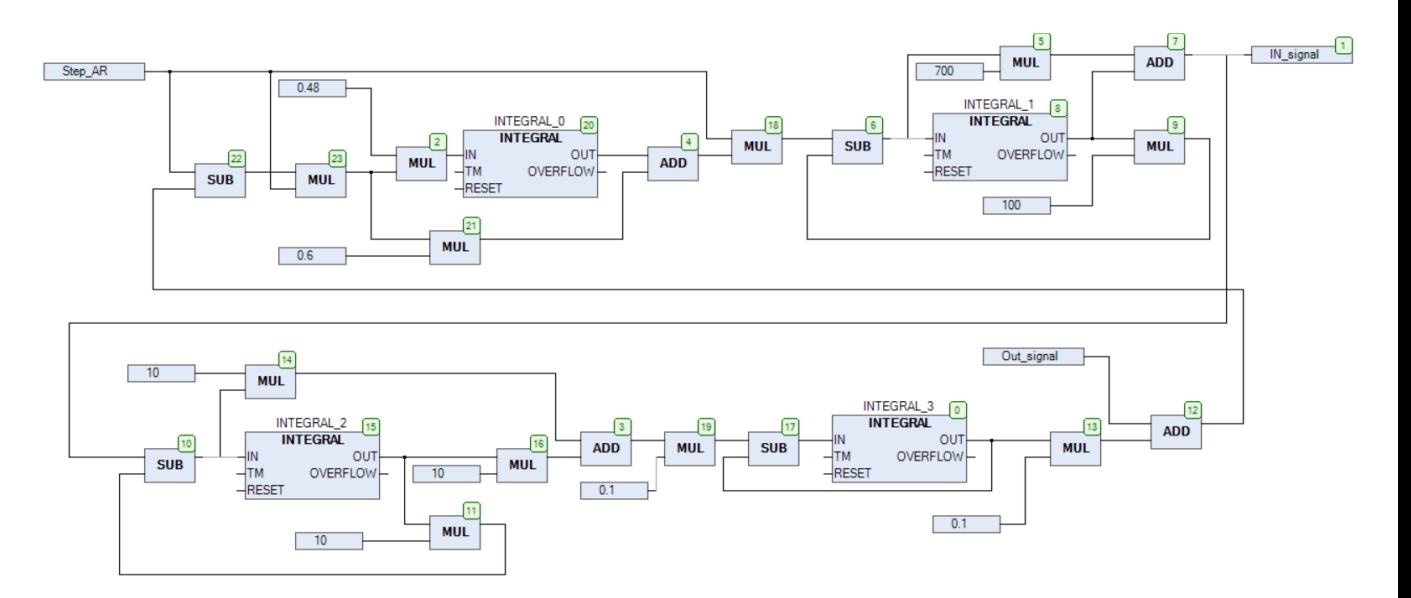